# 三菱電機株式会社

エネルギー計測ユニット EcoMonitorLight (形名:EMU4-BD1-MB/EMU4-HD1-MB)、 電子式マルチ指示計器(形名:ME110SSR-MB)

# サンプル画面説明書

三菱電機株式会社

サンプル用の画面データ、取扱説明書などのファイルは、以下の各項に同意の上でご利用いただくものとします。

- (1) 当社製品をご使用中またはご使用検討中のお客様がご利用の対象となります。
- (2) 当社が提供するファイルの知的財産権は、当社に帰属するものとします。
- (3) 当社が提供するファイルは、改竄、転載、譲渡、販売を禁止します。 但し、内容の一部または全てをお客様作成の機器やシステム内の当社製品上でご利用いただく 場合は、その限りではありません。また、当社製品をご利用いただいたお客様作成の仕様書、 設計書、組み込み製品の取扱説明書などへの転載、複製、引用、レイアウトの変更についても その限りではありません。
- (4) 当社が提供するファイルやそのファイルから抽出されるデータを利用することによって生じた 如何なる損害も当社は補償をいたしません。お客様の責任においてご利用ください。
- (5) 当社が提供するファイルに利用条件などが添付されている場合は、その条件にも従ってください。
- (6) 予告なしに当社が提供するファイルの削除や内容の変更を行うことがあります。
- (7) 当社が提供するファイルのご使用に際しては、対応するマニュアルおよびマニュアルで紹介して いる関連マニュアルをよくお読みいただくと共に、安全に対して十分に注意を払って正しい取扱 いをしてください。

## 目次

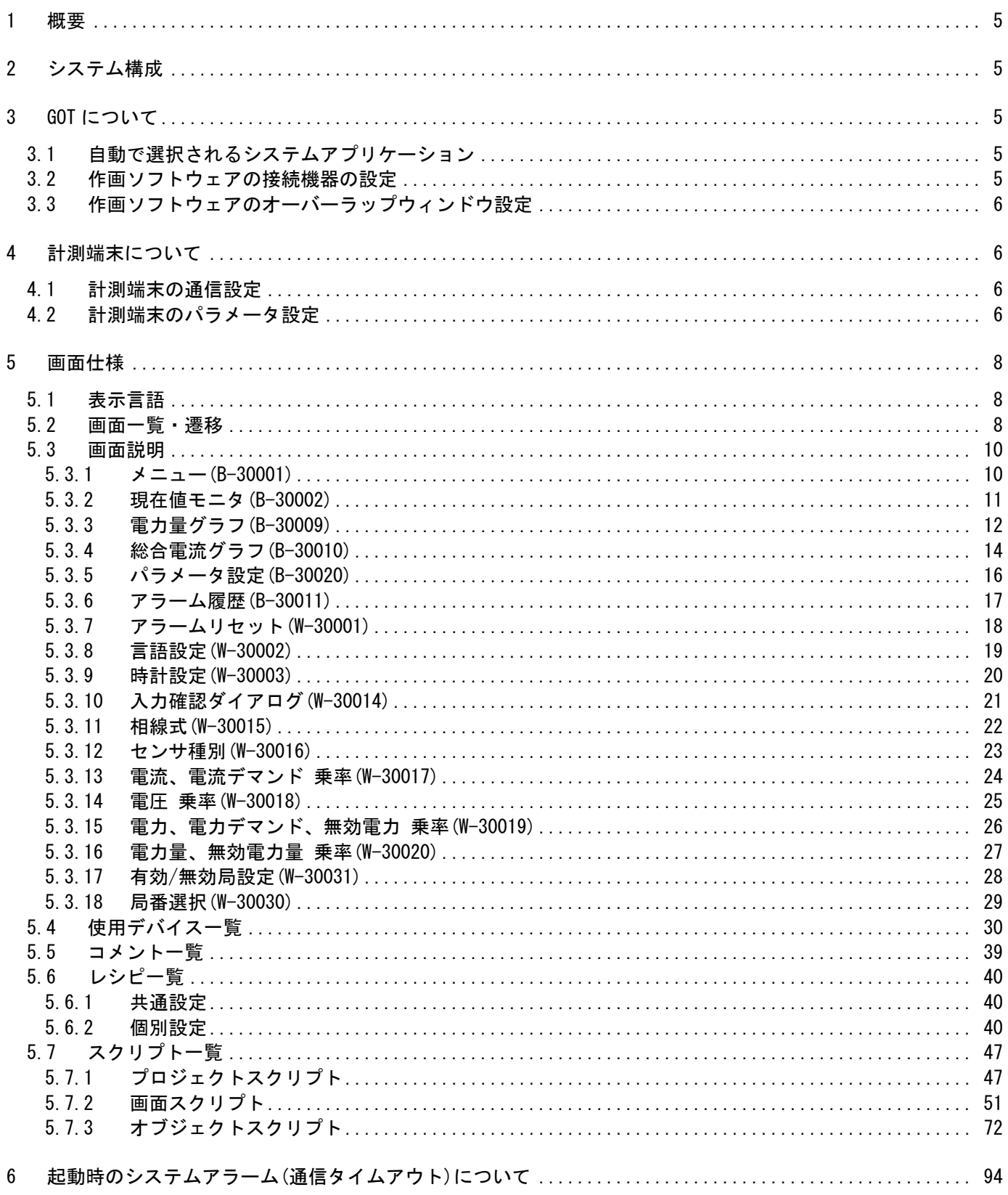

### サンプル画面説明書

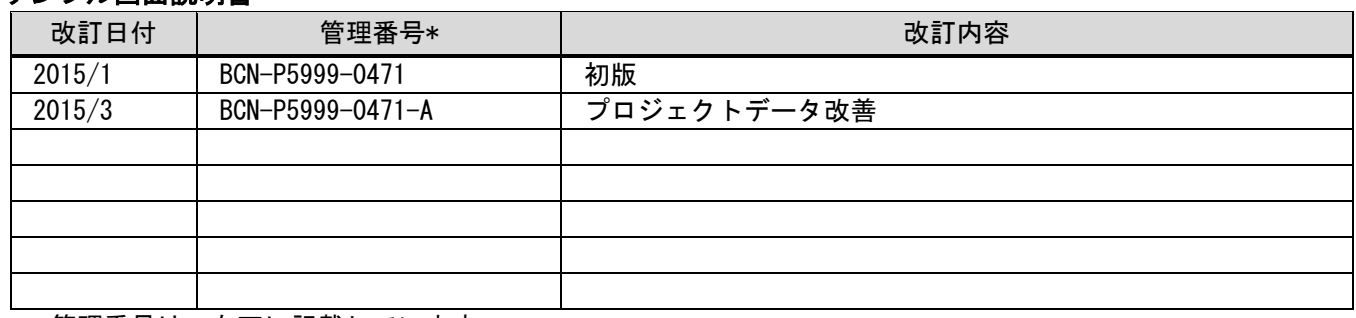

\* 管理番号は、右下に記載しています。

## プロジェクトデータ

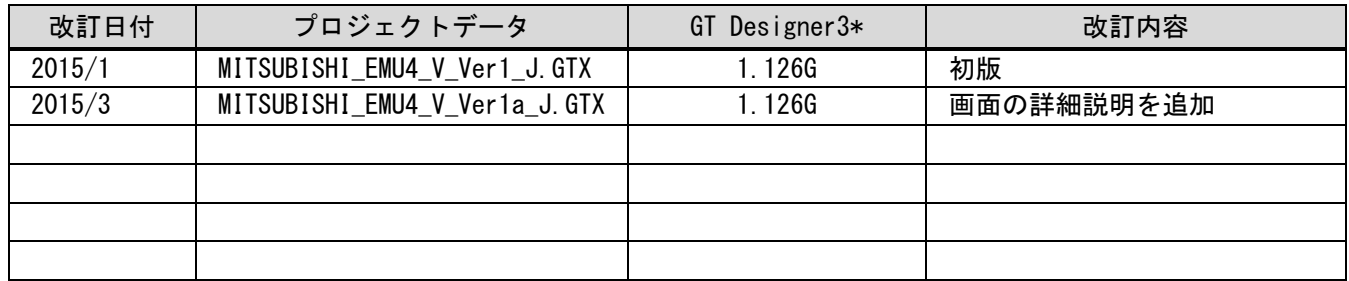

\* プロジェクトデータ作成時に使用した作画ソフトウェアのバージョンです。記載したバージョンと同等、 またはそれ以降のバージョンの作画ソフトウェアを使用してください。

#### <span id="page-4-0"></span>1 概要

GOT2000 と三菱電機株式会社 計測端末 エネルギー計測ユニット EcoMonitorLight:EMU4-BD1-MB/ EMU4-HD1-MB(以下、機種 EMU4 と省略)または電子式マルチ指示計器:ME110SSR-MB(以下、機種 ME110 と省略)を MODBUS°/RTU(RS-485)で接続し、電流、電力、電力量のモニタなどを行うサンプル画面の説明書です。

## <span id="page-4-1"></span>2 システム構成

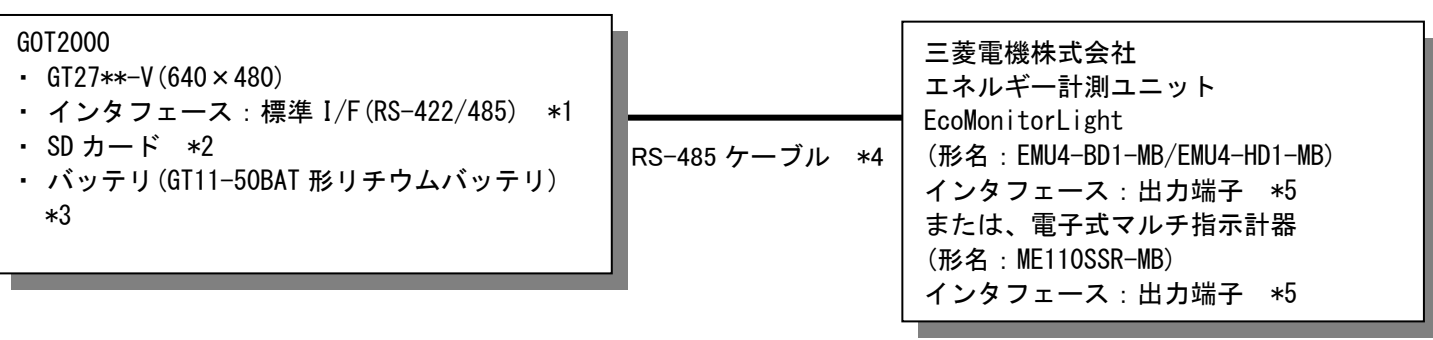

- \*1:終端抵抗が必要となります。終端抵抗については、「GOT2000 シリーズ接続マニュアル(マイコン・MODBUS°・ 周辺機器接続編)」を参照してください。
- \*2:SD カードは、プロジェクトデータ・OS の格納およびロギング機能、レシピ機能で使用しています。
- \*3:バッテリは、時計データおよび SRAM ユーザ領域のロギングデータ・ユーザアラームデータの停電保持に使用 しています。(バッテリは GOT 本体に標準装備しています。)
- \*4:ケーブルの詳細については、「GOT2000 シリーズ接続マニュアル(マイコン・MODBUS®・周辺機器接続編)」を参 照してください。
- \*5:終端抵抗が必要となります。終端抵抗については、各機器のマニュアルを参照してください。

#### <span id="page-4-3"></span><span id="page-4-2"></span>3 GOT について

#### 3.1 自動で選択されるシステムアプリケーション

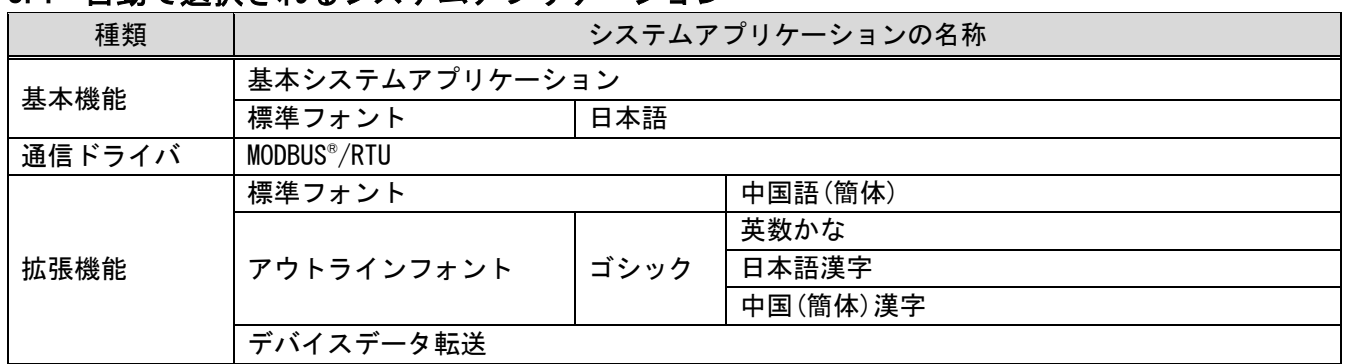

#### <span id="page-4-4"></span>3.2 作画ソフトウェアの接続機器の設定

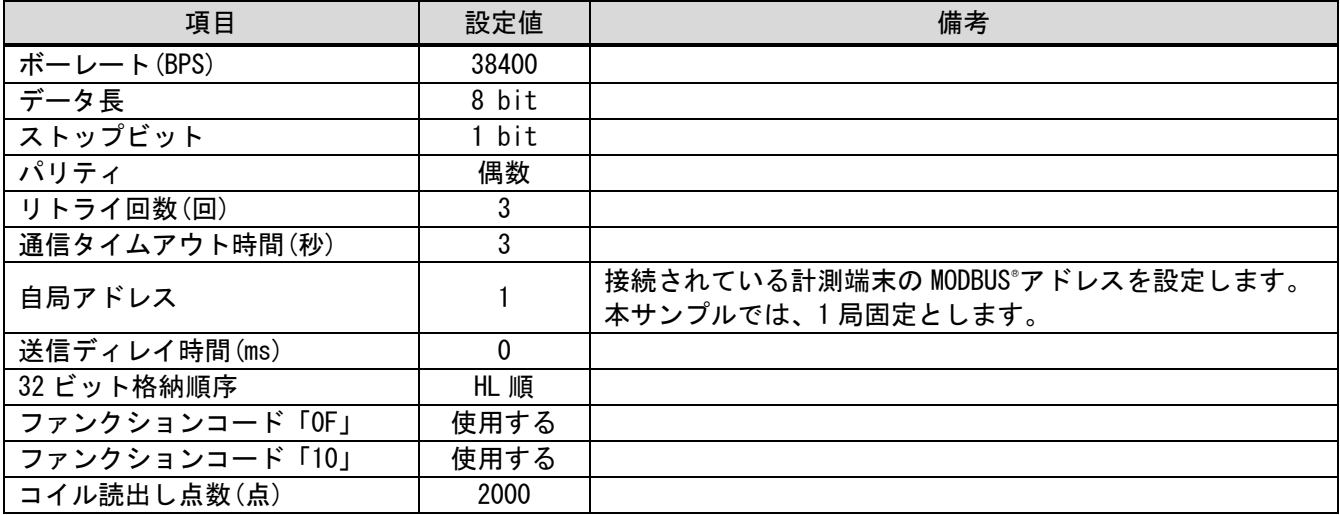

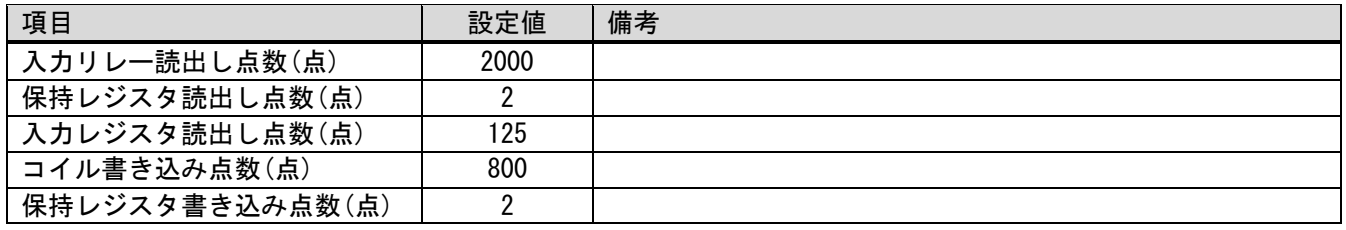

#### <span id="page-5-0"></span>3.3 作画ソフトウェアのオーバーラップウィンドウ設定

ベース画面の切り換え時にウィンドウ画面を閉じるために、[画面切り換え/ウィンドウ]のオーバーラップウィン ドウの[詳細設定]で[ベース画面の切り換えと同時にウィンドウを閉じる]を有効にしています。

#### <span id="page-5-2"></span><span id="page-5-1"></span>4 計測端末について

## 4.1 計測端末の通信設定

#### (1) エネルギー計測ユニット(機種 EMU4)

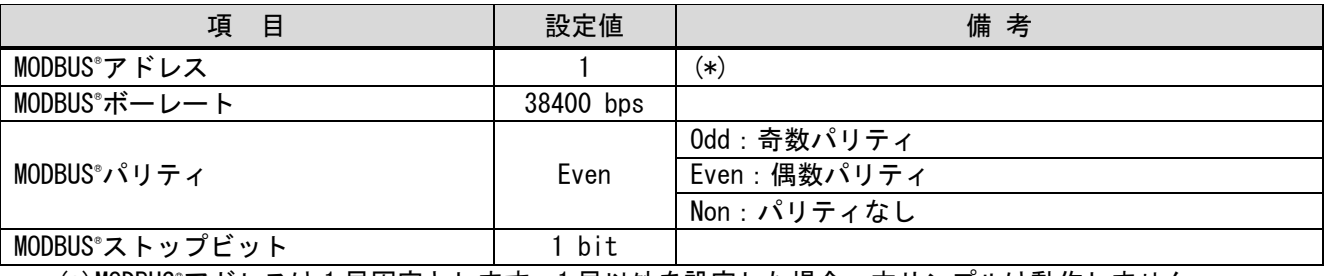

(\*)MODBUS®アドレスは 1 局固定とします。1 局以外を設定した場合、本サンプルは動作しません。

#### (2) 電子式マルチ指示計器(機種 ME110)

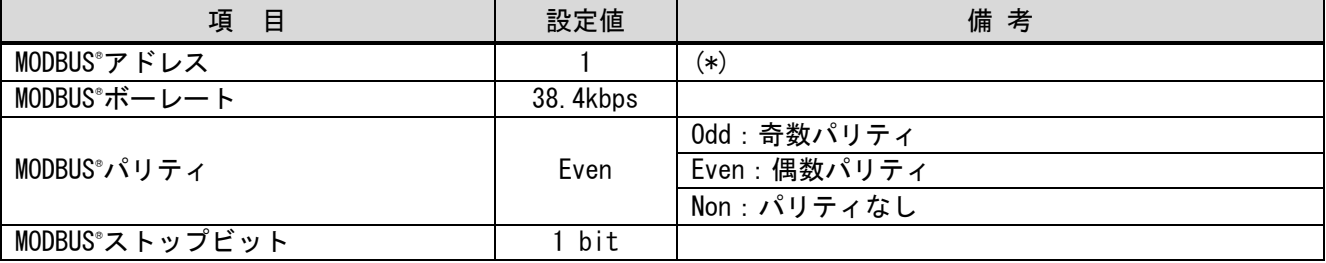

(\*)MODBUS®アドレスは 1 局固定とします。1 局以外を設定した場合、本サンプルは動作しません。

#### <span id="page-5-3"></span>4.2 計測端末のパラメータ設定

弊社で動作確認した際の設定値は下記となります。 (1) エネルギー計測ユニット(機種 EMU4)

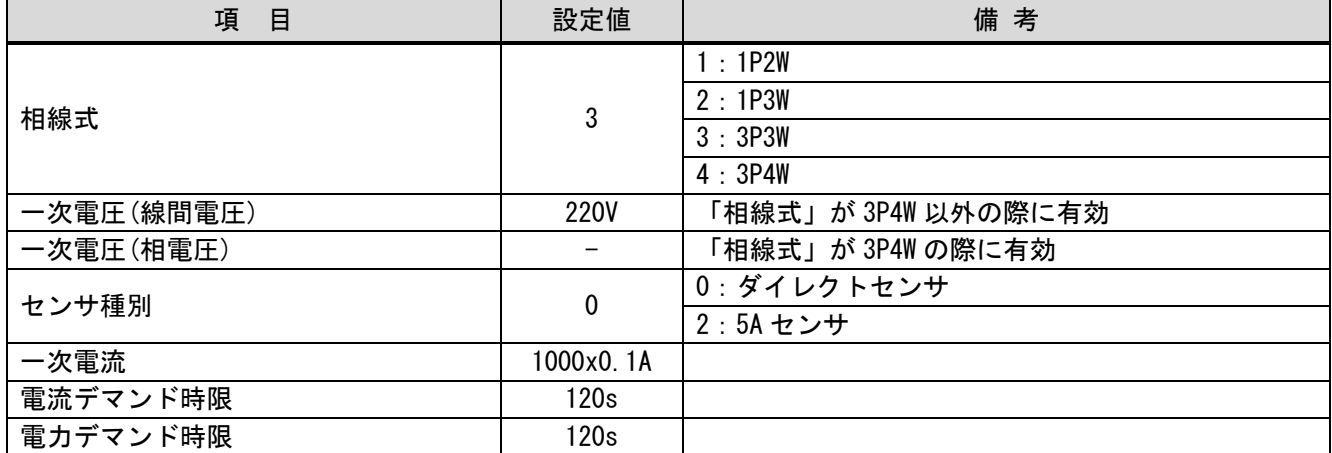

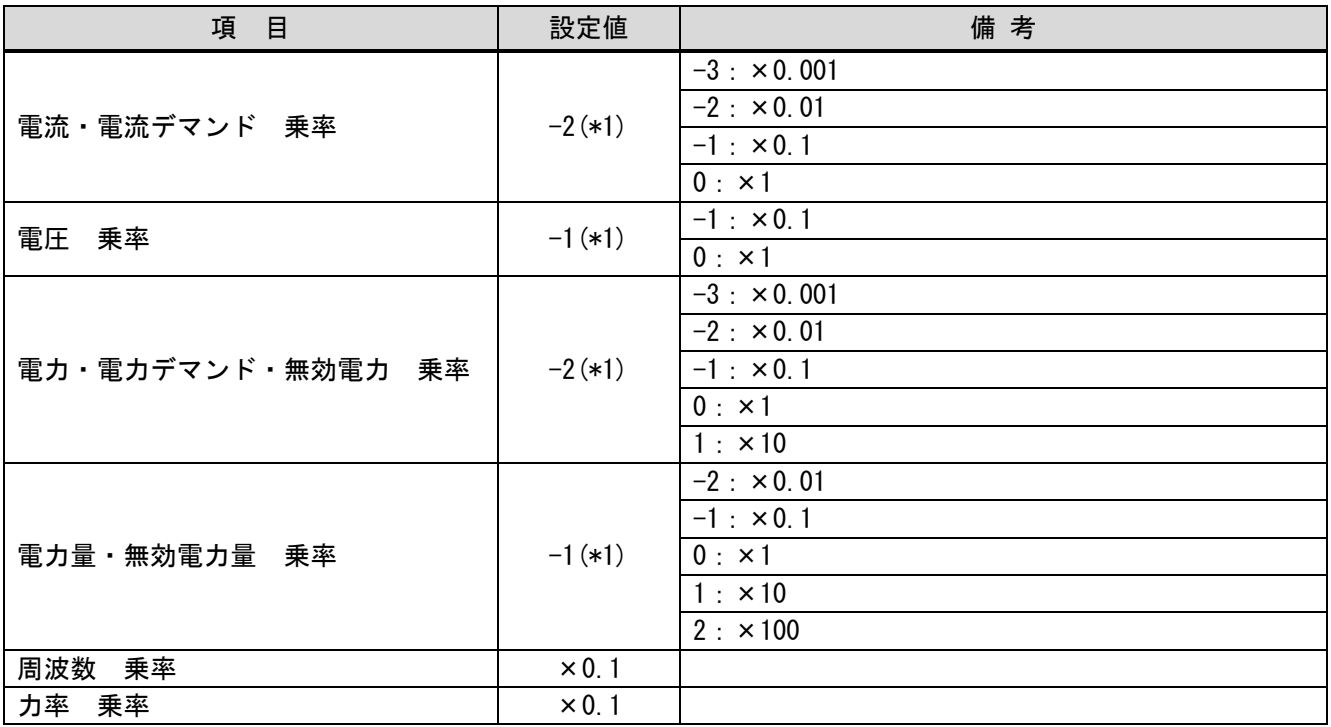

(\*1)相線式、一次電圧、一次電流を変更すると、乗率は自動的に変更されます。

## (2) 電子式マルチ指示計器(機種 ME110)

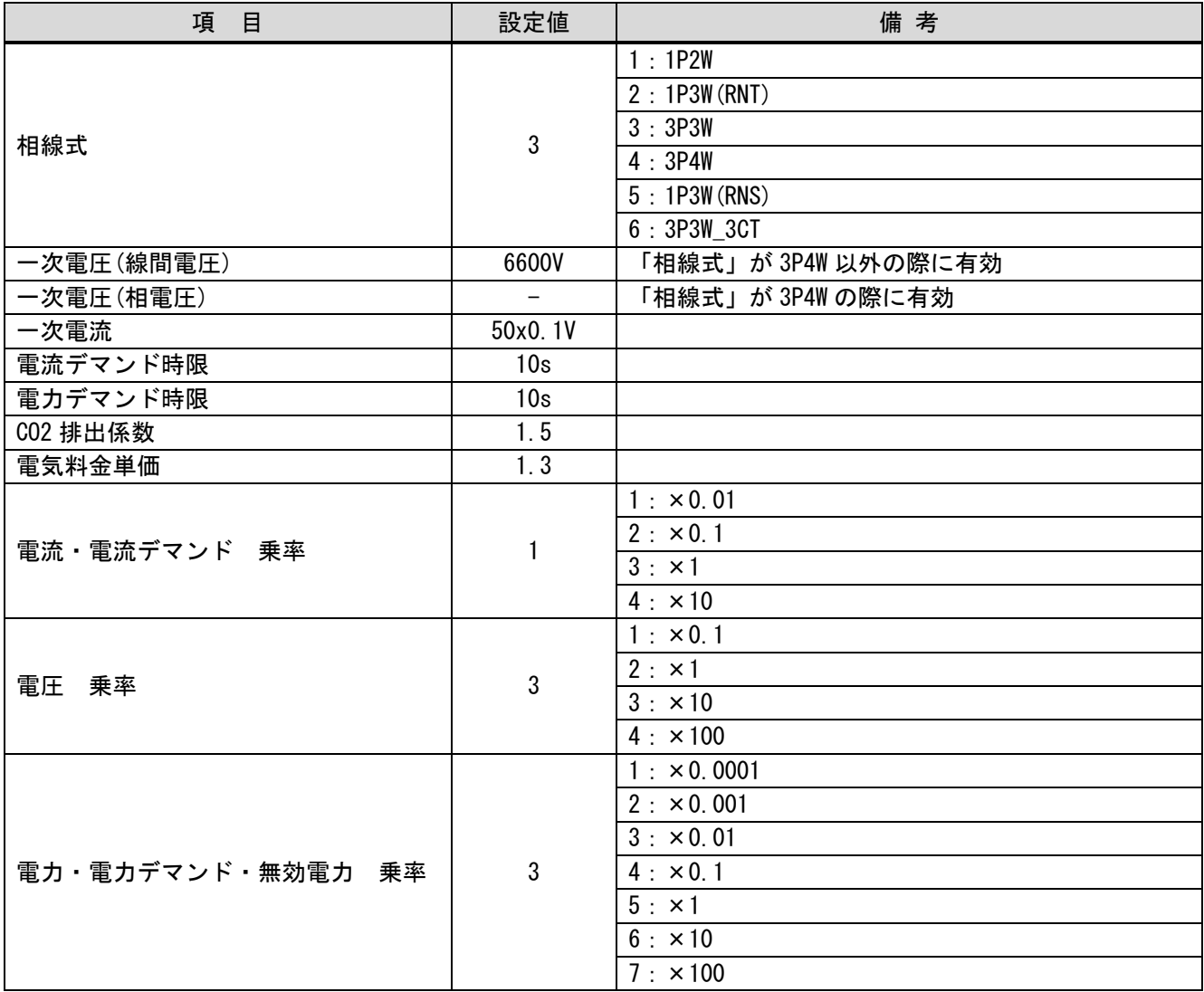

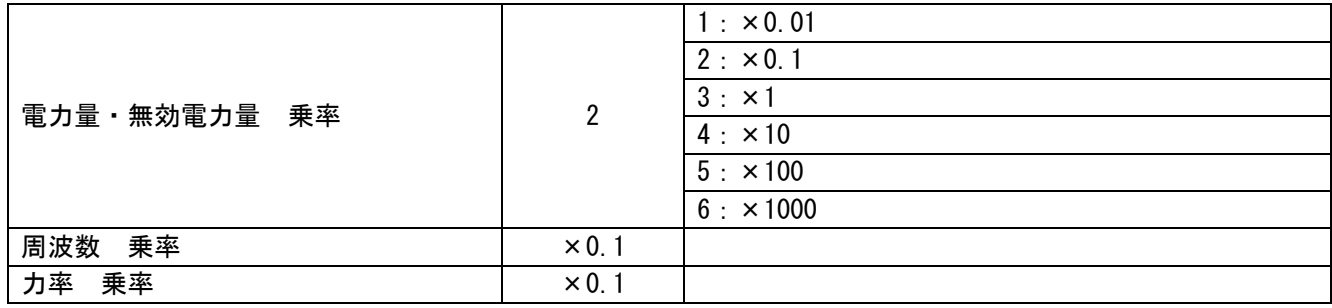

#### <span id="page-7-0"></span>5 画面仕様

#### <span id="page-7-1"></span>5.1 表示言語

画面上に表示する文字列は、日本語・英語・中国語(簡体)の 3 言語で切り換え表示できます。各言語の文字列は、 コメントグループ No.254、255 の列 No.1~3 に下記のように登録しています。言語切り換えデバイスに列 No.を格納 すると列 No.に対応した言語を表示します。

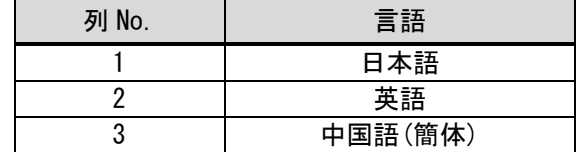

#### <span id="page-7-2"></span>5.2 画面一覧・遷移

5.2.1 画面一覧・遷移(共通)

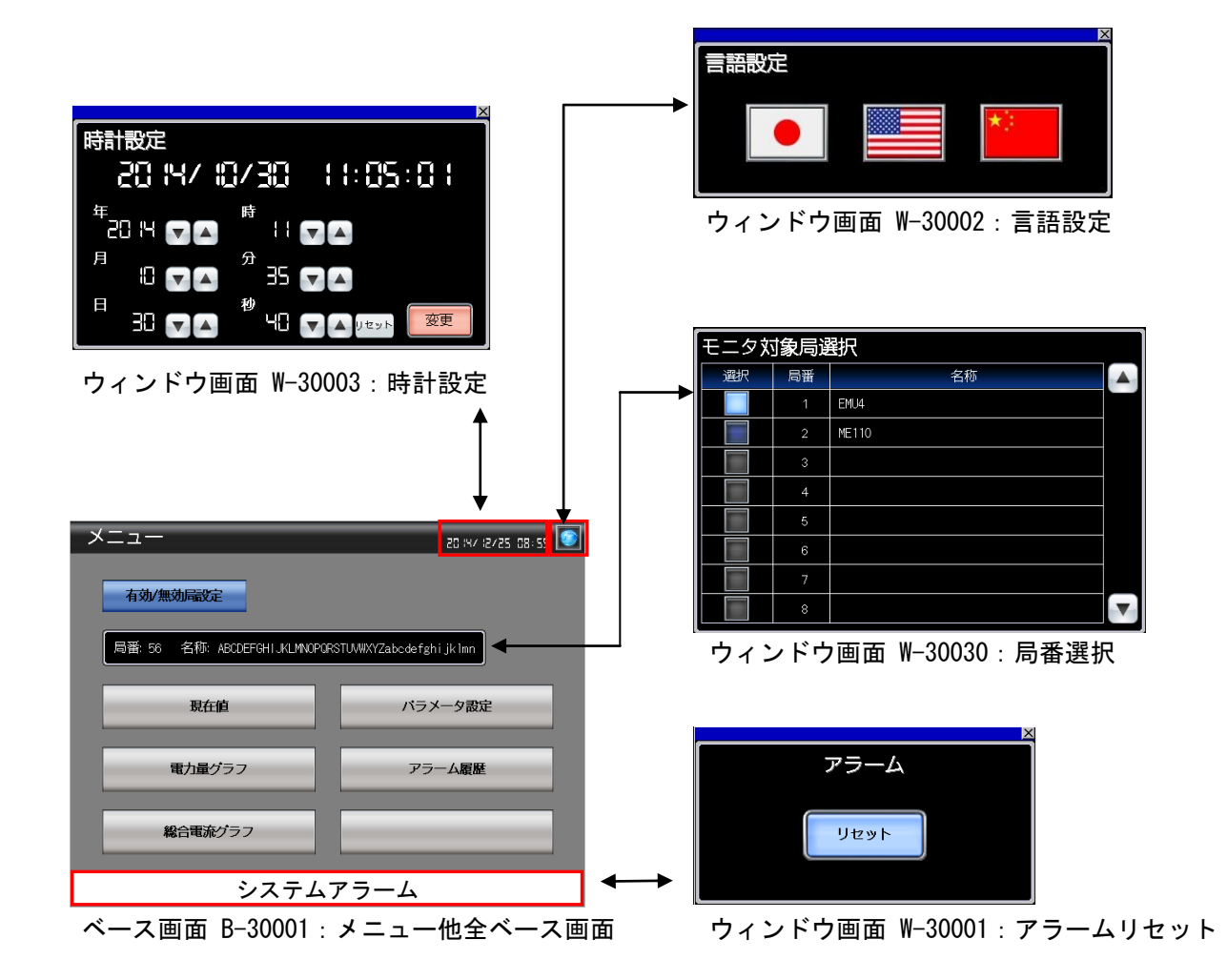

#### 5.2.2 画面一覧・遷移(個別)

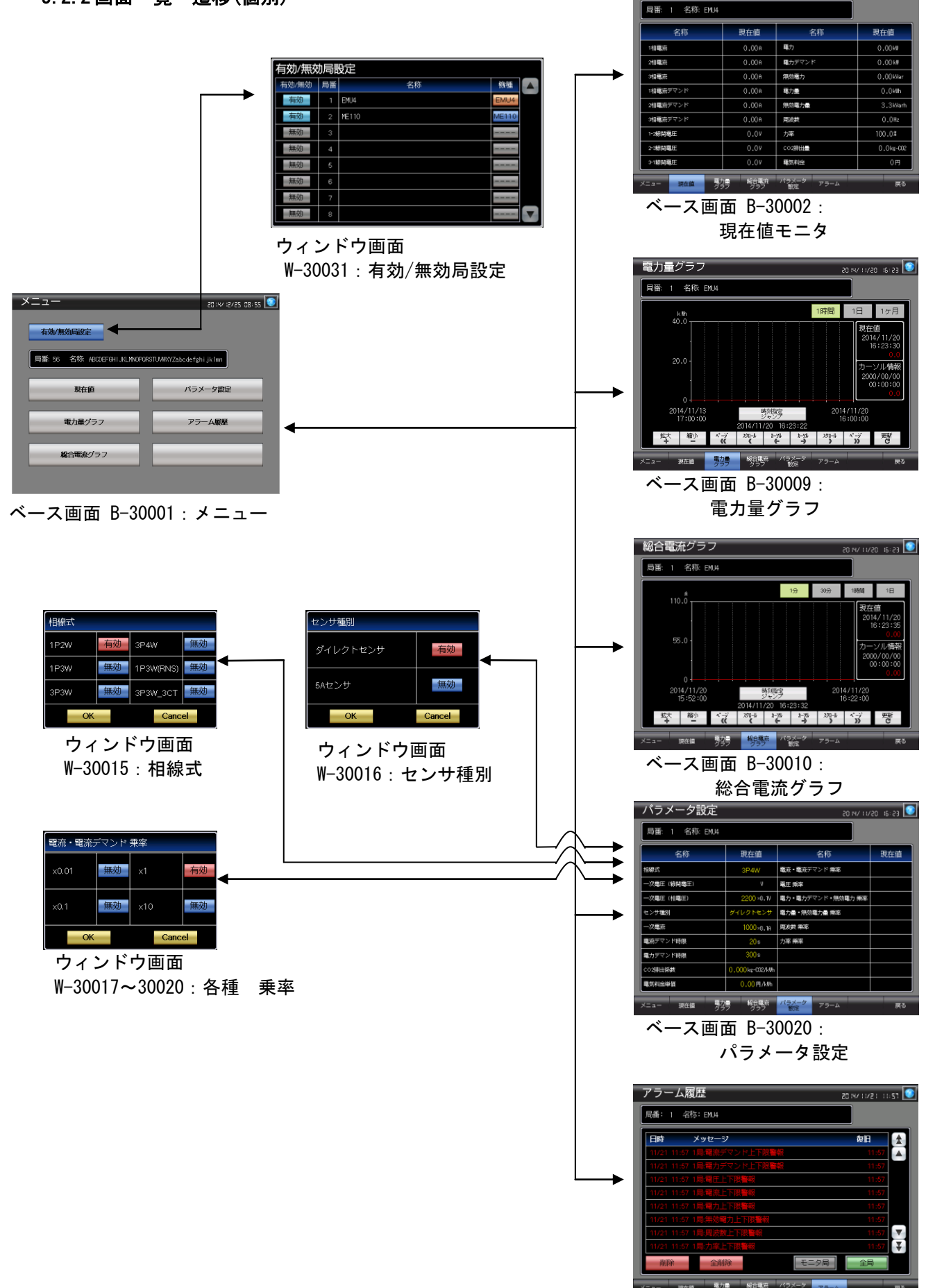

現在値モニタ

80 HV 1 USO 16:29

ベース画面 B-30011:アラーム履歴

#### <span id="page-9-0"></span>5.3 画面説明

#### 5.3.1  $\times$   $=$   $\pm$   $-$  (B-30001)

<span id="page-9-1"></span>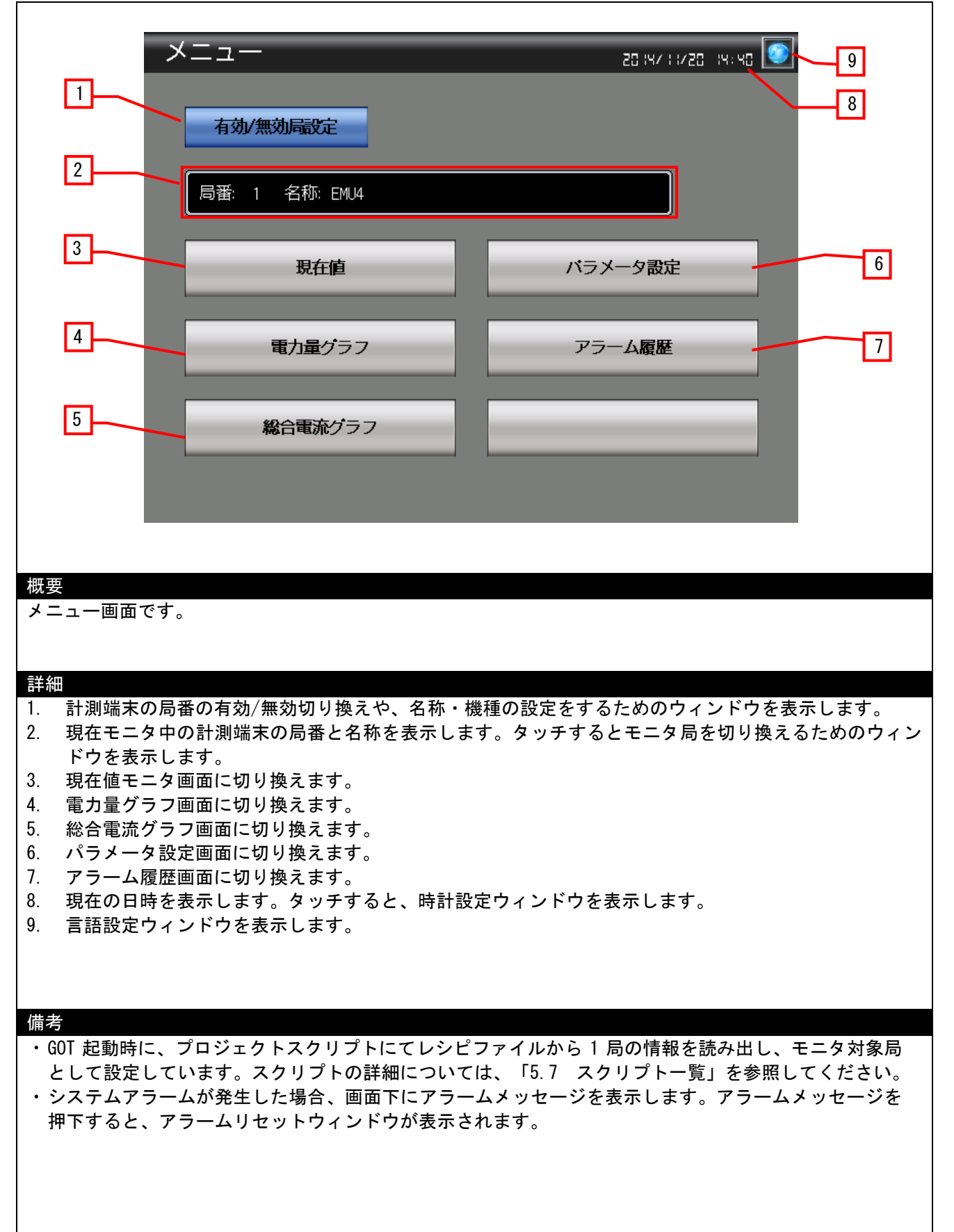

#### <span id="page-10-0"></span>5.3.2 現在値モニタ(B-30002)

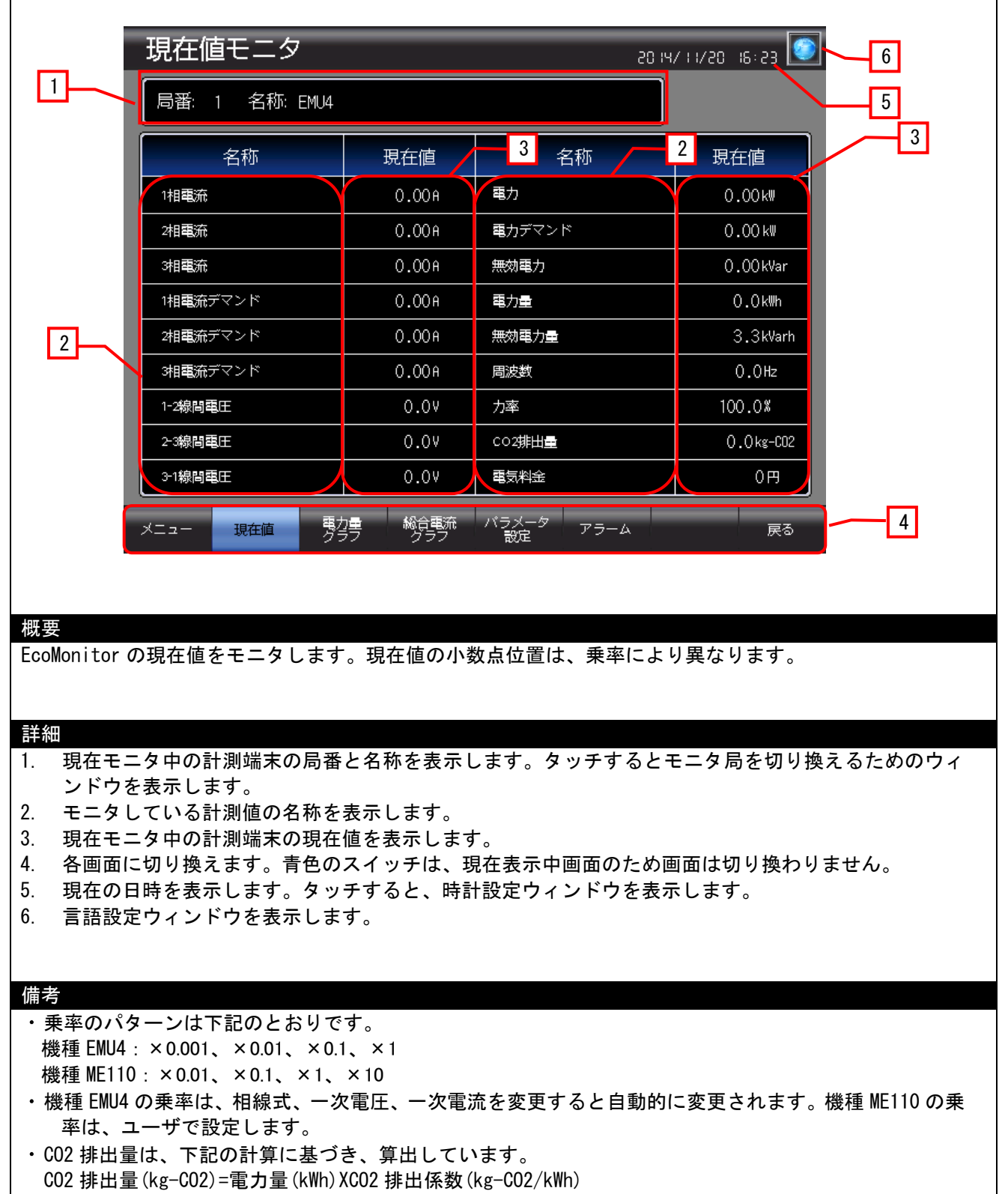

- CO2 排出量は、計測端末側の CO2 排出量(CO2 量換算値)表示とは異なります。
- 電気料金は、下記の計算に基づき、算出しています。 電気料金(円 or \$ or 元)=電気量(kWh)X 電気料金単価(円 or \$ or 元 /kWh)
- システムアラームが発生した場合、画面下にアラームメッセージを表示します。アラームメッセージを 押下すると、アラームリセットウィンドウが表示されます。

## <span id="page-11-0"></span>5.3.3 電力量グラフ(B-30009)

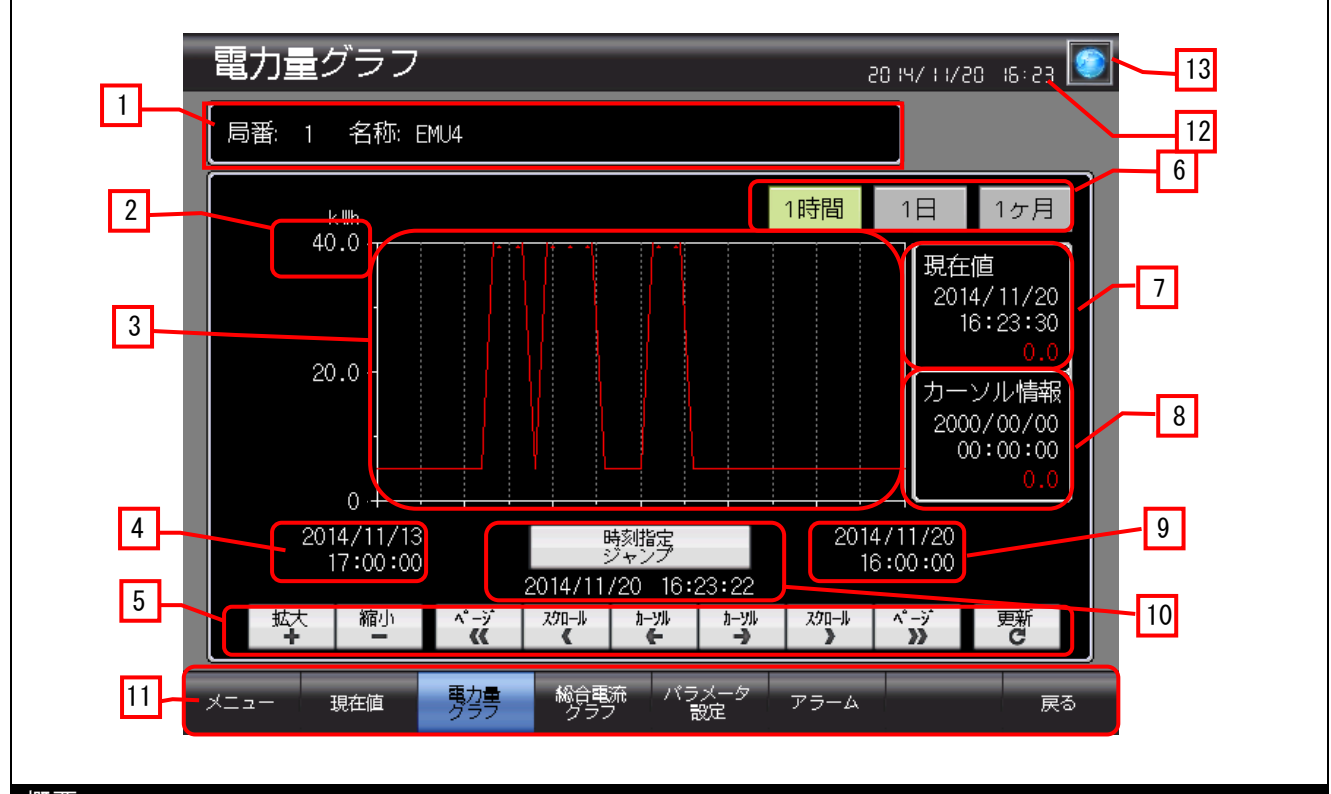

概要

電力量の現在値を表示し、ロギング機能で収集した過去の電力量をヒストリカルトレンドグラフで表示し ます。

#### 詳細

- 1. 現在モニタ中の計測端末の局番と名称を表示します。タッチするとモニタ局を切り換えるためのウィ ンドウを表示します。
- 2. ヒストリカルトレンドグラフの上限値を表示します。数値を押下することで、上限値の入力をします。 入力した上限値はレシピ機能で保存され、値を保持します。上限値は、局番を切り換えると、局番に 対応した上限値へ切り換わります。
- 3. 電力量をヒストリカルトレンドグラフで表示します。グラフ上を押下すると、カーソルを表示します。 横軸のデータ数は 31 点です。
- 4. ヒストリカルトレンドグラフの表示終了位置時刻を表示します。
- 5. ヒストリカルトレンドグラフを操作します。
- 6. ヒストリカルトレンドグラフで表示するロギングデータを切り換えます。 「1 時間」:毎 00 分に収集した、時間ごとのロギングデータを表示します。 「1 日」:毎 00 時 00 分に収集した、1 日ごとのロギングデータを表示します。 「1 ヶ月」:毎月 01 日 00 時 00 分に収集した、1 ヶ月ごとのロギングデータを表示します。
- 7. 電力量の現在値を表示します。小数点位置は、乗率により異なります。
- 8. カーソル位置の日時と、電力量を表示します。電力量の小数点位置は、乗率により異なります。
- 9. ヒストリカルトレンドグラフの表示開始位置時刻を表示します。
- 10. 任意に指定した時刻へカーソルを移動します。
- 11. 各画面に切り換えます。青色のスイッチは、現在表示中画面のため画面は切り換わりません。
- 12. 現在の日時を表示します。タッチすると、時計設定ウィンドウを表示します。
- 13. 言語設定ウィンドウを表示します。

## 備考

- デバイスデータ転送機能で計測端末から電力量を、GOT の内部デバイスに転送しています。転送した値 を、スクリプトを使用して実数に変換し、変換した値をロギングしています。そのため、実数に変換 した値が 7 桁を超える場合には、誤差の発生する場合があります。スクリプトの詳細は「5.7 スクリ プト一覧」を参照してください。
- システムアラームが発生した場合、画面下にアラームメッセージを表示します。アラームメッセージを 押下すると、アラームリセットウィンドウが表示されます。

## <span id="page-13-0"></span>5.3.4 総合電流グラフ(B-30010)

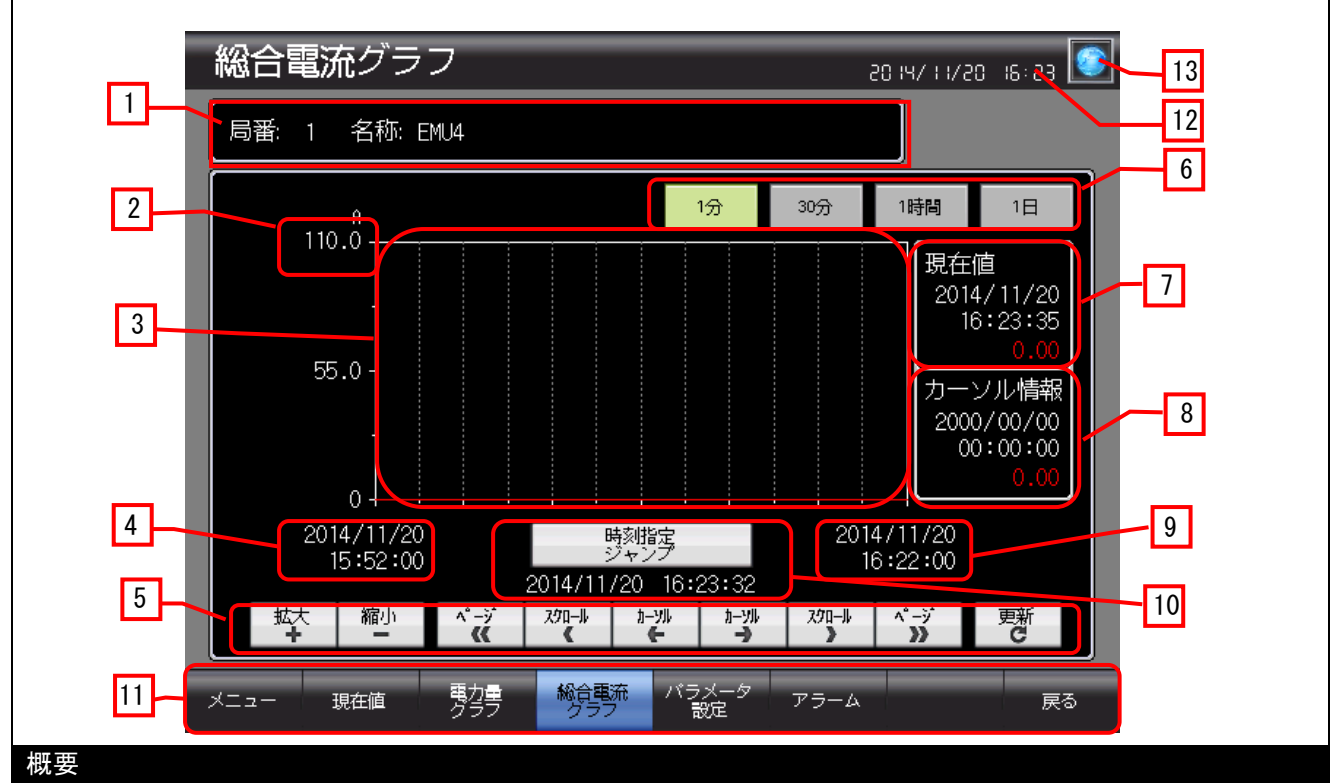

総合電流の現在値を表示し、ロギング機能で収集した過去の総合電流をヒストリカルトレンドグラフで表 示します。

#### 詳細

- 1. 現在モニタ中の計測端末の局番と名称を表示します。タッチするとモニタ局を切り換えるためのウィ ンドウを表示します。
- 2. ヒストリカルトレンドグラフの上限値を表示します。数値を押下することで、上限値の入力をします。 入力した上限値はレシピ機能で保存され、値を保持します。上限値は、局番を切り換えると、局番に 対応した上限値へ切り換わります。
- 3. 総合電流をヒストリカルトレンドグラフで表示します。グラフ上を押下すると、カーソルを表示しま す。横軸のデータ数は 31 点です。
- 4. ヒストリカルトレンドグラフの表示終了位置時刻を表示します。
- 5. ヒストリカルトレンドグラフを操作します。
- 6. ヒストリカルトレンドグラフで表示するロギングデータを切り換えます。 「1 分」:毎 00 秒に収集した、1分ごとのロギングデータを表示します。 「30 分」:毎 00 分と毎 30 分に収集した、30 分ごとのロギングデータを表示します。 「1 時間」:毎 00 分に収集した、時間ごとのロギングデータを表示します。 「1 日」:毎 00 時 00 分に収集した、1 日ごとのロギングデータを表示します。
- 7. 総合電流の現在値を表示します。小数点位置は、乗率により異なります。
- 8. カーソル位置の日時と、総合電流を表示します。総合電流の小数点位置は、乗率により異なります。
- 9. ヒストリカルトレンドグラフの表示開始位置時刻を表示します。
- 10. 任意に指定した時刻へカーソルを移動します。
- 11. 各画面に切り換えます。青色のスイッチは、現在表示中画面のため画面は切り換わりません。
- 12. 現在の日時を表示します。タッチすると、時計設定ウィンドウを表示します。
- 13. 言語設定ウィンドウを表示します。

#### 備考

- デバイスデータ転送機能で計測端末から総合電流を、GOT の内部デバイスへ転送しています。転送した 値を、スクリプトを使用して実数に変換し、変換した値をロギングしています。そのため、実数に変換 した値が 7 桁を超える場合、誤差の発生する可能性があります。スクリプトの詳細は「5.7 スクリプト 一覧」を参照してください。
- 機種 ME110 は、相線式が 3P4W 以外に設定されている場合、総合電流グラフは 0 表示となります。
- システムアラームが発生した場合、画面下にアラームメッセージを表示します。アラームメッセージを 押下すると、アラームリセットウィンドウが表示されます。

## <span id="page-15-0"></span>5.3.5 パラメータ設定(B-30020)

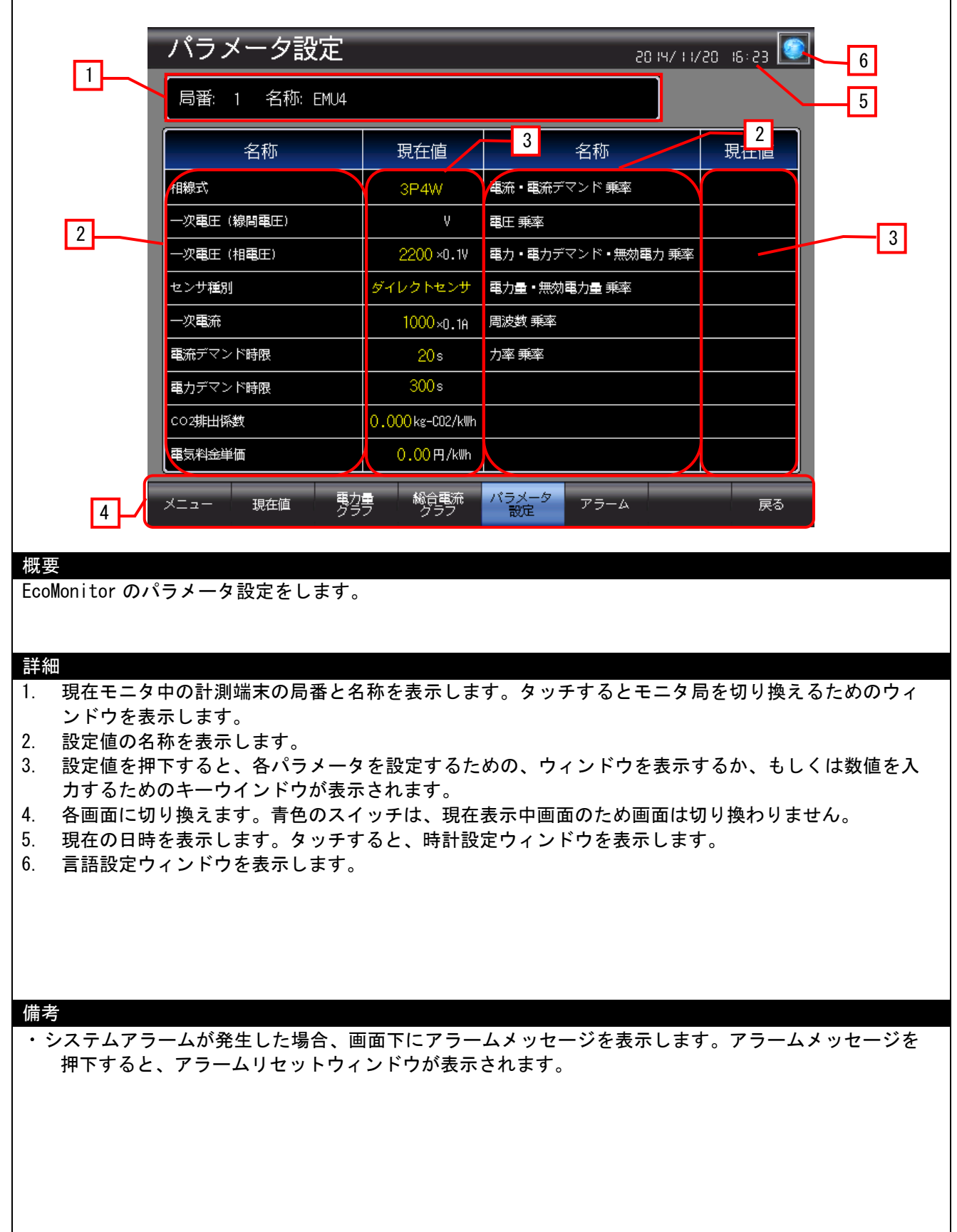

# <span id="page-16-0"></span>5.3.6 アラーム履歴(B-30011)

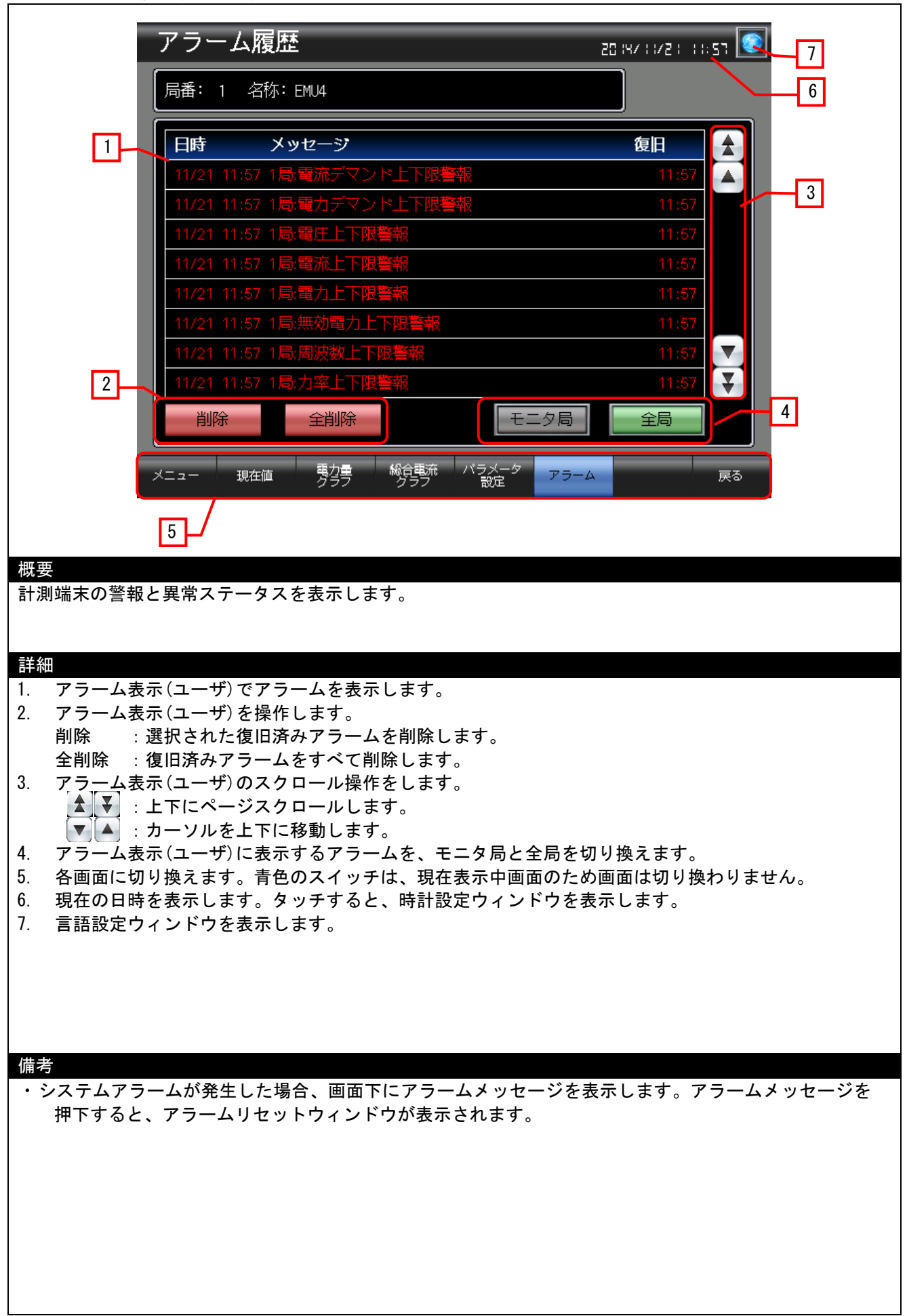

<span id="page-17-0"></span>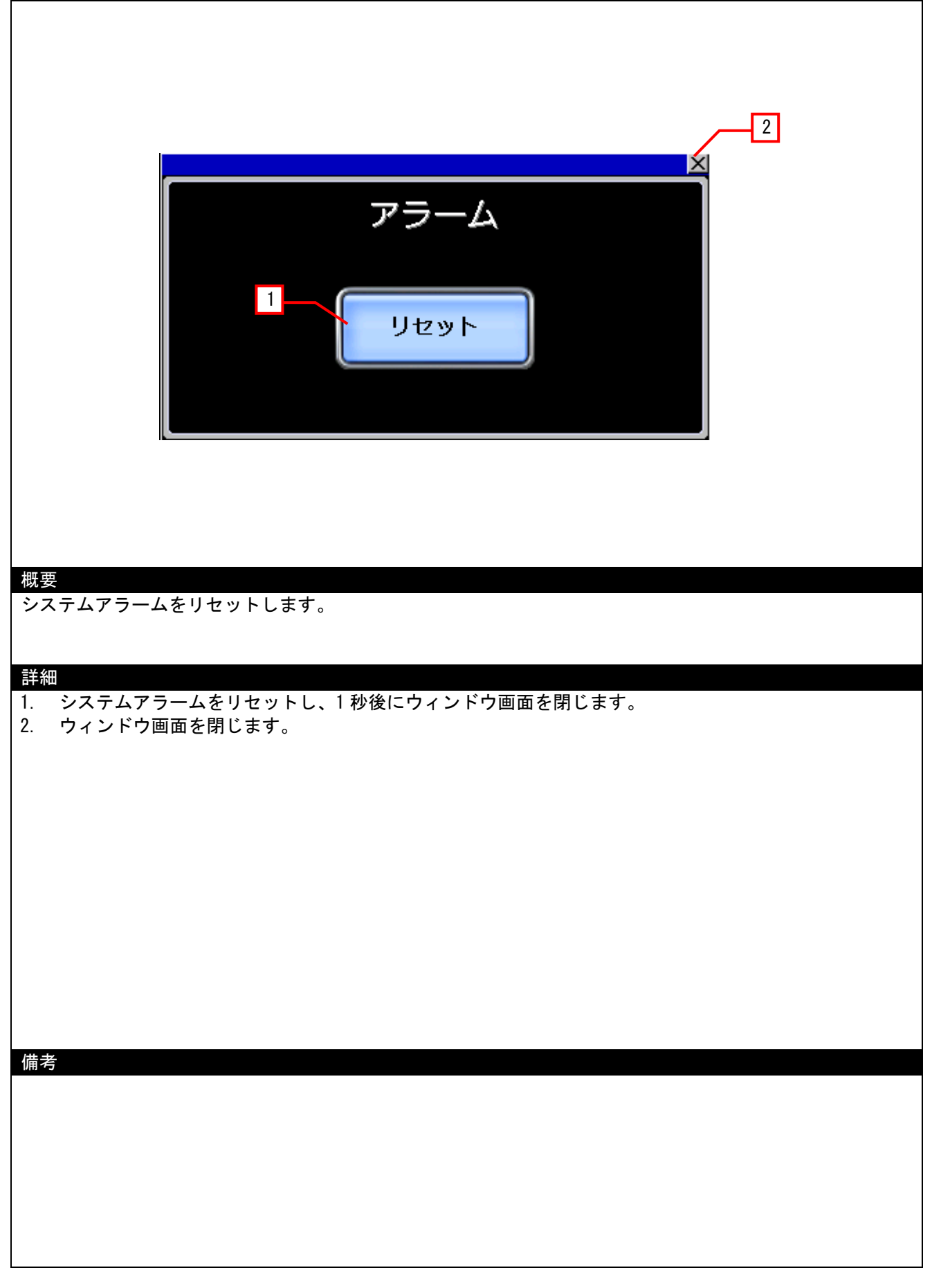

## <span id="page-18-0"></span>5.3.8 言語設定(W-30002)

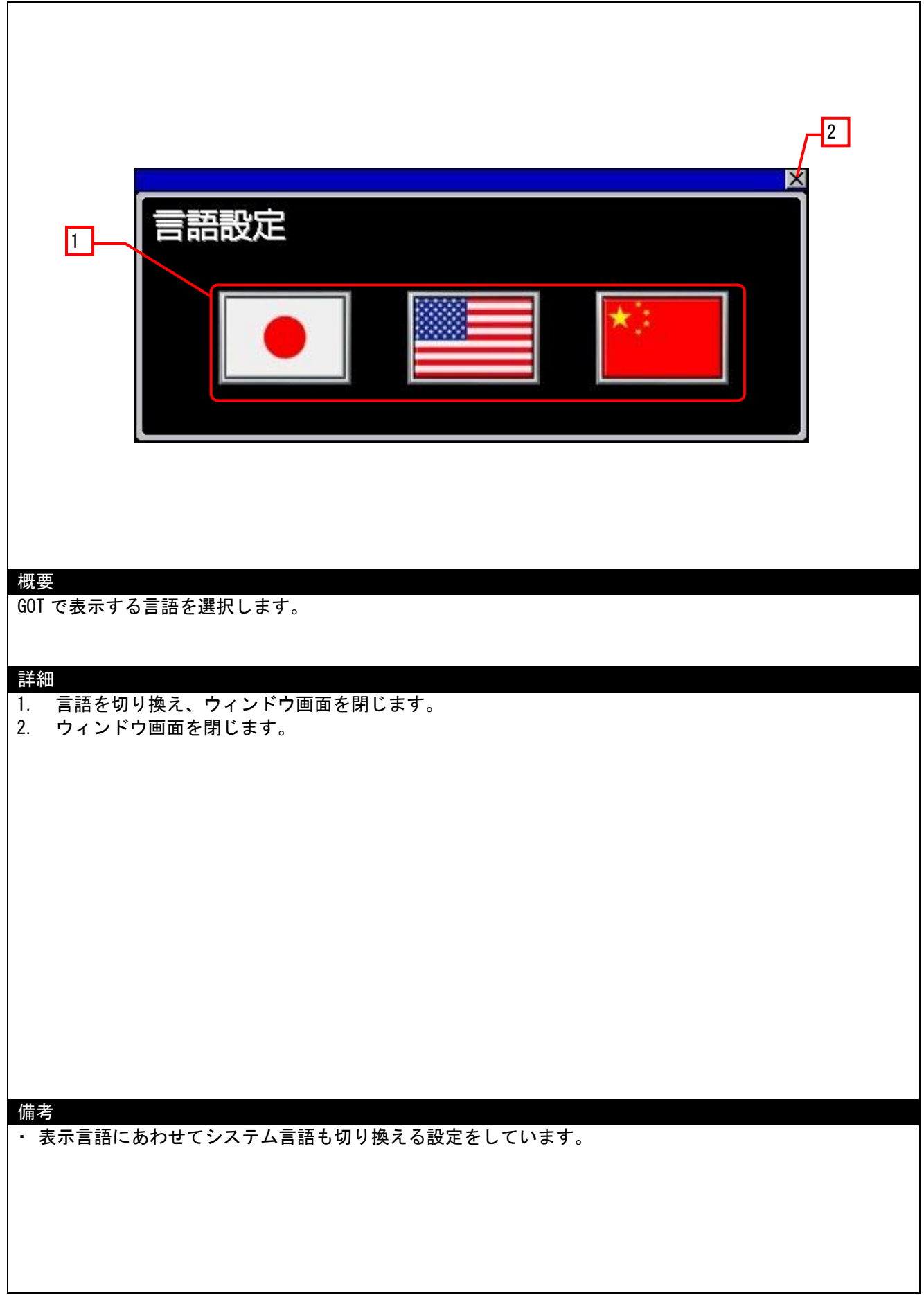

#### <span id="page-19-0"></span>5.3.9 時計設定(W-30003)

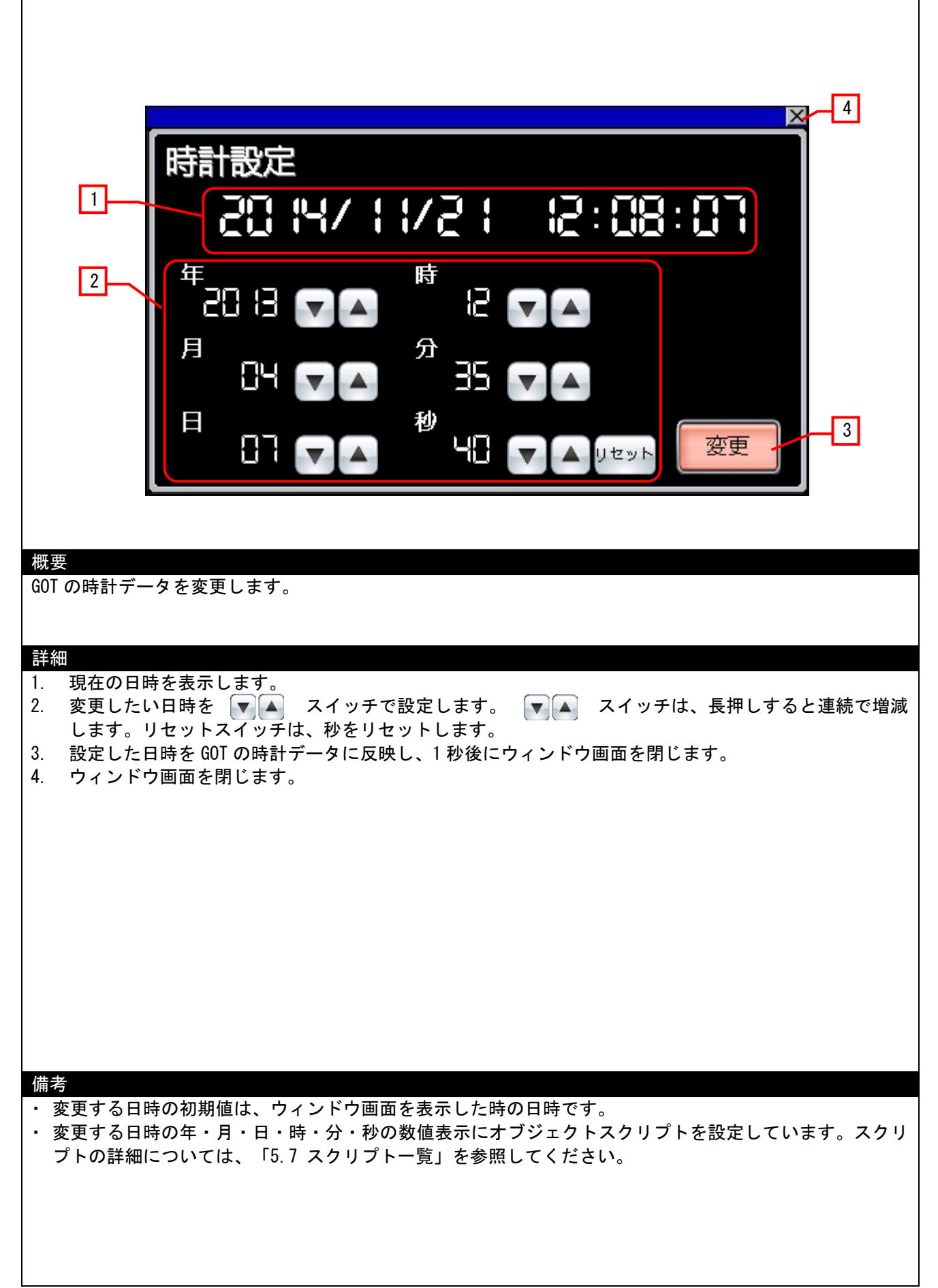

<span id="page-20-0"></span>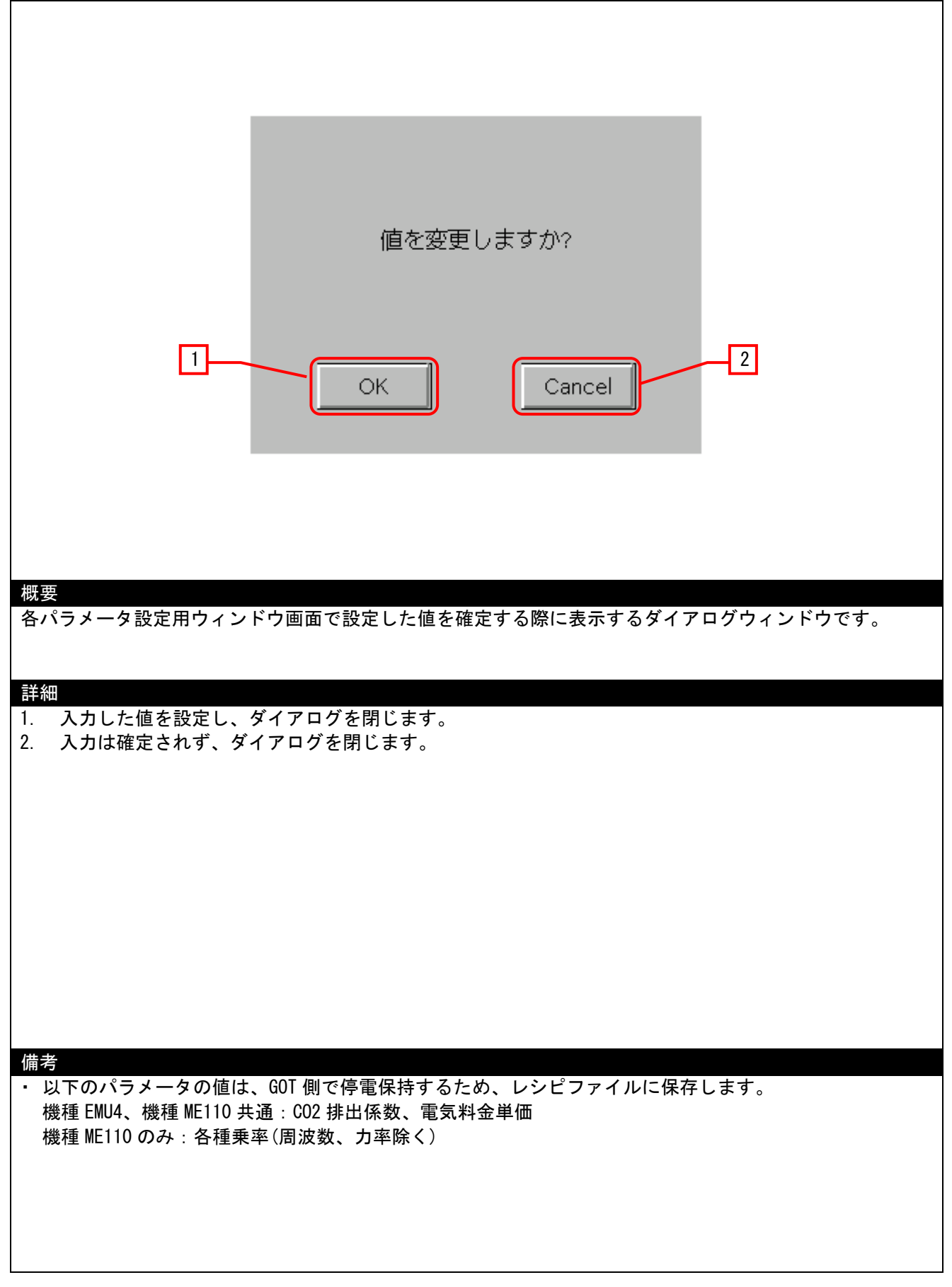

<span id="page-21-0"></span>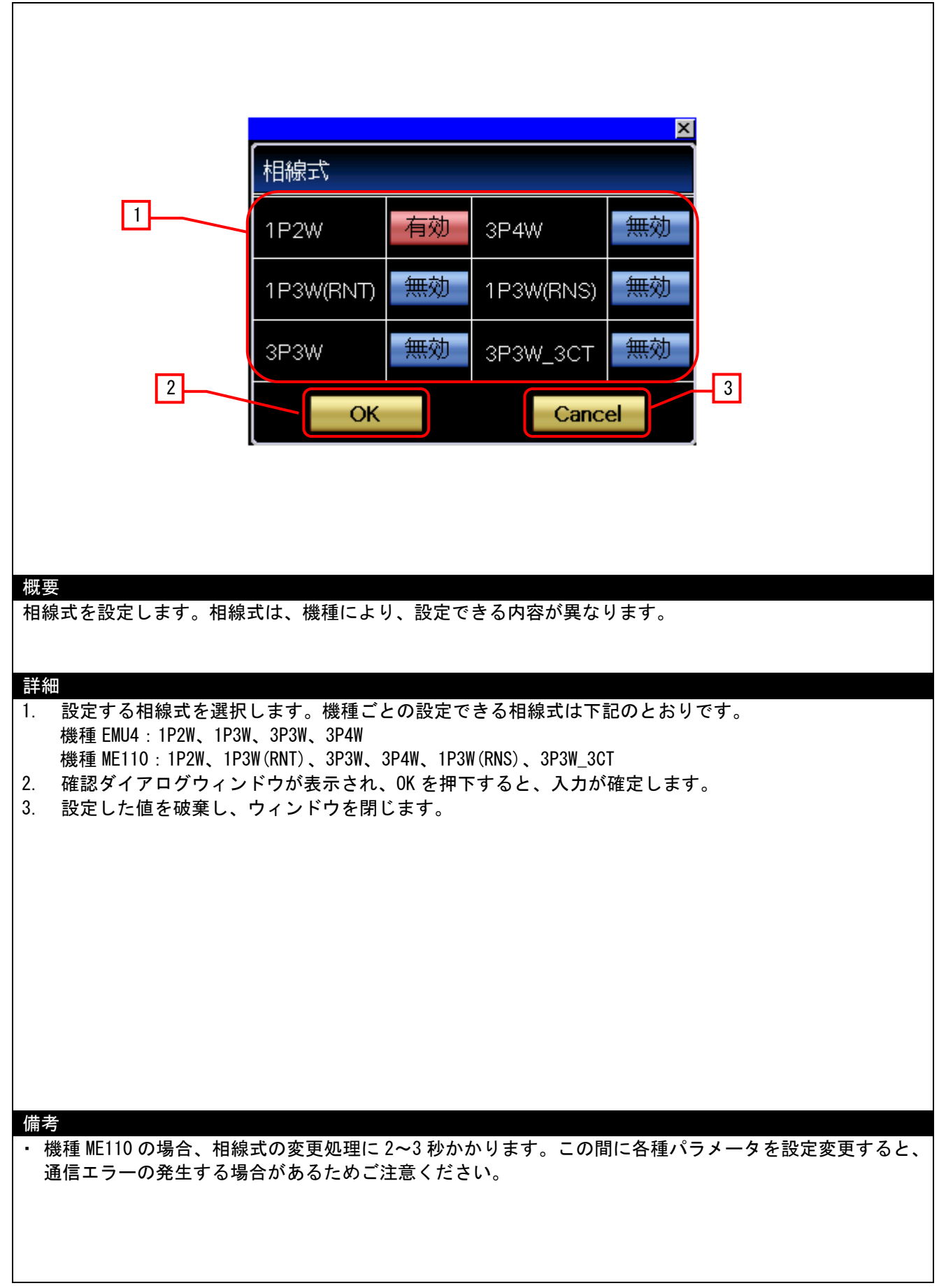

<span id="page-22-0"></span>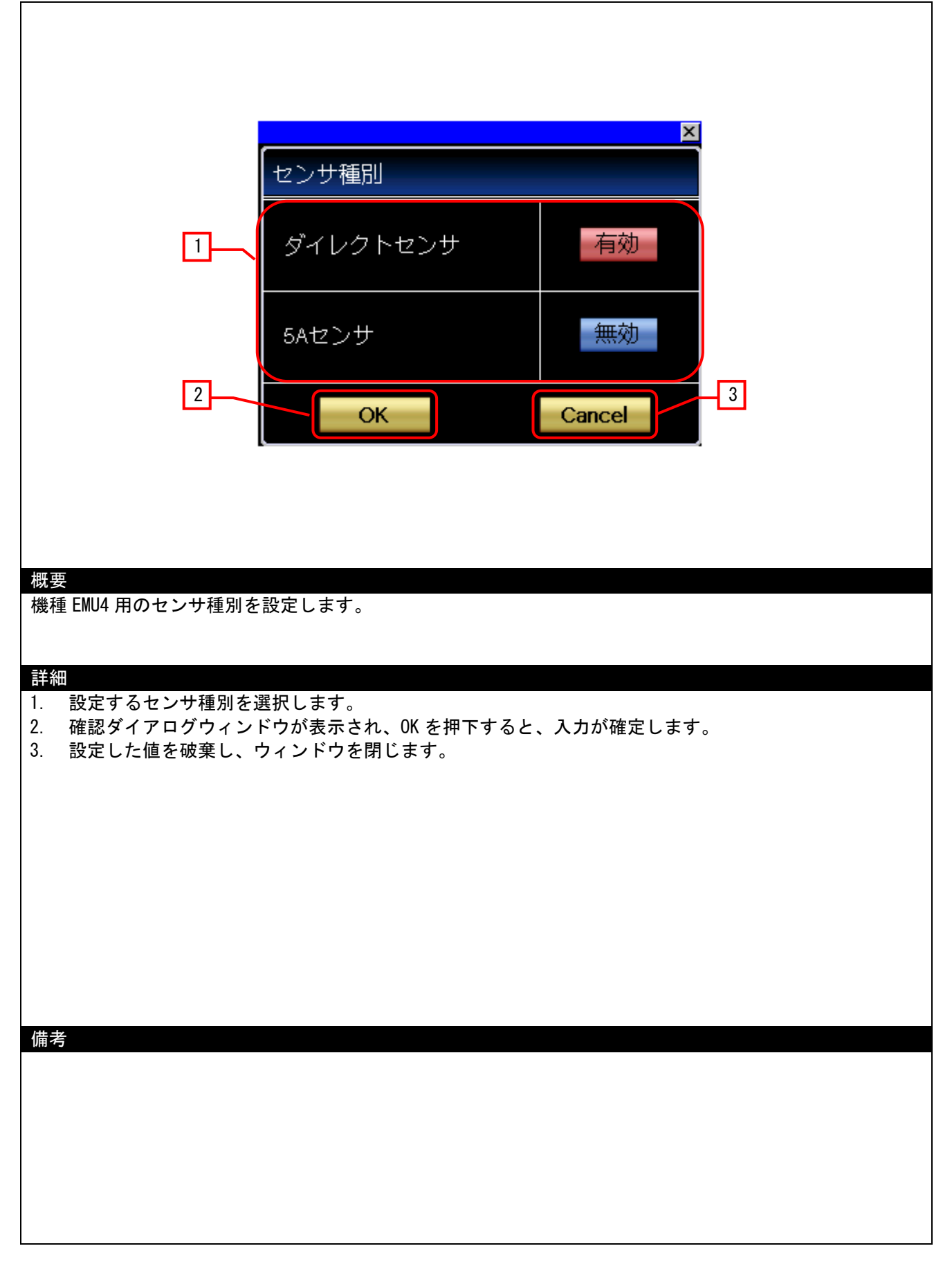

<span id="page-23-0"></span>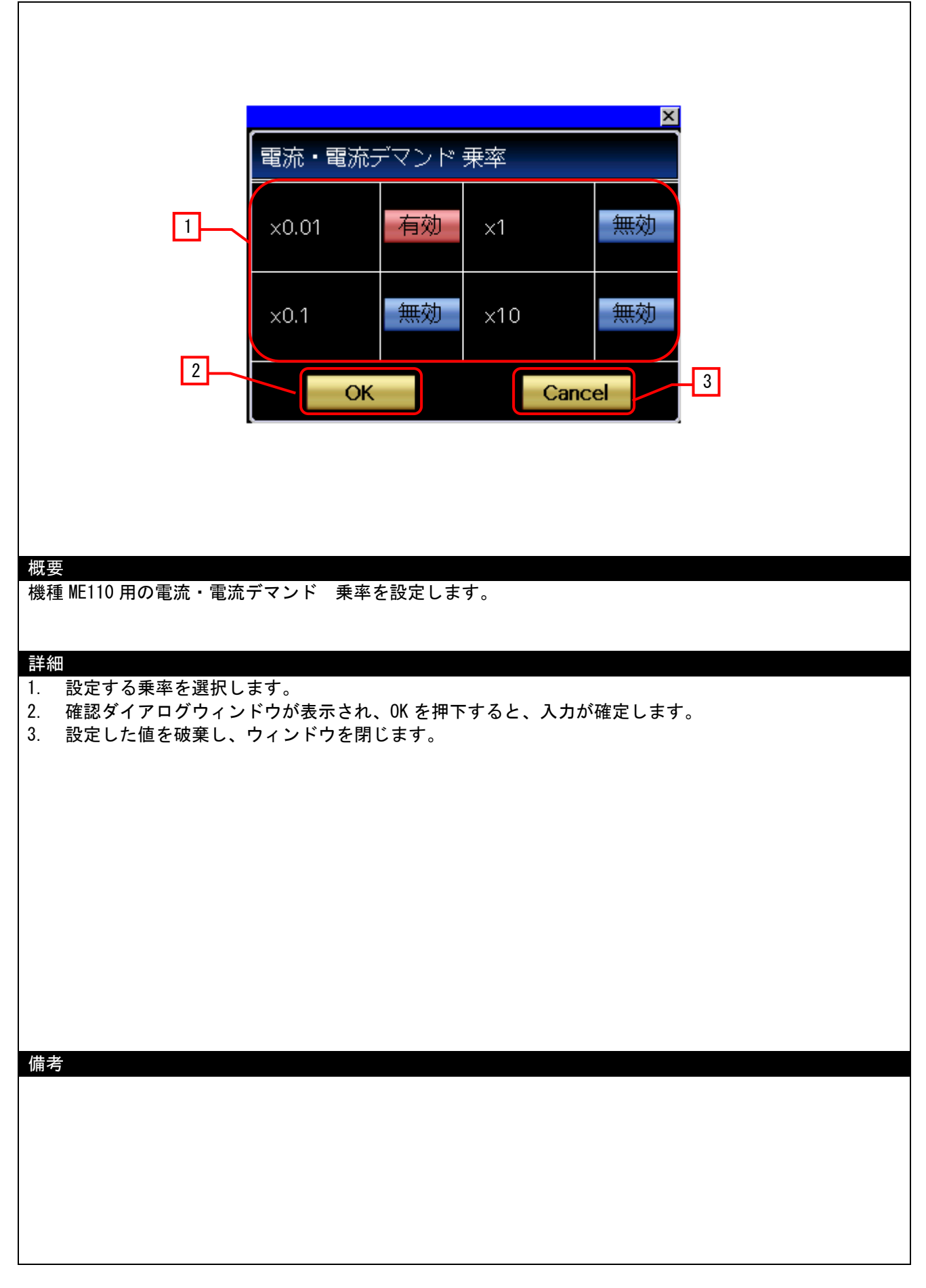

## <span id="page-24-0"></span>5.3.14 電圧 乗率(W-30018)

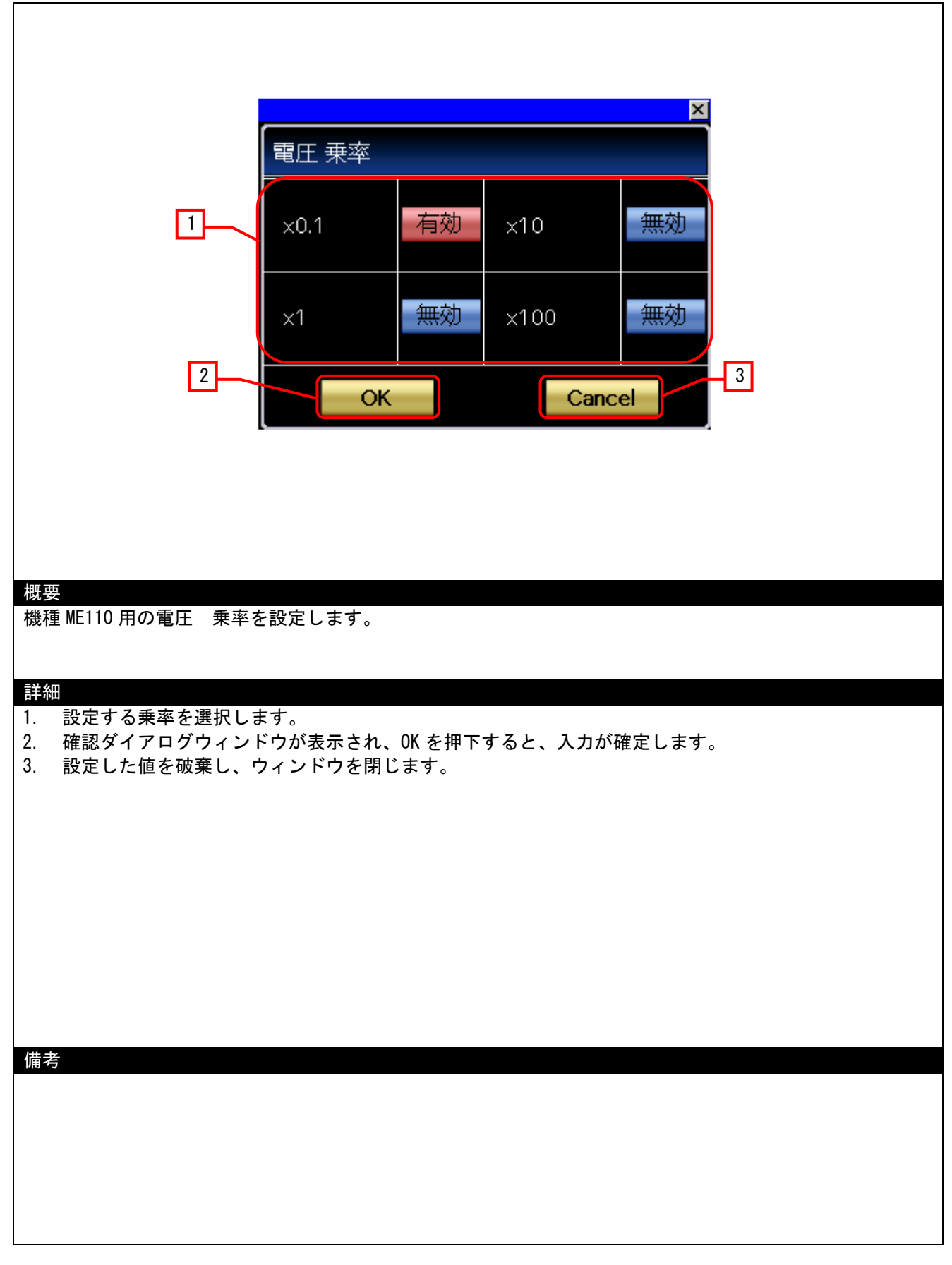

<span id="page-25-0"></span>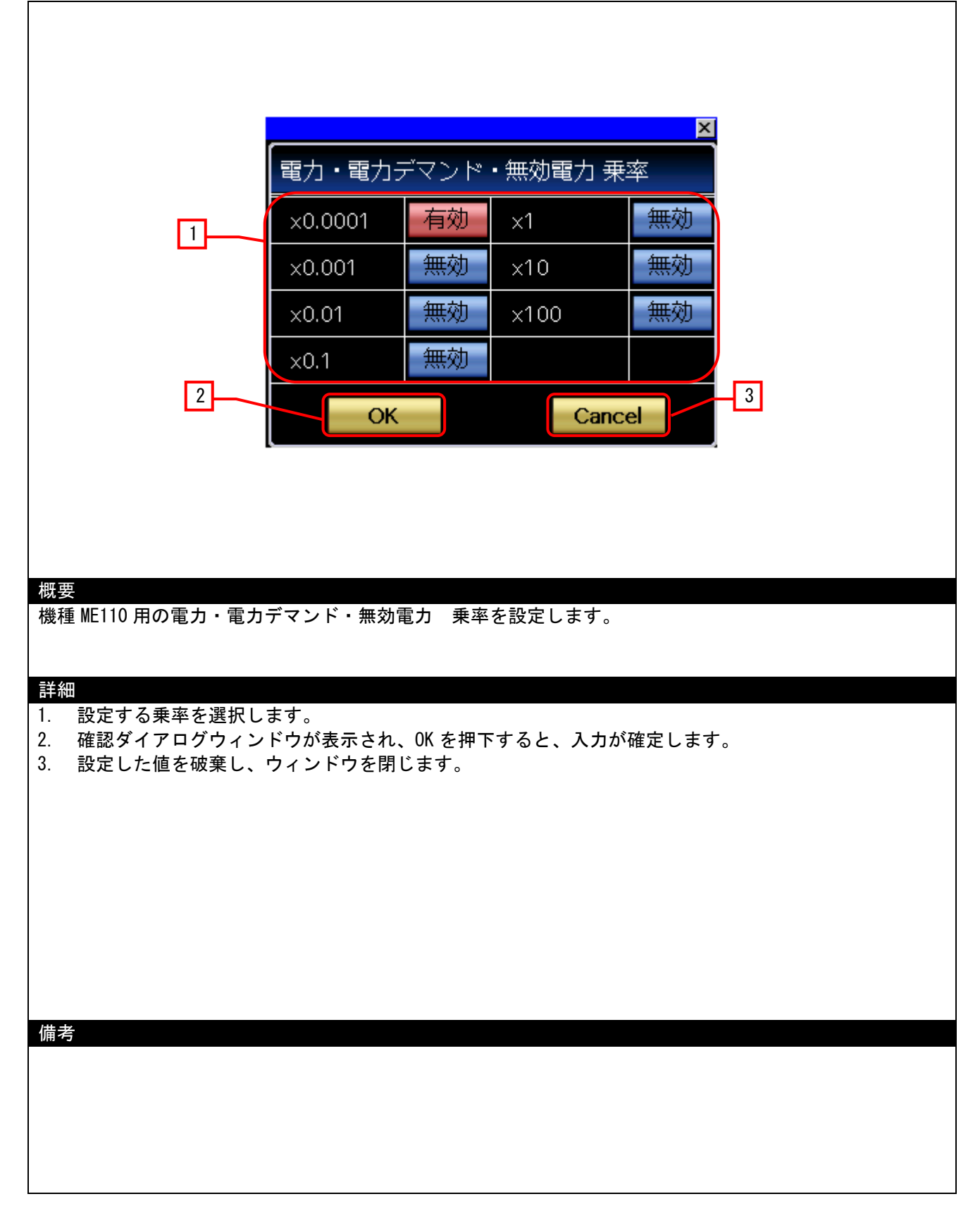

<span id="page-26-0"></span>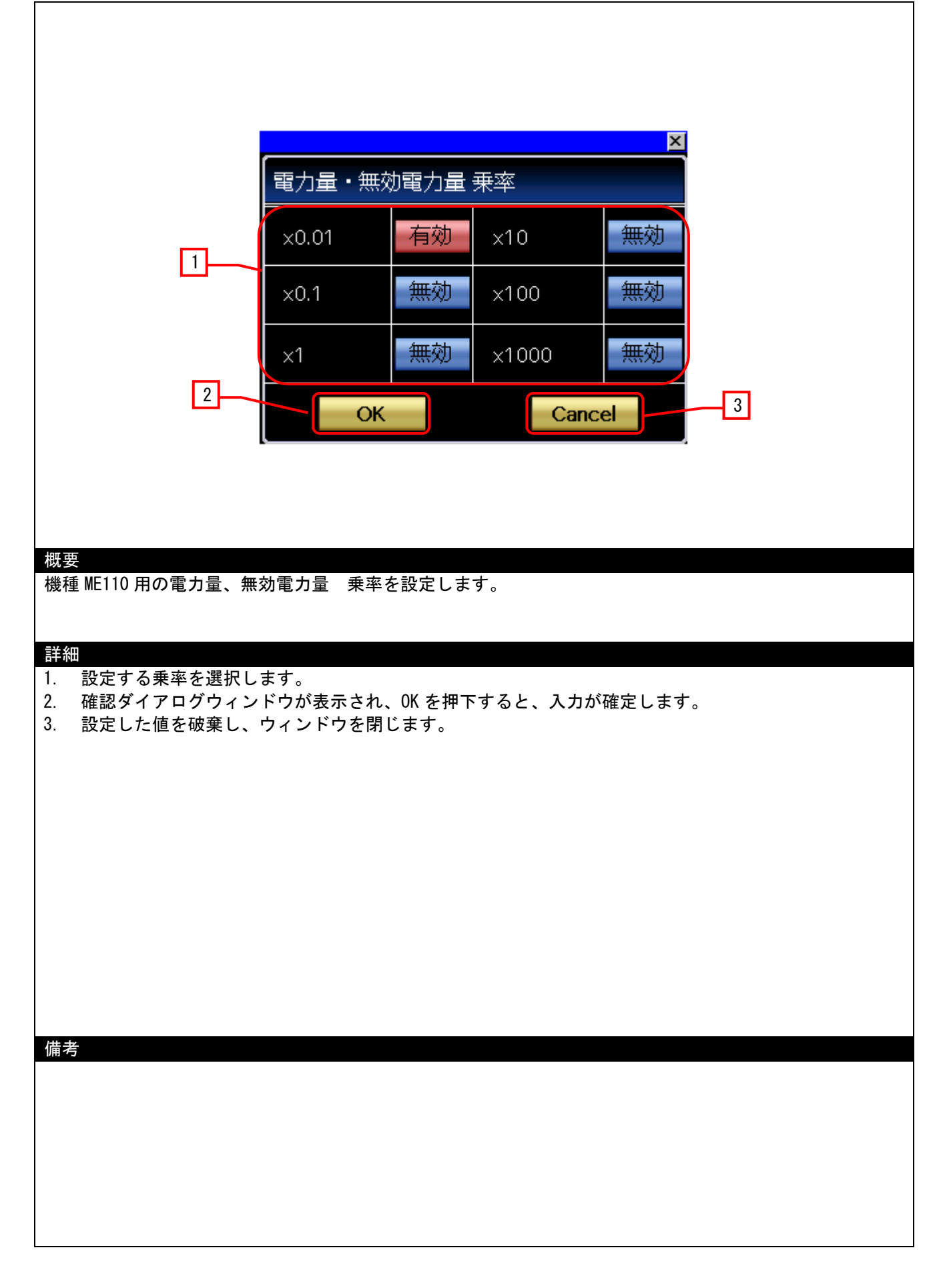

# <span id="page-27-0"></span>5.3.17 有効/無効局設定(W-30031)

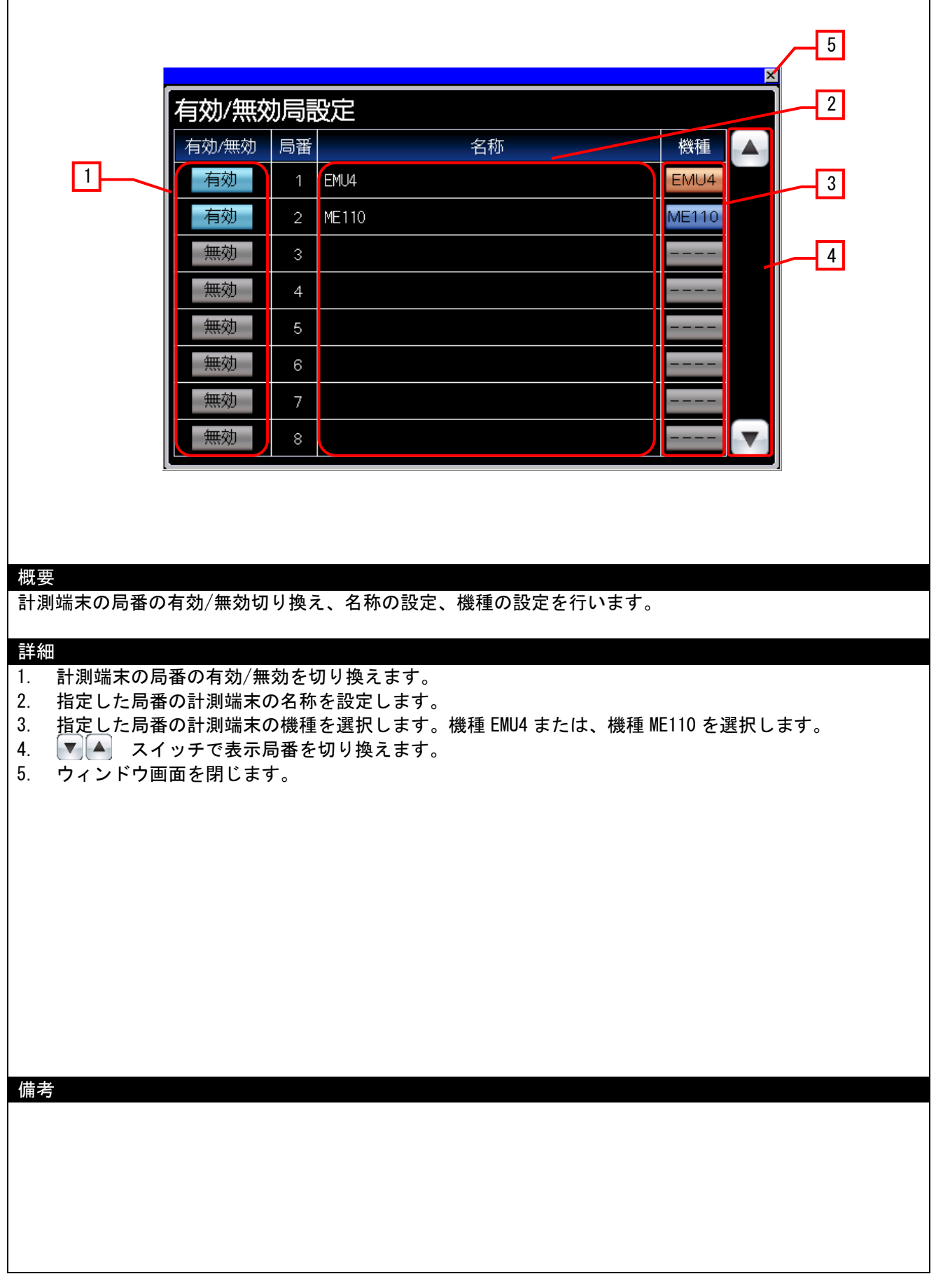

٦

## <span id="page-28-0"></span>5.3.18 局番選択(W-30030)

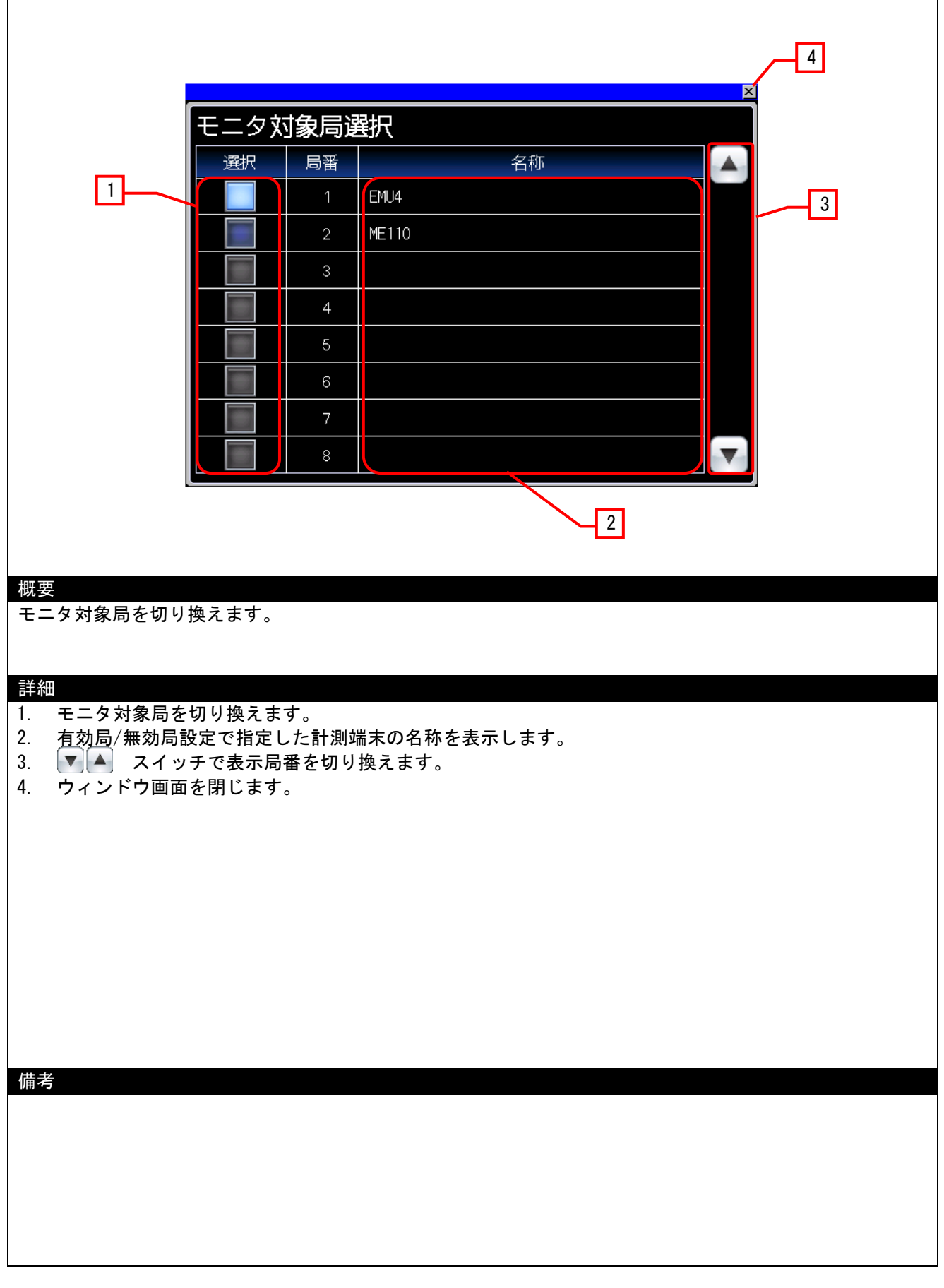

## <span id="page-29-0"></span>5.4 使用デバイス一覧

画面上のスイッチやランプなどに設定されている一部のデバイスは、スクリプトなどの共通設定にも設定されてい る場合があります。これらのデバイスを一括で変更する場合には[一括変更]の使用を推奨します。[一括変更]の詳細 については、「GT Designer3 (GOT2000) ヘルプ」を参照してください。

#### 5.4.1 接続機器のデバイス

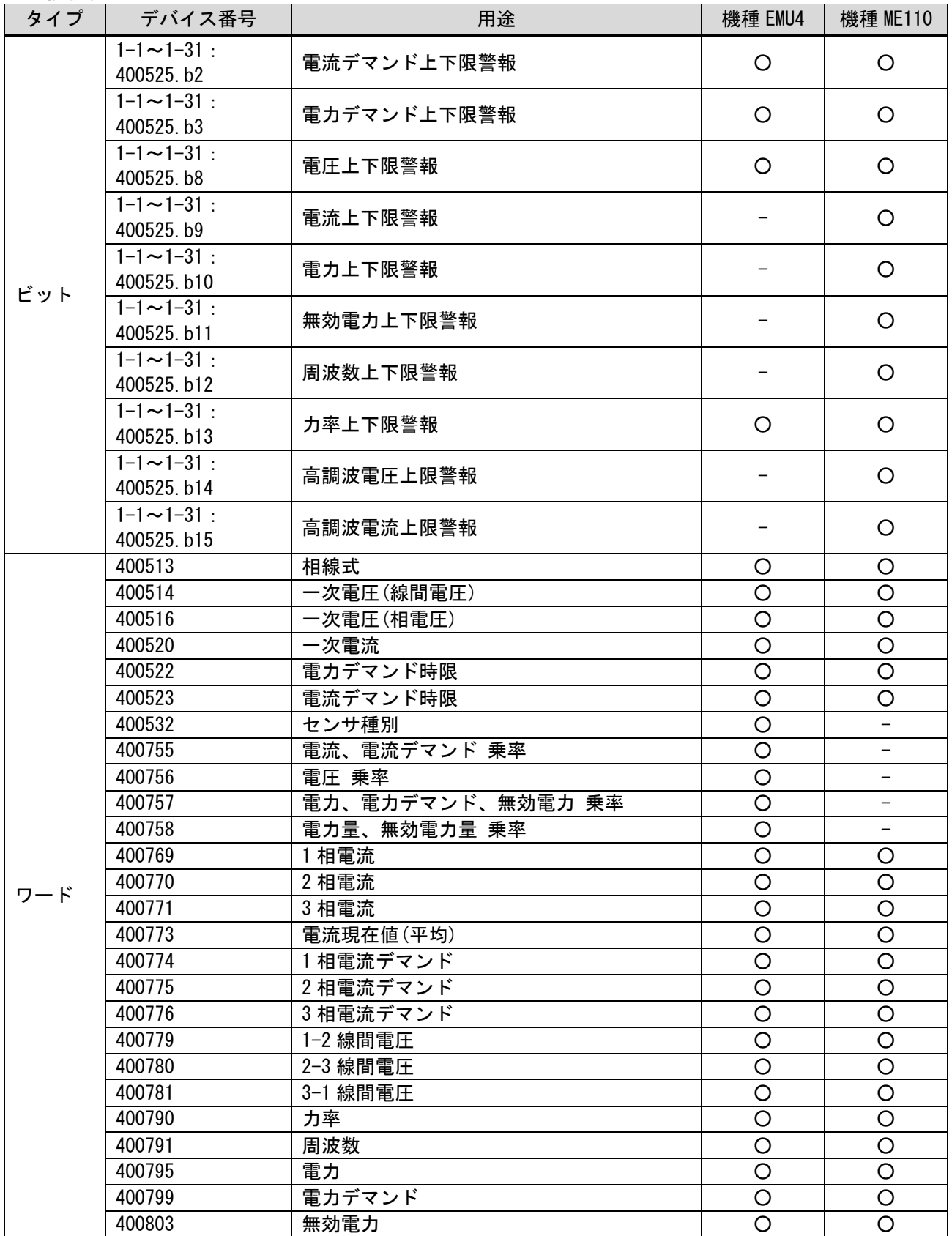

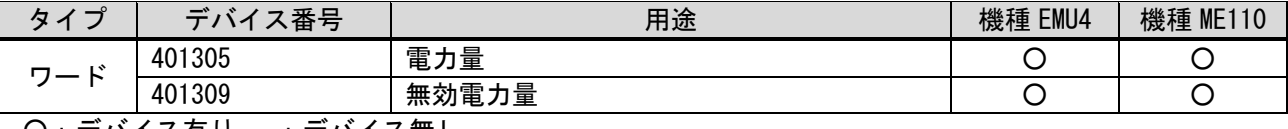

○:デバイス有り、-:デバイス無し

## 5.4.2 GOT の内部デバイス

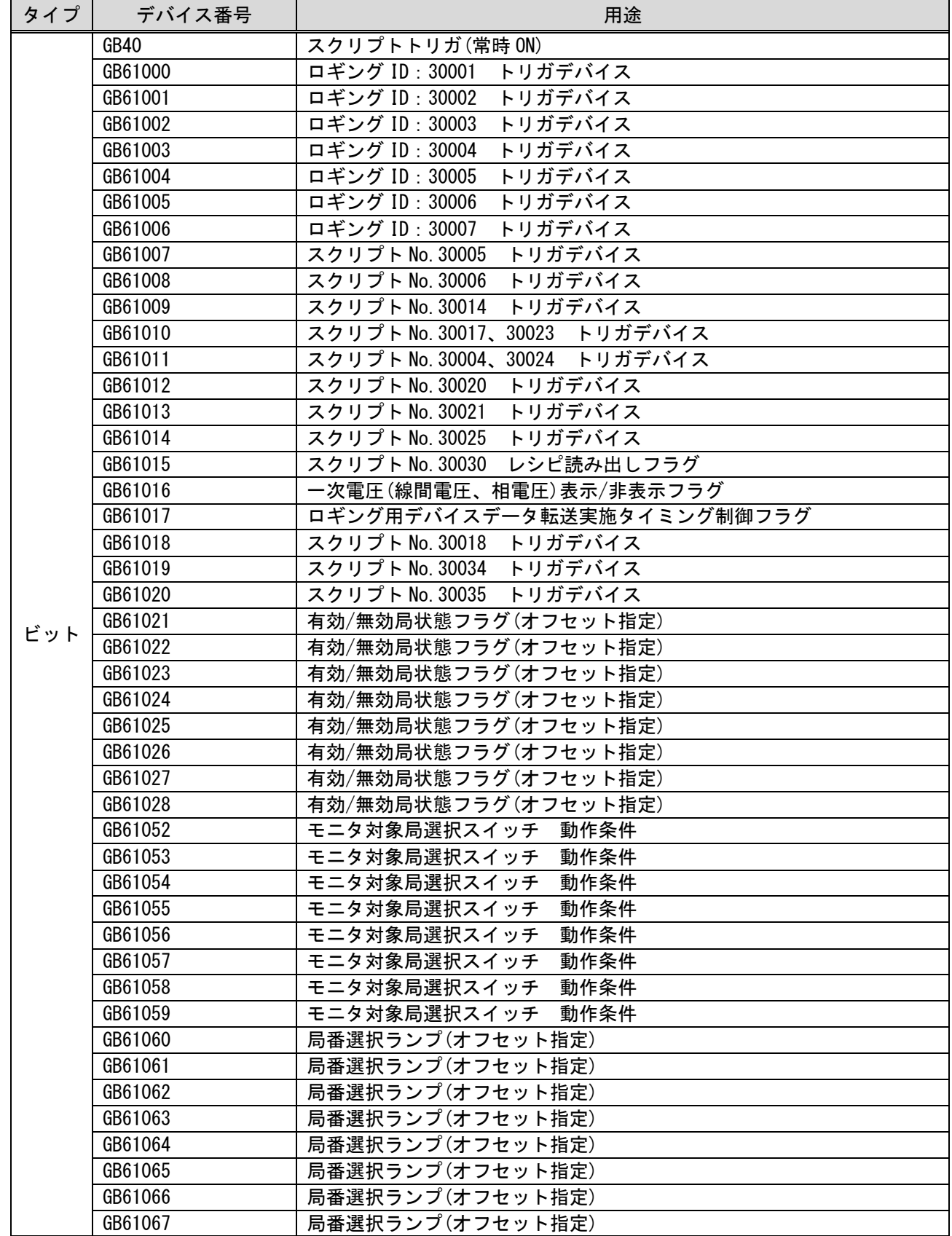

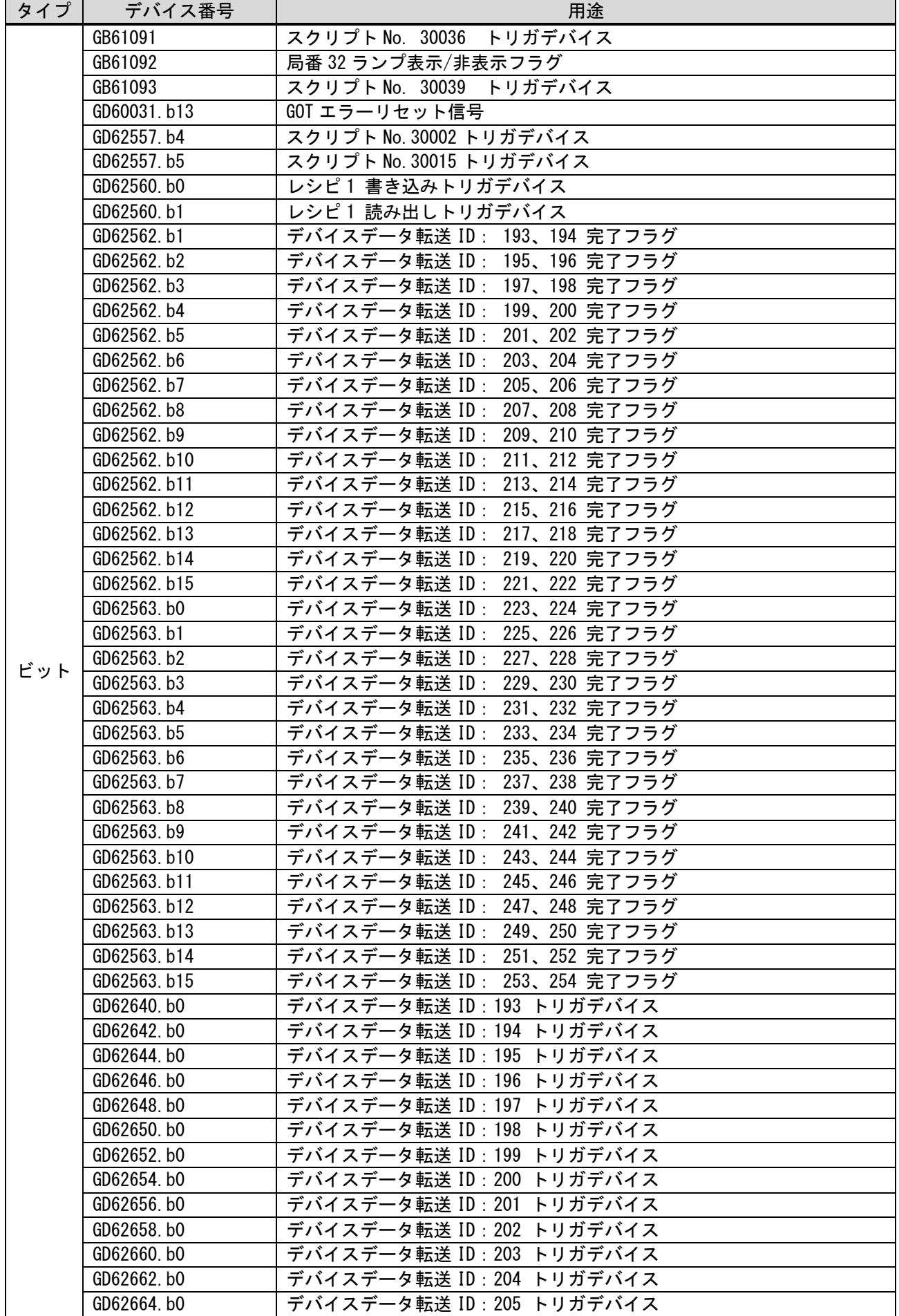

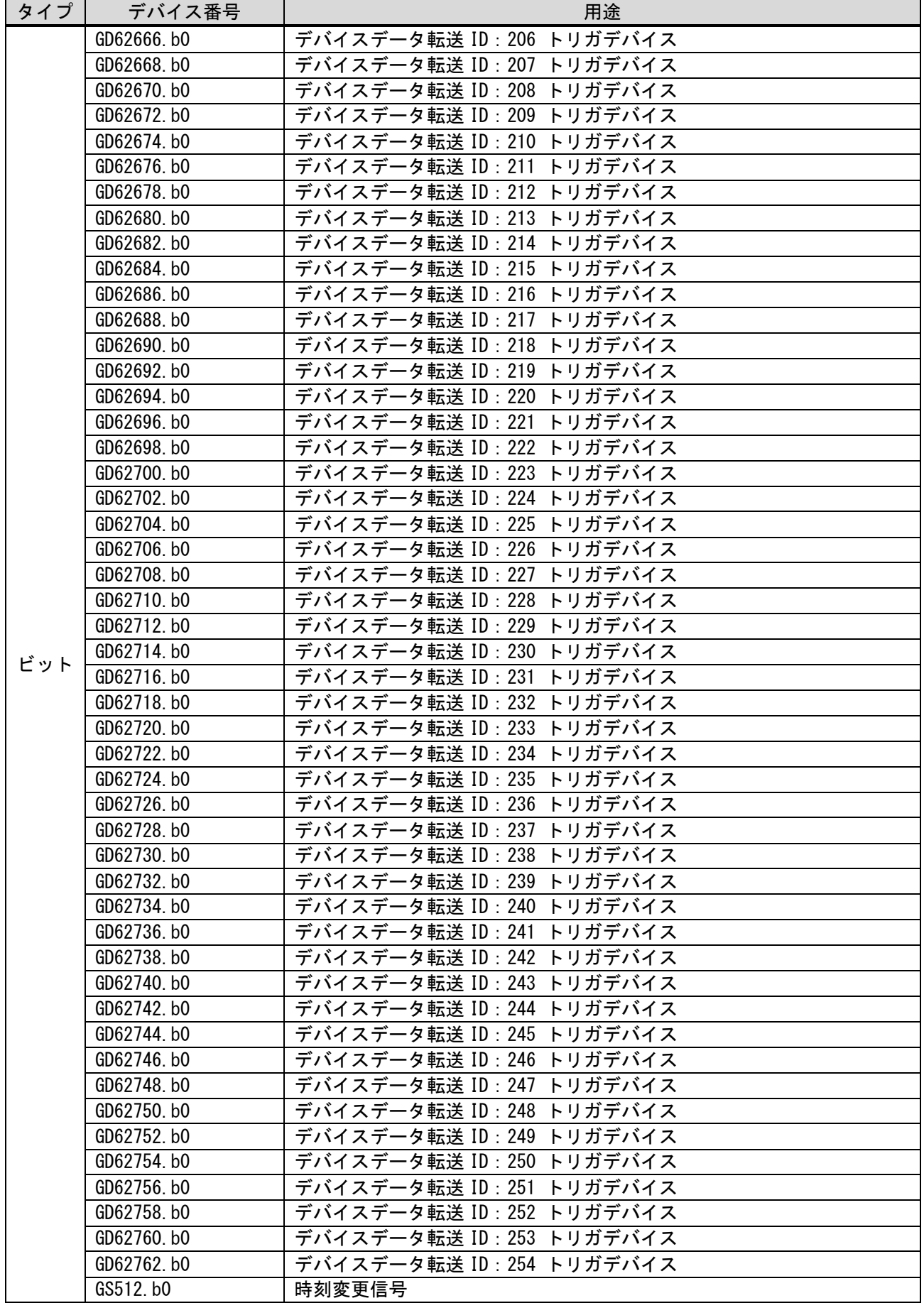

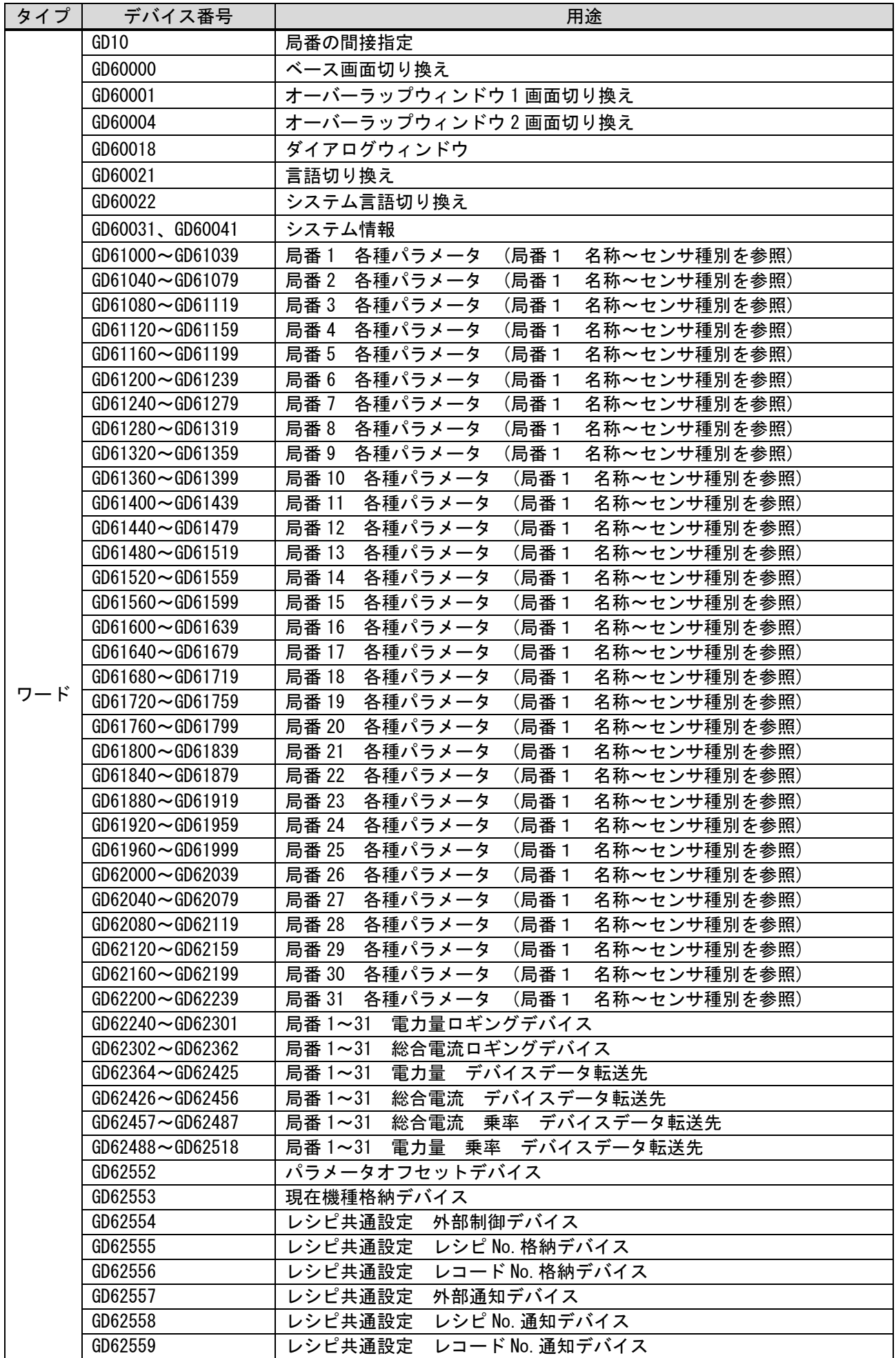

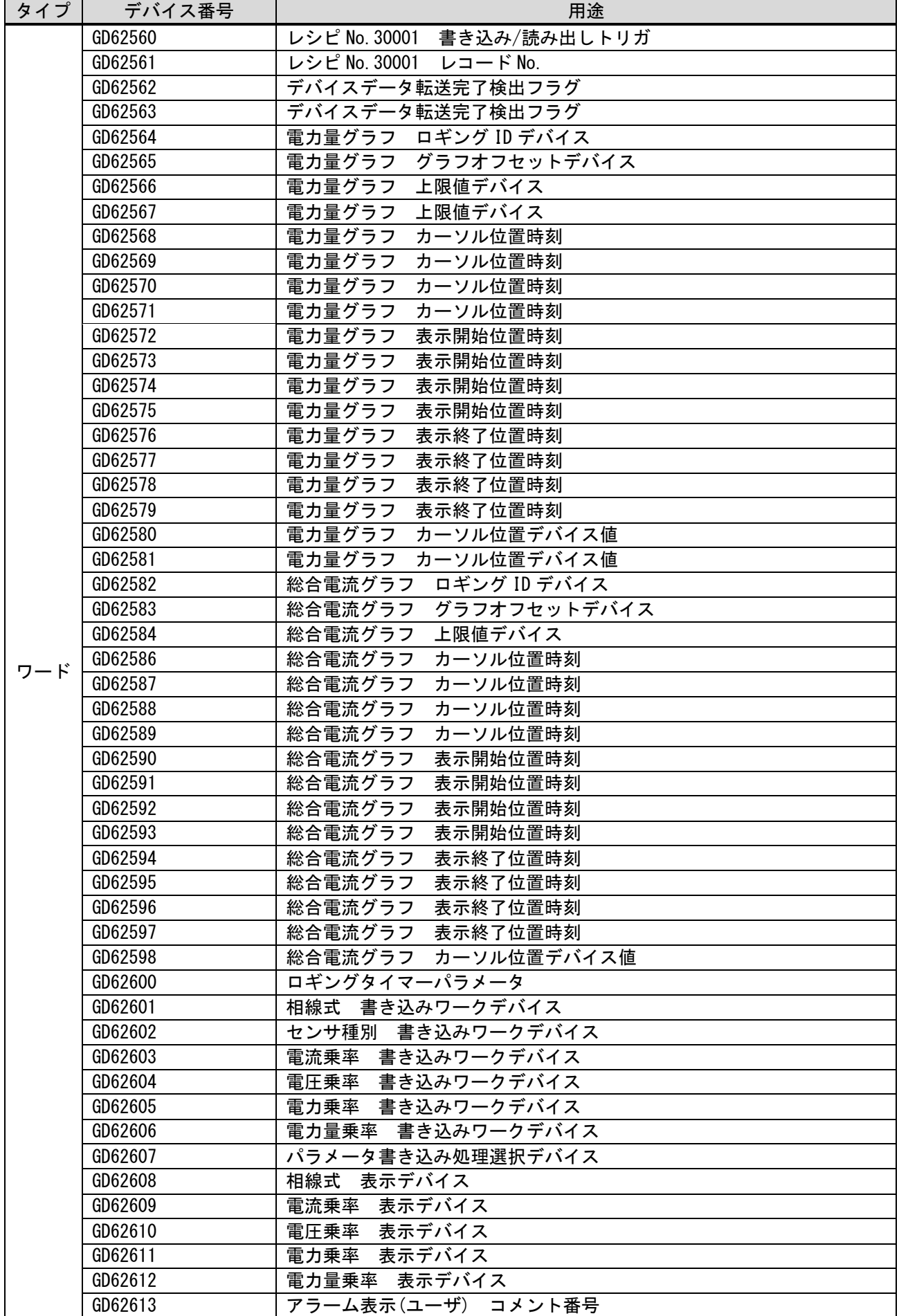

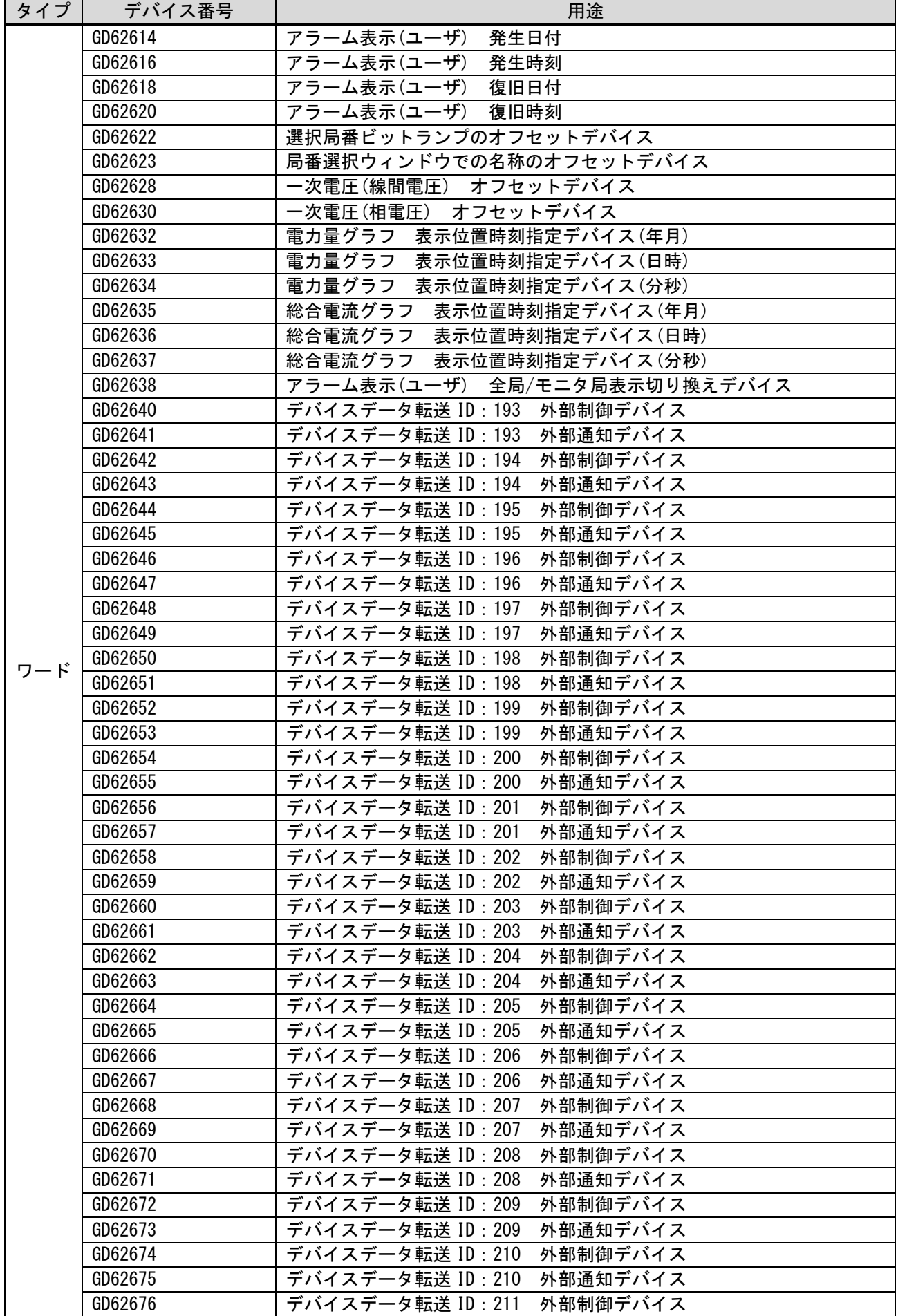
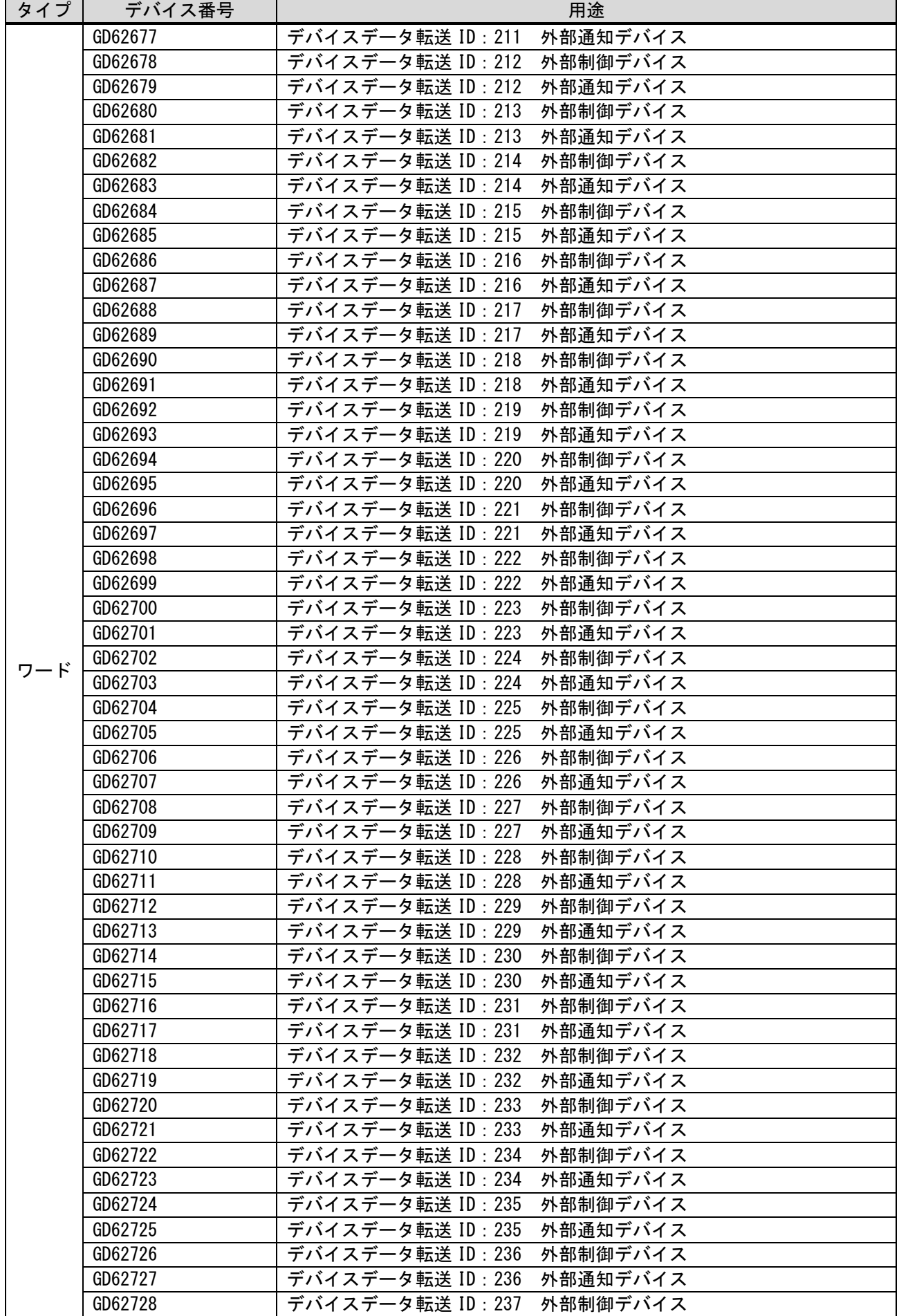

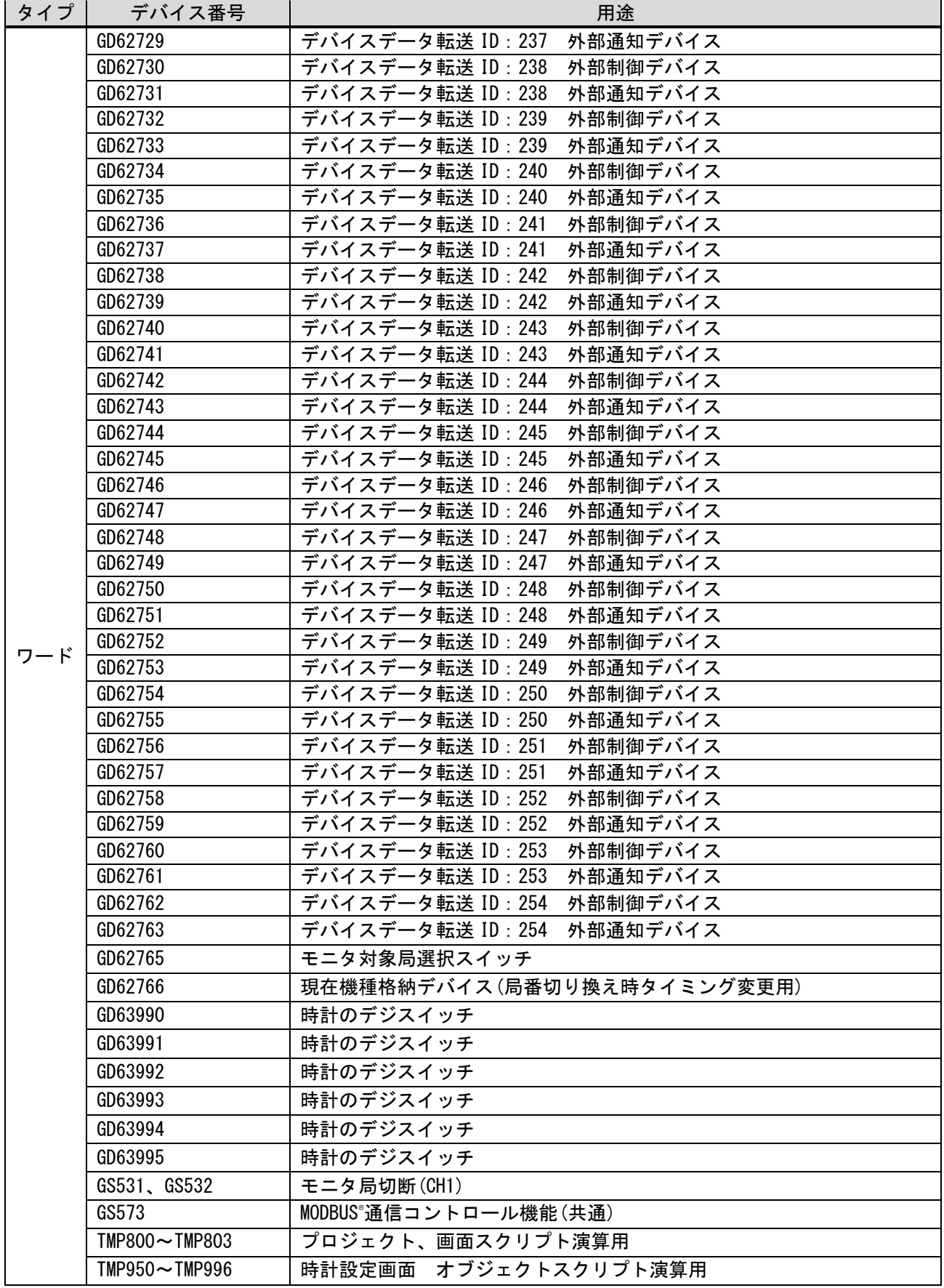

# 5.5 コメント一覧

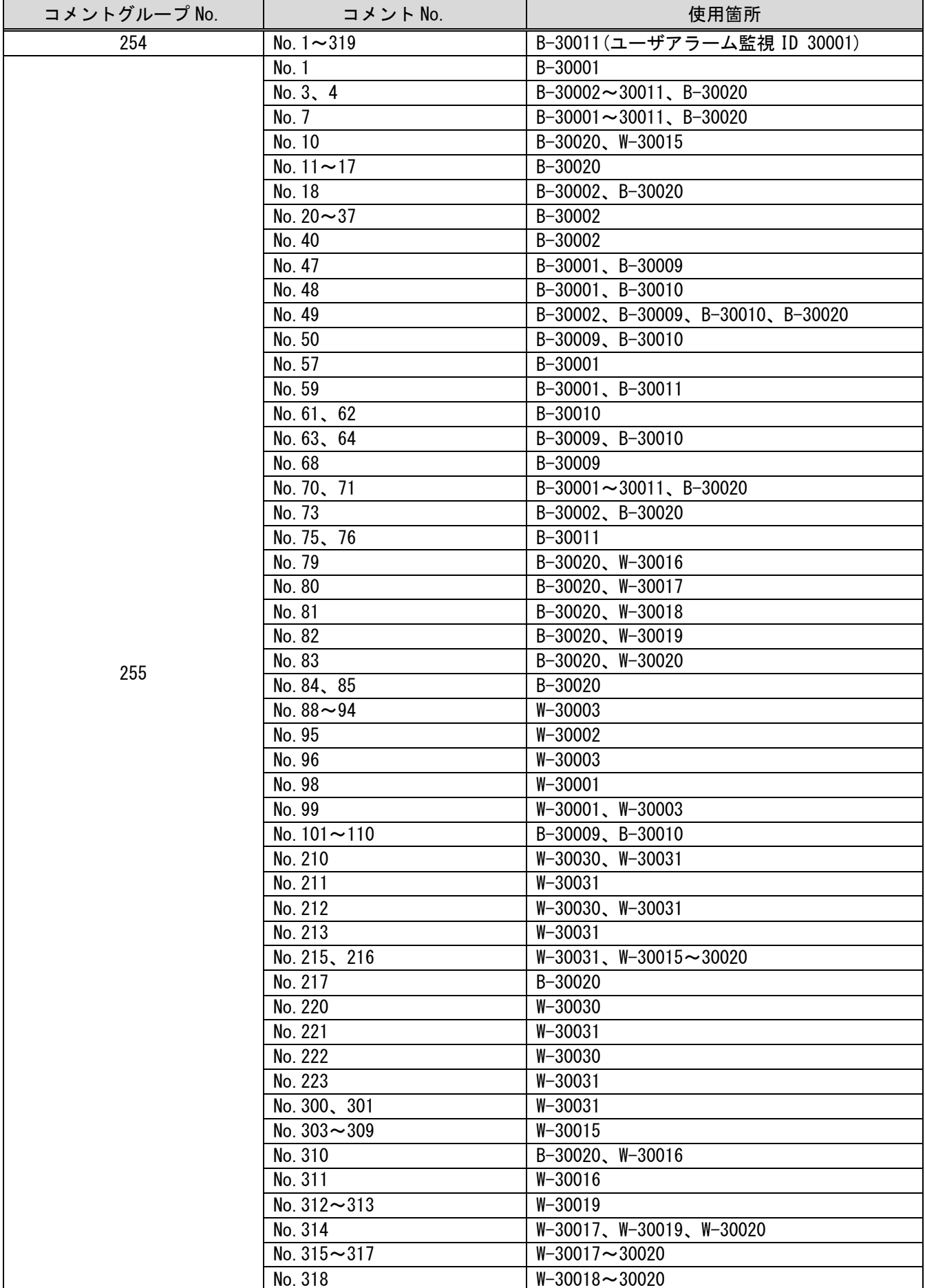

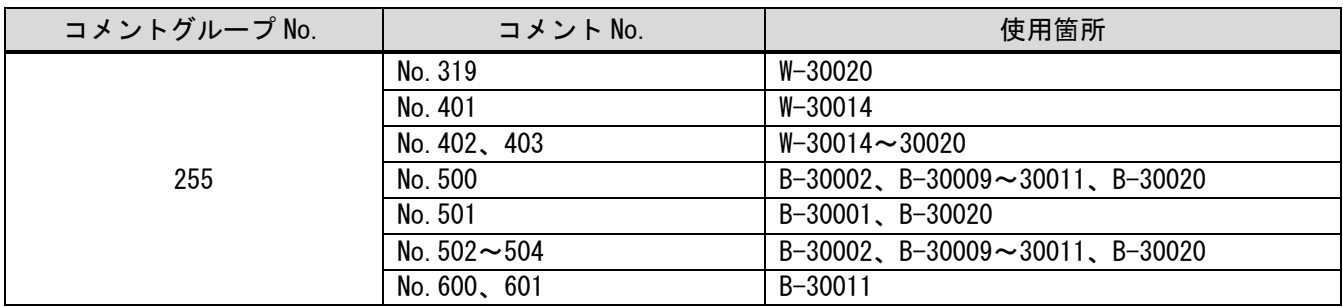

# 5.6 レシピ一覧

## 5.6.1 共通設定

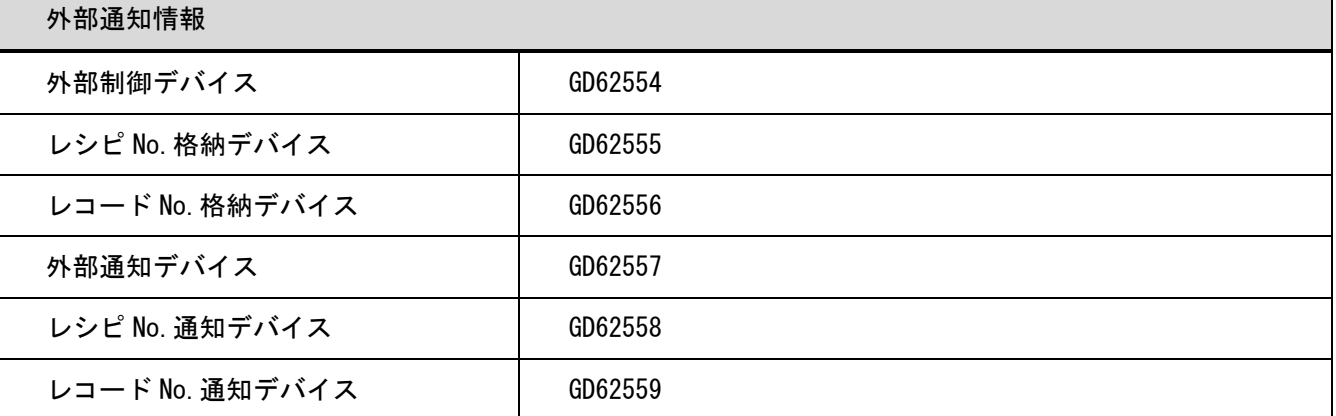

#### 5.6.2 個別設定

#### レシピ No.30001 レシピ 1

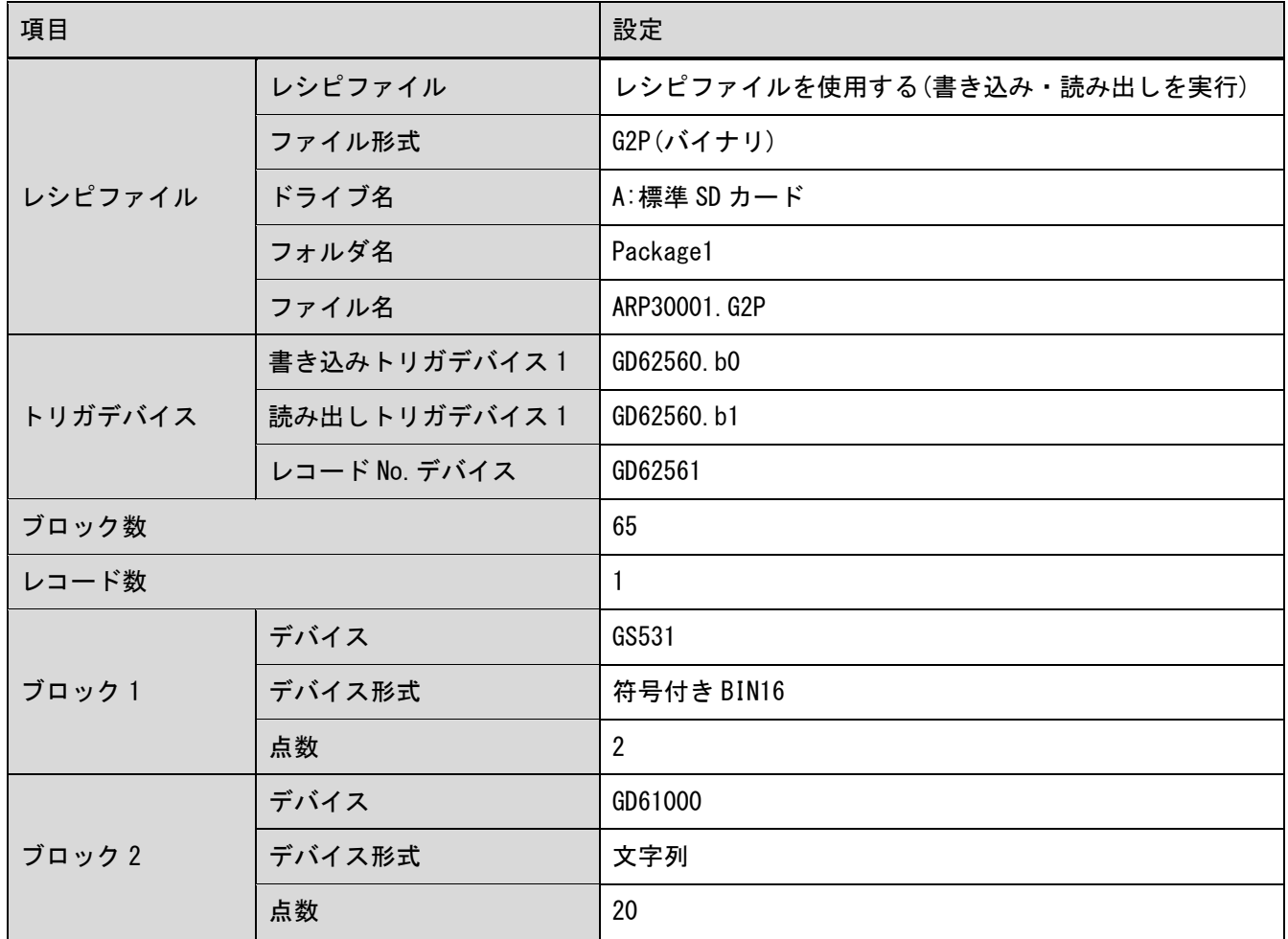

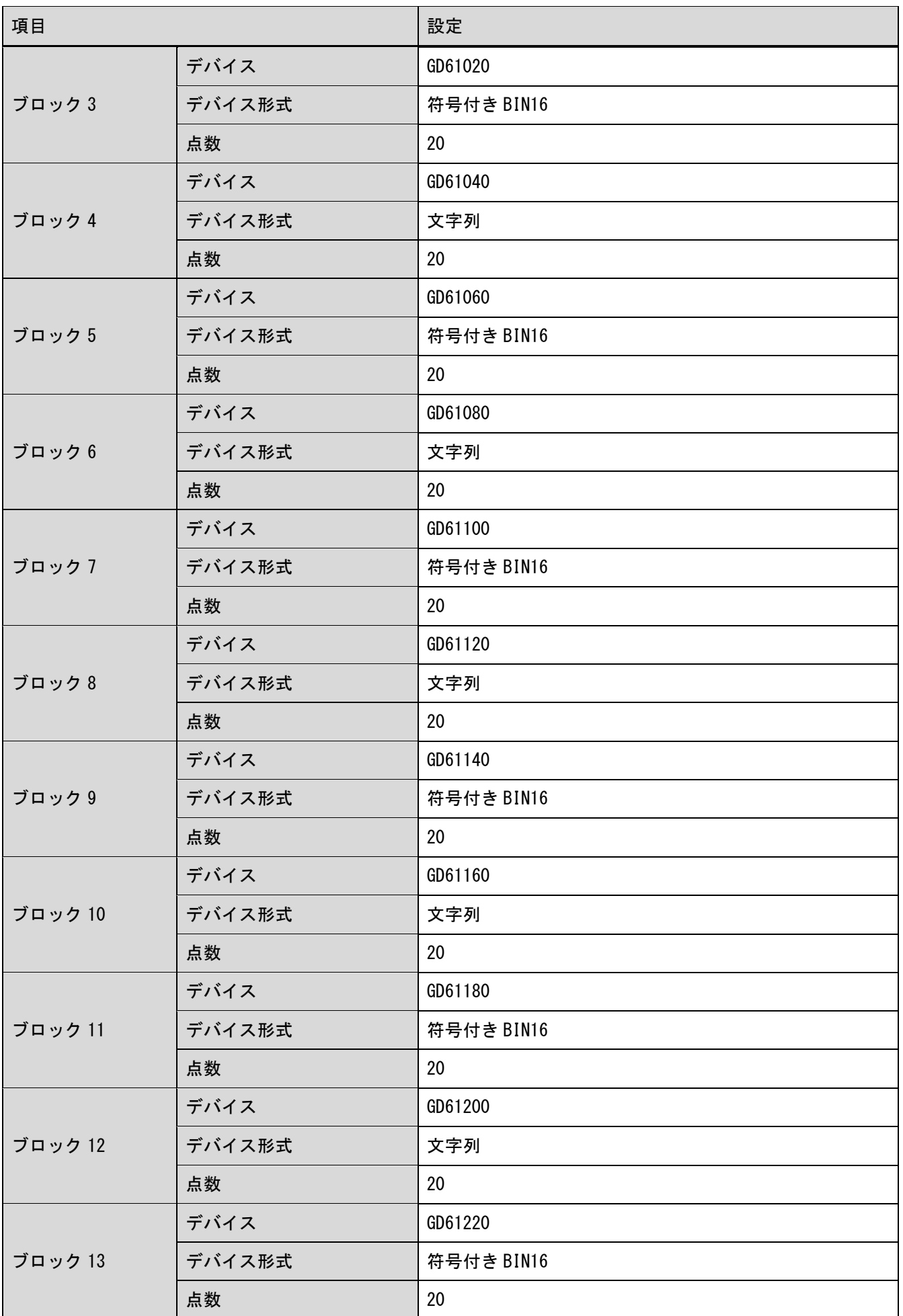

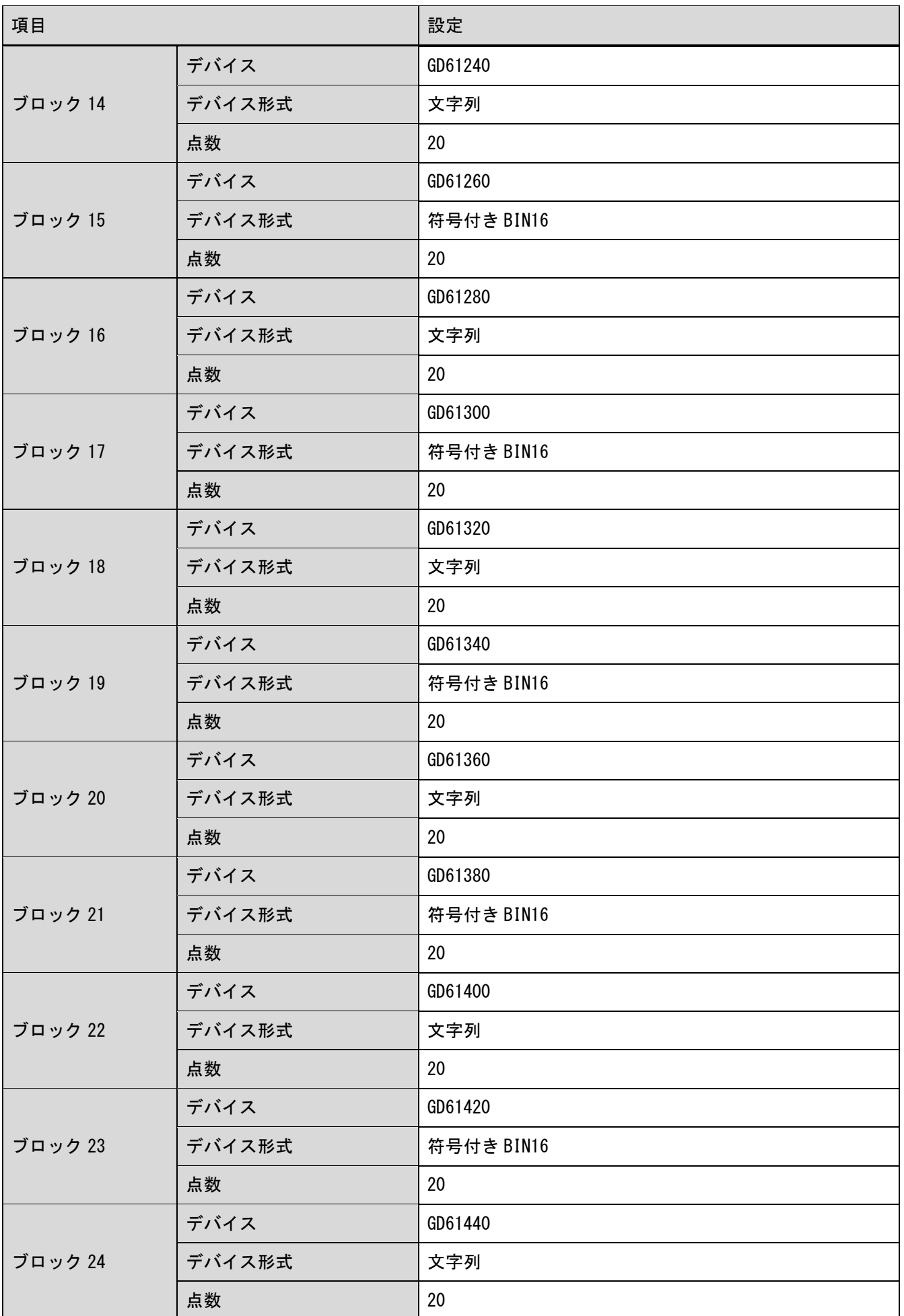

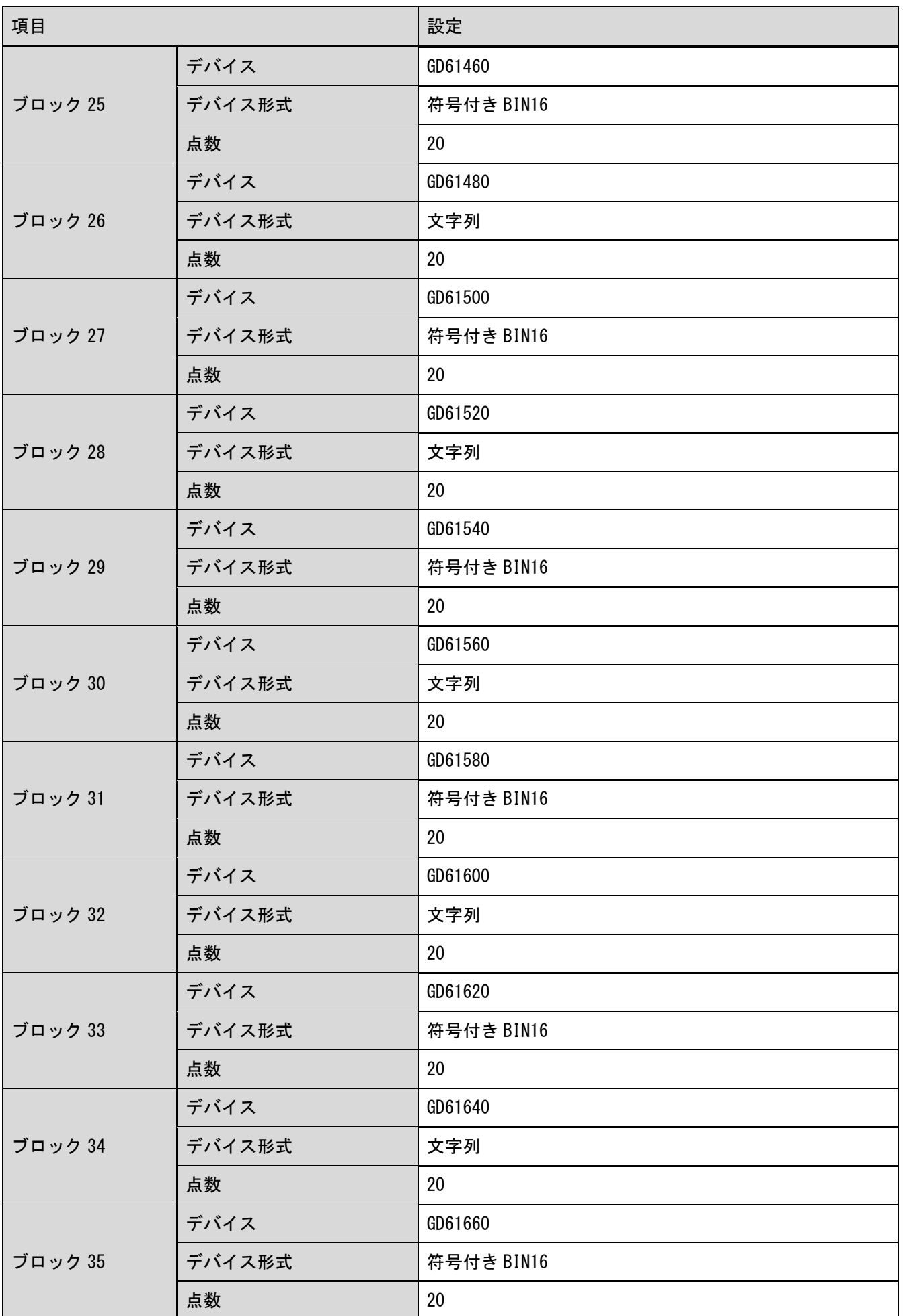

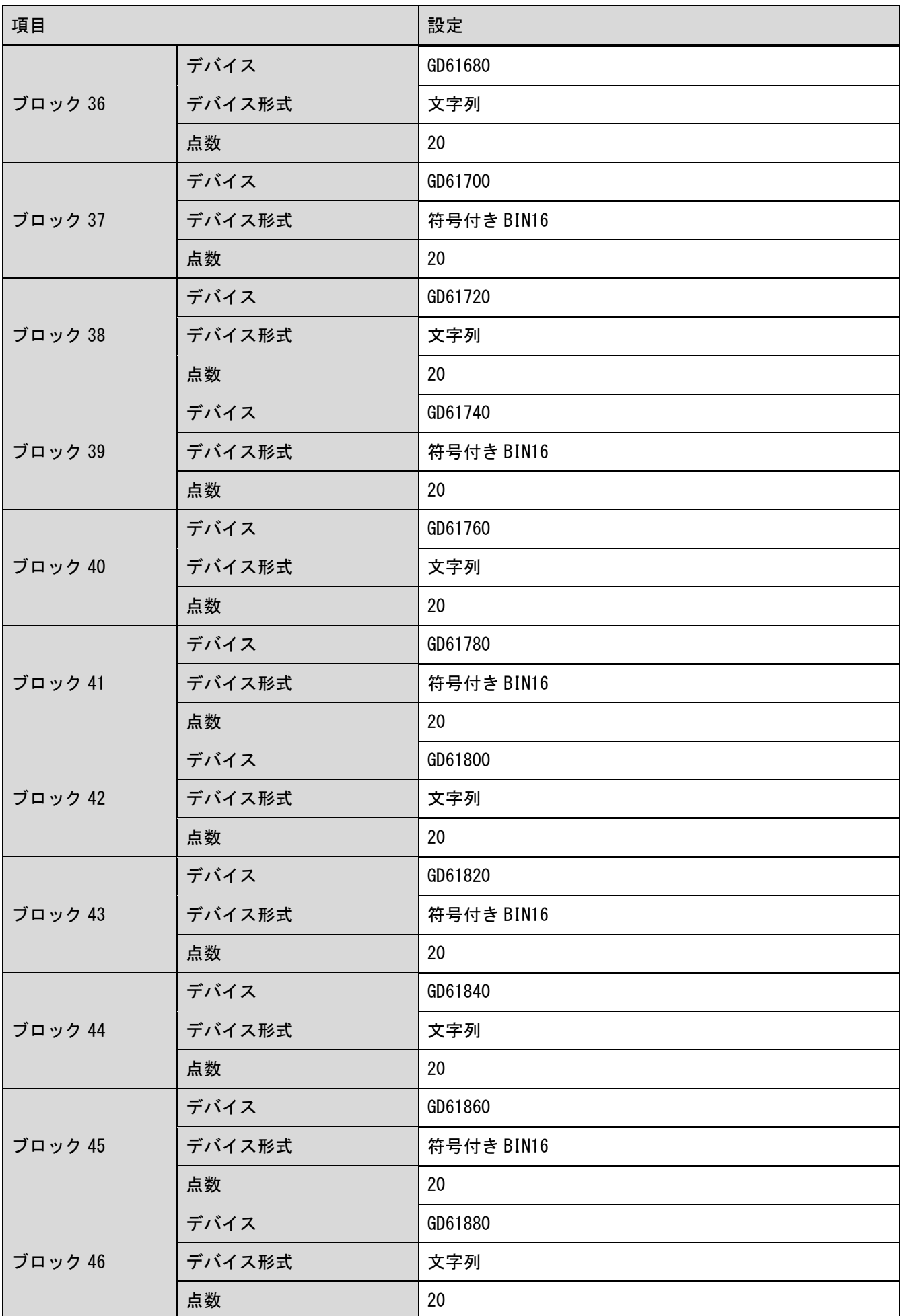

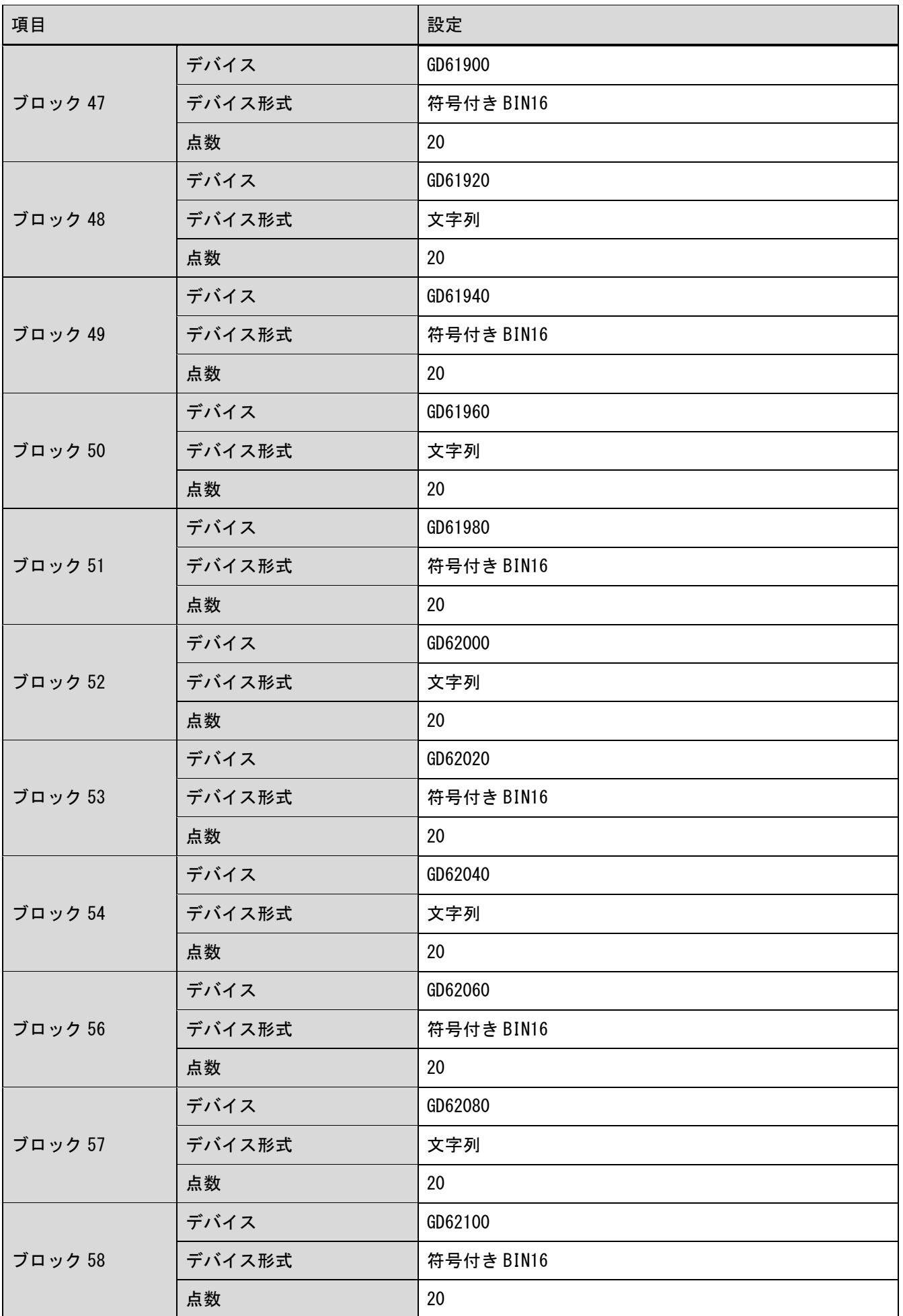

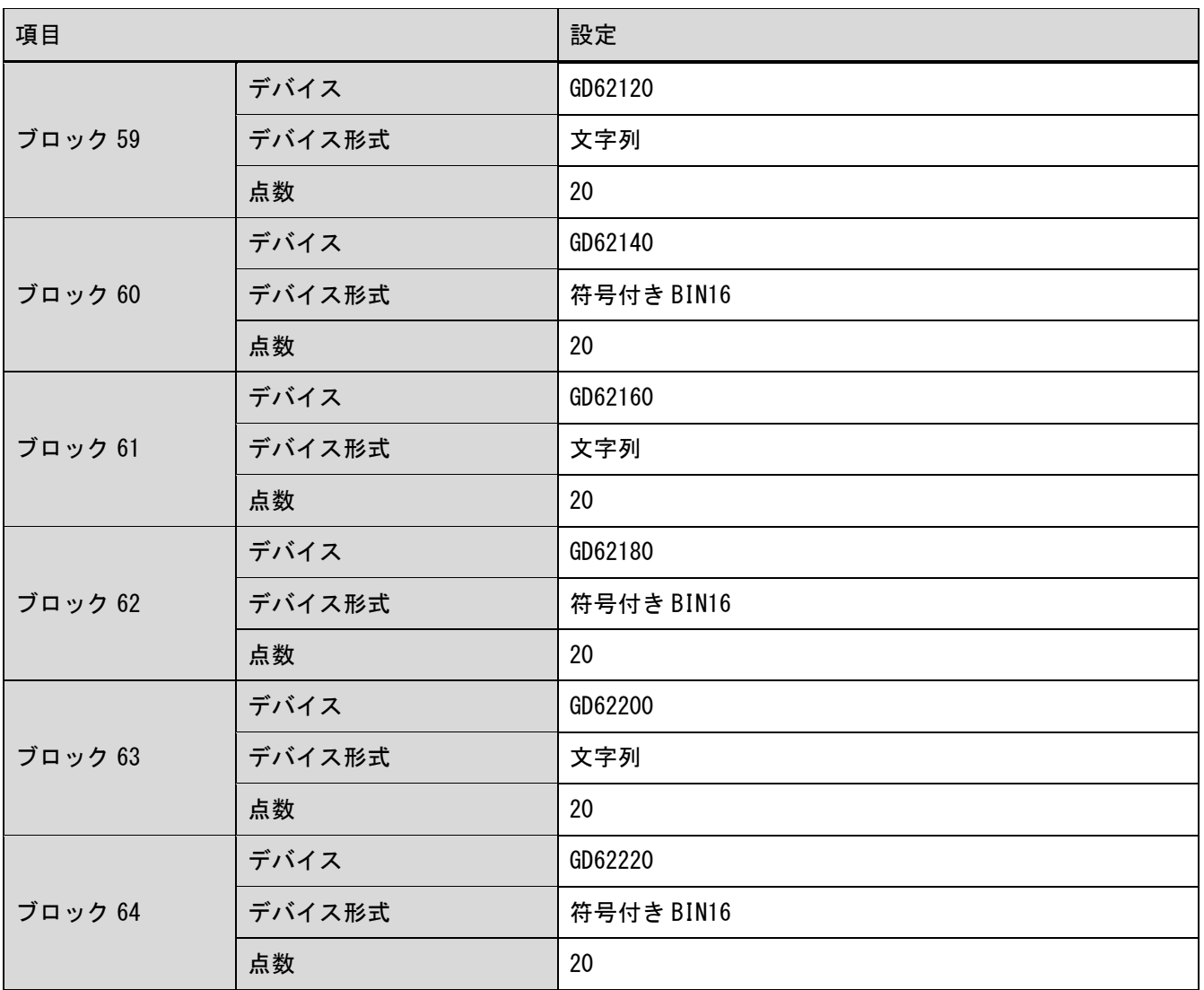

# 5.7 スクリプト一覧

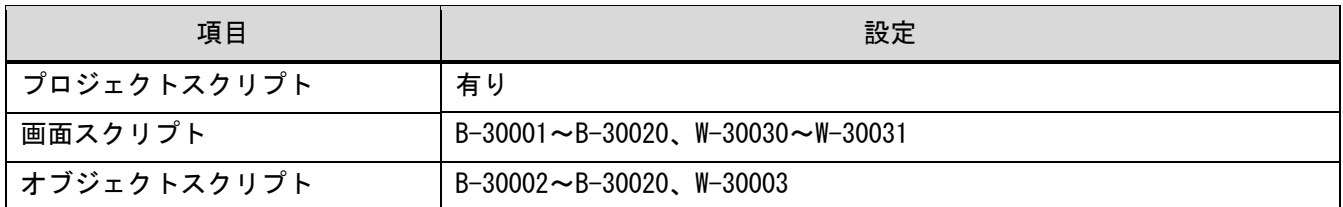

## 5.7.1 プロジェクトスクリプト

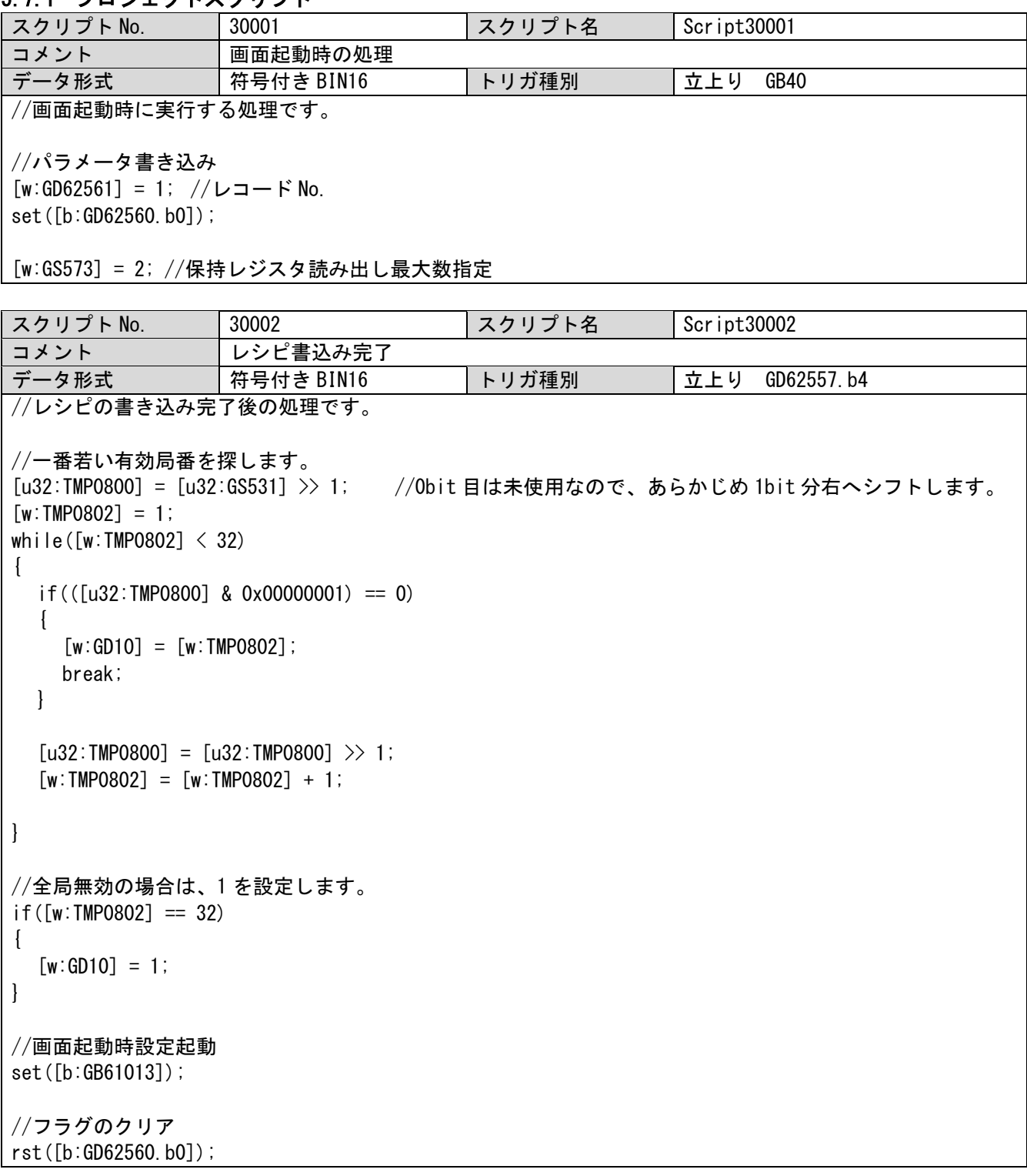

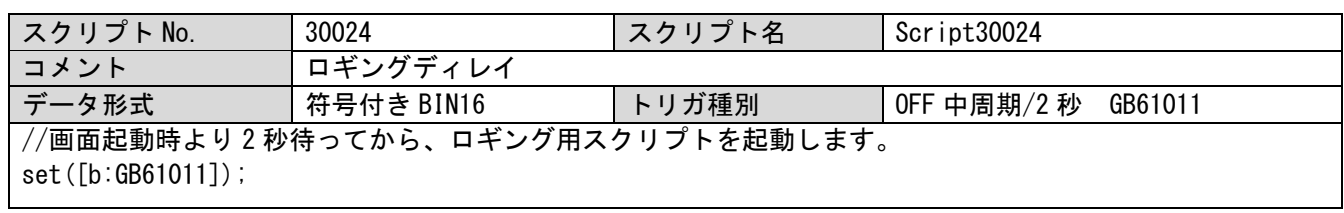

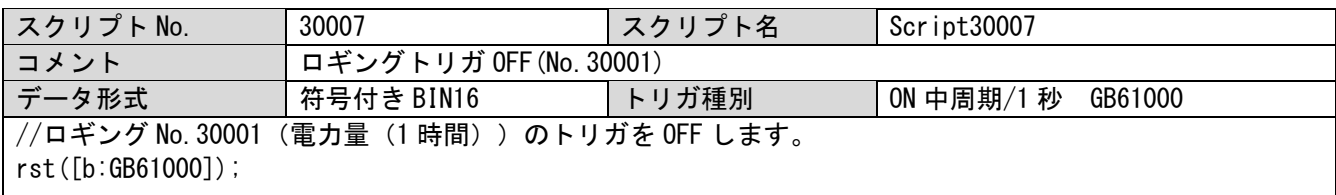

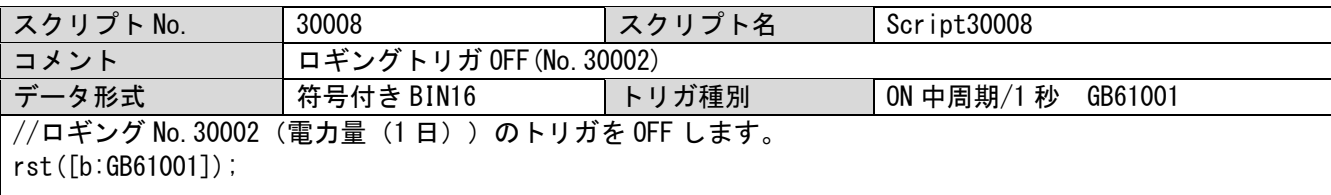

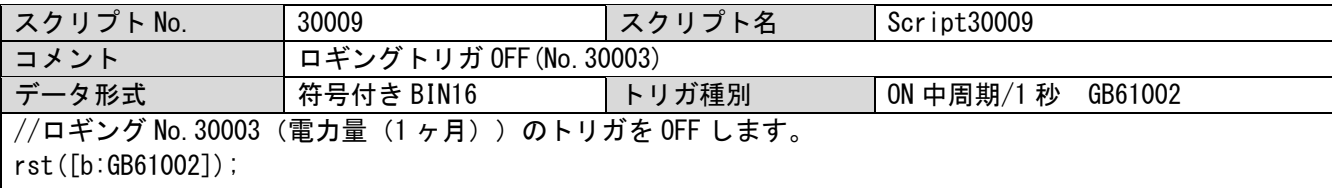

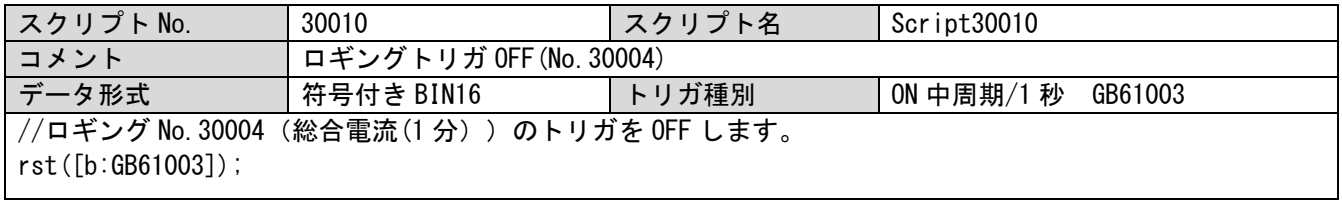

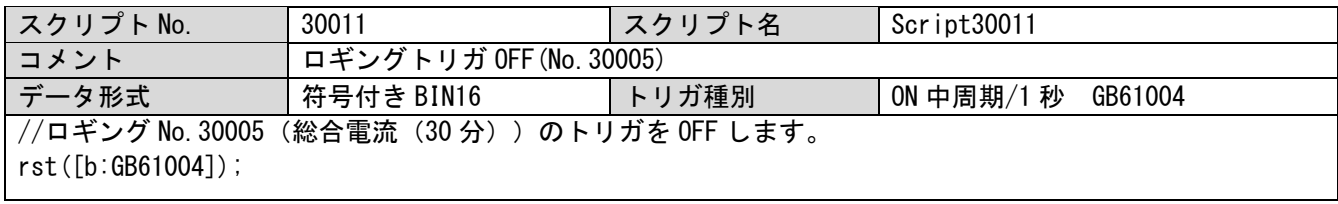

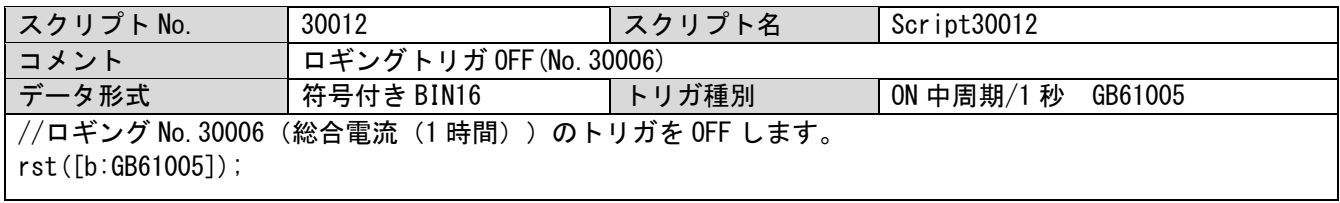

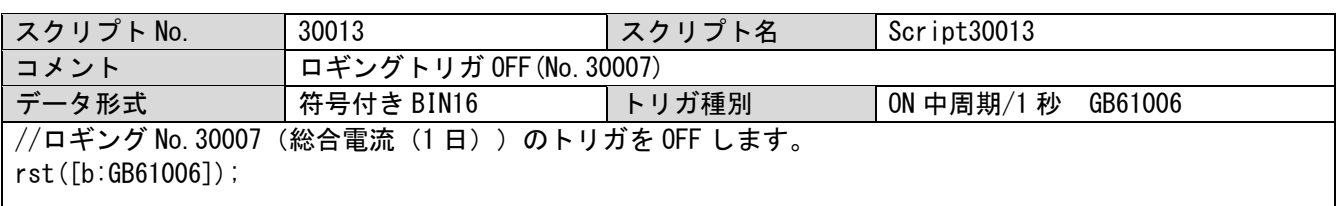

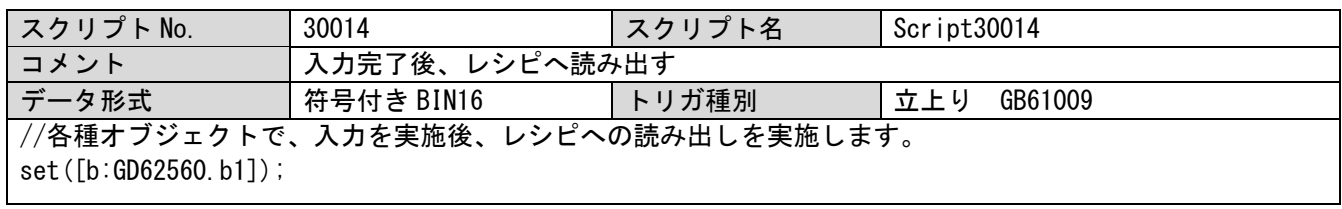

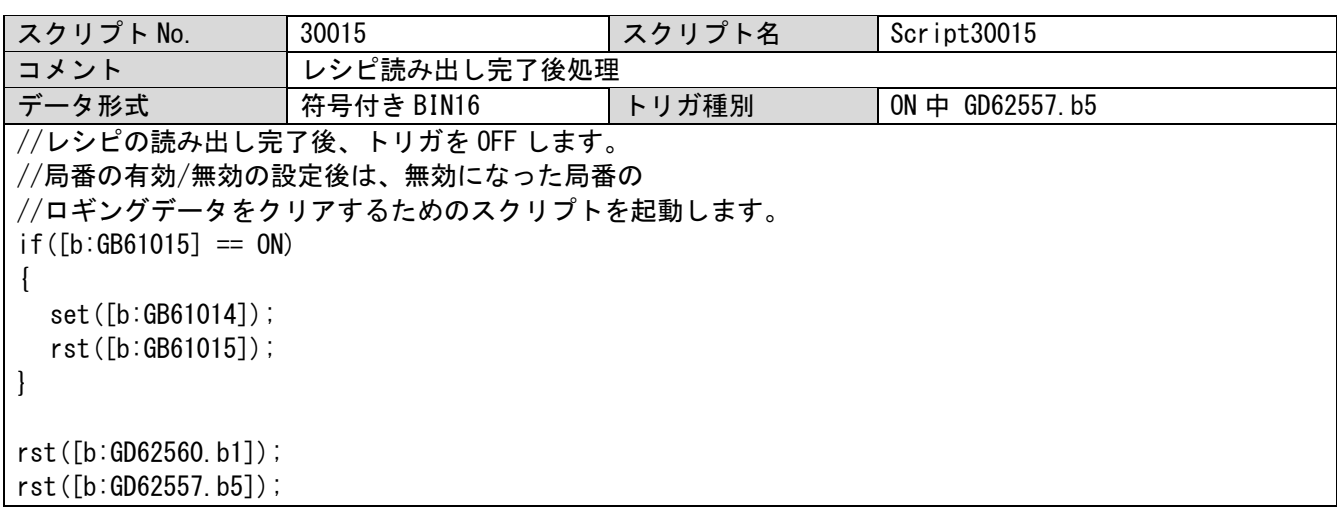

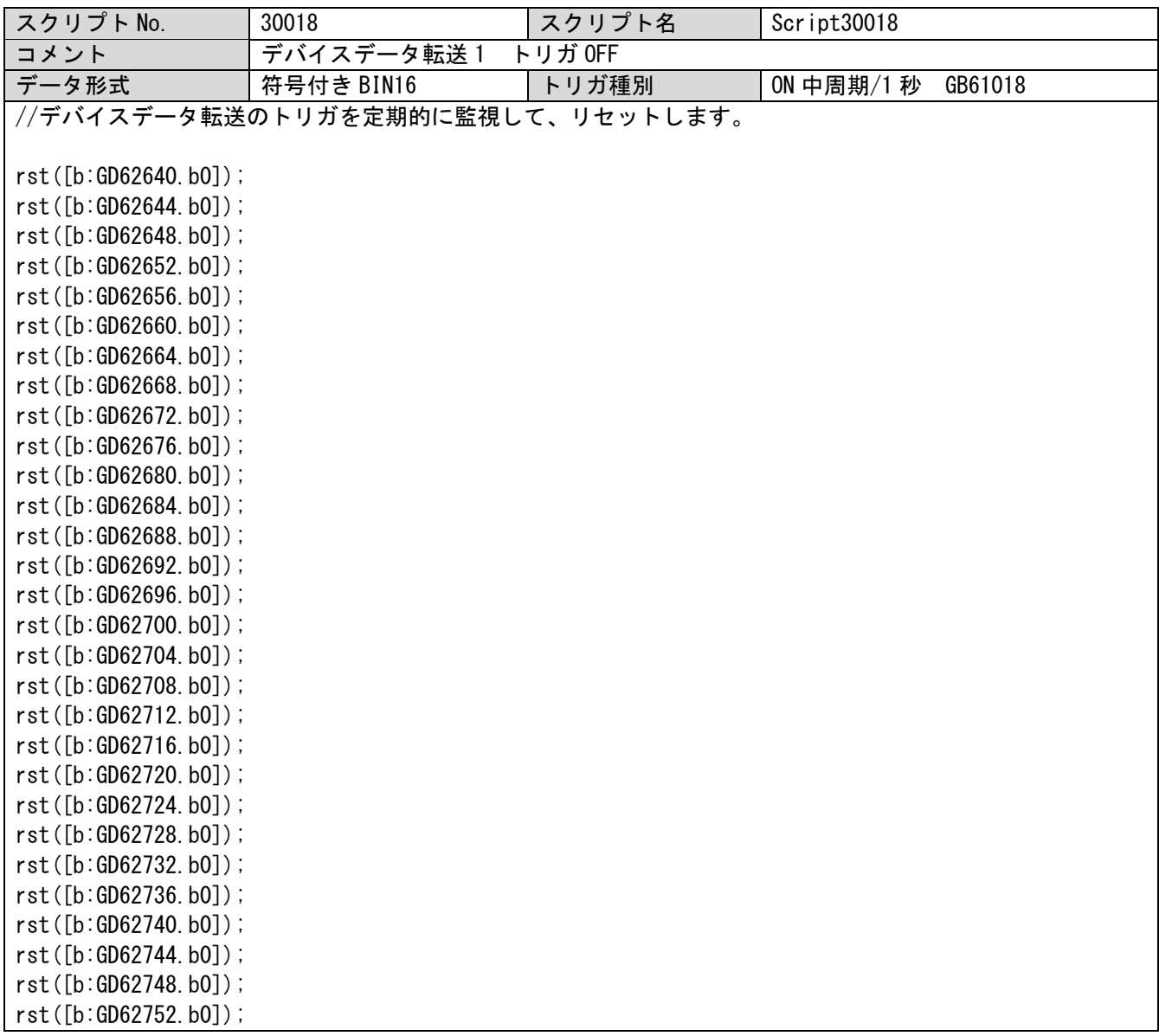

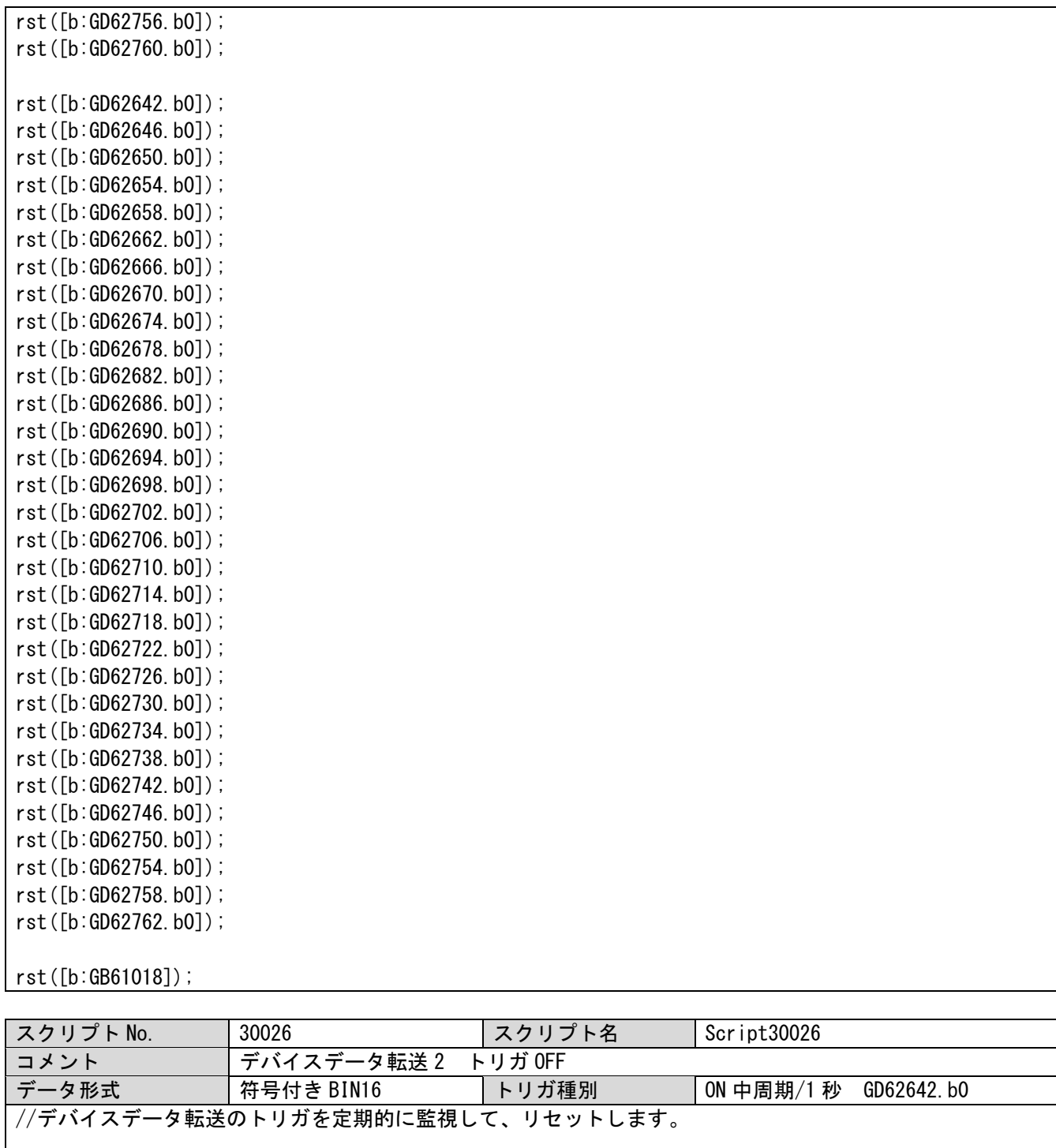

rst([b:GD62642.b0]); rst([b:GD62646.b0]); rst([b:GD62650.b0]); rst([b:GD62654.b0]); rst([b:GD62658.b0]); rst([b:GD62662.b0]); rst([b:GD62666.b0]); rst([b:GD62670.b0]); rst([b:GD62674.b0]); rst([b:GD62678.b0]); rst([b:GD62682.b0]); rst([b:GD62686.b0]); rst([b:GD62690.b0]); rst([b:GD62694.b0]);

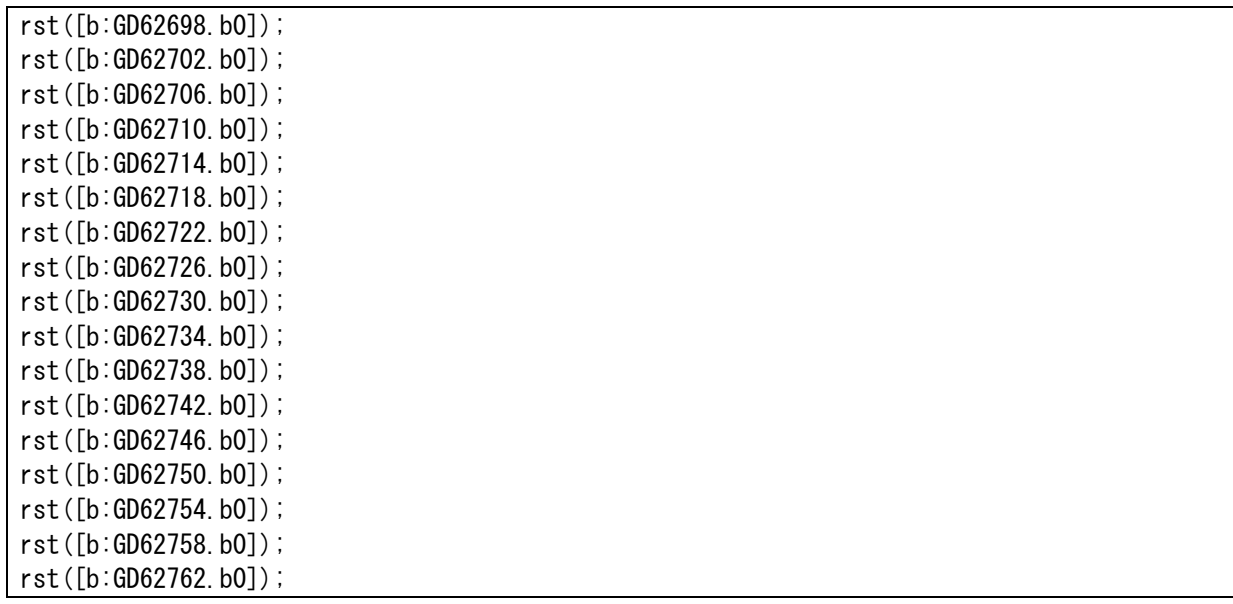

## 5.7.2 画面スクリプト

#### ベース画面共通

スクリプト No. 30004 スクリプト名 Script30004 | コメント | ロギング関係 1 : デバイスデータ転送開始 データ形式 符号付き BIN16 トリガ種別 ON 中 GB61011 //ロギングをする対象のデータをデバイスデータ転送で取得します。 //1 分毎  $if((([w:GS652] & 0x00FF) == 0) & 88 & ([b:GB61017] == 0FF))$ { set([b:GB61017]); //1 秒で複数回実行されないよう、フラグを立てます。 //1 時間毎 if((([w:GS652] & 0xFF00)  $\gg$  8) == 0) { //1 日毎  $if(([w:GS651] & 0x00FF) == 0)$  $\mathcal{L}$ //1 ヶ月毎 if((([w:GS651] & 0xFF00) >> 8) == 0x0001) { //デバイスデータ転送開始  $[w:GD62600] = 5;$ //有効局に対してのみデバイスデータ転送を実施します。 [u32:TMP0800] = [u32:GS531] >> 1; //0bit 目は未使用なので、あらかじめ 1bit 分右へシフ トします。 [w:TMP0802] = 1; //ループ回数(局番にもあたる) [w:TMP0803] = 0; //機種を確認するためのオフセット [w:TMP0804] = 0; //デバイスデータ転送の開始トリガのオフセット while([w:TMP0802] < 32) { if(( $[u32:TMP0800]$  & 0x00000001) == 0)  $\{$  $[w:TMP0804] = ([w:TMP0802] - 1) * 4;$ 

```
//機種確認
            if([w:GD61020[w:TMP0803]] < 1){
              set([b:GD62640.b0[w:TMP0804]]);
            }else{
              set([b:GD62642.b0[w:TMP0804]]);
            }
          }
          [u32:TMP0800] = [u32:TMP0800] \gg 1;[w:TMP0802] = [w:TMP0802] + 1;[w:TMP0803] = [w:TMP0803] + 40;}
        set([b:GB61007]);
        return;
      }
      //デバイスデータ転送開始
      [w:GD62600] = 4;//有効局に対してのみデバイスデータ転送を実施します。
      [u32:TMP0800] = [u32:GS531] >> 1; //0bit 目は未使用なので、あらかじめ 1bit 分右へシフトし
ます。
      [w:TMP0802] = 1; //ループ回数(局番にもあたる)
      [w:TMP0803] = 0; //機種を確認するためのオフセット
      [w:TMP0804] = 0; //デバイスデータ転送の開始トリガのオフセット
      while([w:TMP0802] < 32)
      {
        if(([u32:TMP0800] & 0x00000001) == 0){
          [w:TMP0804] = ([w:TMP0802] - 1) * 4;//機種確認
          if([w:GD61020[w:TMP08037] < 1)\left\{ \right.set([b:GD62640.b0[w:TMP0804]]);
          }else{
            set([b:GD62642.b0[w:TMP0804]]);
          }
        }
        [u32:TMP0800] = [u32:TMP0800] \gg 1;[w:TMP0802] = [w:TMP0802] + 1;[w:TMP0803] = [w:TMP0803] + 40;}
      set([b:GB61007]);
      return;
    }
    //デバイスデータ転送開始
    [w:GD62600] = 3;//有効局に対してのみデバイスデータ転送を実施します。
    [u32:TMP0800] = [u32:GS531] >> 1; //0bit 目は未使用なので、あらかじめ 1bit 分右へシフトしま
```

```
す。
    [w:TMP0802] = 1; //ループ回数(局番にもあたる)
    [w:TMP0803] = 0; //機種を確認するためのオフセット
    [w:TMP0804] = 0; //デバイスデータ転送の開始トリガのオフセット
    while([w:TMP0802] < 32)
    \left\{ \right.if(([u32:TMP0800] & 0x00000001) == 0)
      {
        [w:TMP0804] = ([w:TMP0802] - 1) * 4;//機種確認
        if([w:GD61020[w:TMP0803]] < 1)
         {
           set([b:GD62640.b0[w:TMP0804]]);
        }else{
           set([b:GD62642.b0[w:TMP0804]]);
        }
      }
      [u32:TMP0800] = [u32:TMP0800] \gg 1;[w:TMP0802] = [w:TMP0802] + 1;[w:TMP0803] = [w:TMP0803] + 40;}
    set([b:GB61007]);
    return;
 }else{
    //30 分毎
    if((([w:GS652] & 0xFF00) \gg 8) == 0x0030)
    {
      //デバイスデータ転送開始
      [w:GD62600] = 2;//有効局に対してのみデバイスデータ転送を実施します。
      [u32:TMP0800] = [u32:GS531] >> 1; //0bit 目は未使用なので、あらかじめ 1bit 分右へシフトし
ます。
      [w:TMP0802] = 1; //ループ回数(局番にもあたる)
      [w:TMP0803] = 0; //機種を確認するためのオフセット
      [w:TMP0804] = 0; //デバイスデータ転送の開始トリガのオフセット
      while([w:TMP0802] \leq 32)
      {
        if(([u32:TMP0800] & 0x00000001) == 0)\left\{ \right.[w:TMP0804] = ([w:TMP0802] - 1) * 4;//機種確認
           if([w:GD61020[w:TMP0803]] < 1)
           \left\{ \right.set([b:GD62640.b0[w:TMP0804]]);
           }else{
             set([b:GD62642.b0[w:TMP0804]]);
```
}

```
}
        [u32:TMP0800] = [u32:TMP0800] \gg 1;\lceil w: \text{TMPO}802 \rceil = \lceil w: \text{TMPO}802 \rceil + 1;
        [w:TMP0803] = [w:TMP0803] + 40;}
      set([b:GB61007]);
      return;
    }
  }
  //デバイスデータ転送開始
  [w:GD62600] = 1;//有効局に対してのみデバイスデータ転送を実施します。
  [u32:TMP0800] = [u32:GS531] >> 1; //0bit 目は未使用なので、あらかじめ 1bit 分右へシフトします。
  [w:TMP0802] = 1; //ループ回数(局番にもあたる)
  [w:TMP0803] = 0; //機種を確認するためのオフセット
  [w:TMP0804] = 0; //デバイスデータ転送の開始トリガのオフセット
  while([w:TMP0802] < 32)
  \left\{ \right.if(([u32:TMP0800] & 0x00000001) == 0)\left\{ \right.[w:TMP0804] = ([w:TMP0802] - 1) * 4;//機種確認
      if([w:GD61020[w:TMP0803]] < 1)
      {
        set([b:GD62640.b0[w:TMP0804]]);
      }else{
        set([b:GD62642.b0[w:TMP0804]]);
      }
    }
    [u32:TMP0800] = [u32:TMP0800] \gg 1;[w:TMP0802] = [w:TMP0802] + 1;[w:TMP0803] = [w:TMP0803] + 40;}
 set([b:GB61007]);
 return;
}else{
  if((([w:GS652] \& 0x00FF) |= 0) \& (b:GB61017] == 0N){
    rst([b:GB61017]); //00 秒を過ぎたら、フラグをリセットします。
 }
}
スクリプト No. | 30005 | スクリプト名 | Script30005
コメント | ロギング関係 2:総合電流の演算
データ形式 符号付き BIN16 トリガ種別 ON 中 GB61007
//デバイスデータ転送した総合電流のデータに演算をします。
//デバイスデータ転送がすべて完了後に動作します。
if([u32:GS531] == ("[u32:GD62562] - 1)){
```

```
[w:TMP0800] = 0;[w:TMP0801] = 0;\lceil w:TMPO802 \rceil = 0;
while([w:TMP0800] < 31)
\left\{ \right.if([w:GD61020[w:TMP0801]] == 0){
     //EMU4
     switch([s16:GD62457[w:TMP0800]])
     {
       case -3: [flt:GD62302[w:TMP0802]] = [s16:GD62426[w:TMP0800]] * 0.001;
               break;
       case -2: [flt:GD62302[w:TMP0802]] = [s16:GD62426[w:TMP0800]] * 0.01;break;
       case -1: [flt:GD62302[w:TMP0802]] = [s16:GD62426[w:TMP0800]] * 0.1;
               break;
       case 0: [flt:GD62302[w:TMP0802]] = [s16:GD62426[w:TMP0800]];
               break;
     }
  }else{
     //ME110
     switch([w:GD61025[w:TMP0801]])
     {
       case 1: [flt:GD62302[w:TMP0802]] = [s16:GD62426[w:TMP0800]] * 0.01;
               break;
       case 2: [flt:GD62302[w:TMP0802]] = [s16:GD62426[w:TMP0800]] * 0.1;break;
       case 3: [flt:GD62302[w:TMP0802]] = [s16:GD62426[w:TMP0800]];
               break;
       case 4: [flt:GD62302[w:TMP0802]] = [s16:GD62426[w:TMP0800]] * 10;break;
     }
  }
  [w:TMP0800] = [w:TMP0800] + 1;[w:TMP0801] = [w:TMP0801] + 25;[w:TMP0802] = [w:TMP0802] + 2;}
//どのロギングをするか選択
switch([w:GD62600])
\left\{ \right.case 1: set([b:GB61003]); //1 分毎
          break;
```

```
case 2: set([b:GB61003]); //1 分毎
          set([b:GB61004]); //30 分毎
          break;
    case 3: set([b:GB61003]); //1 分毎
          set([b:GB61004]); //30 分毎
           set([b:GB61005]); //1 時間毎
           break;
    case 4: set([b:GB61003]); //1 分毎
           set([b:GB61004]); //30 分毎
           set([b:GB61005]); //1 時間毎
           set([b:GB61006]); //1 日毎
           break;
    case 5: set([b:GB61003]); //1 分毎
           set([b:GB61004]); //30 分毎
           set([b:GB61005]); //1 時間毎
           set([b:GB61006]); //1 日毎
           break;
    default: break;
  }
  \lceil u32:GD62562 \rceil = 0;set([b:GB61008]); //電力量の演算スクリプト起動
  rst([b:GB61007]);
}
スクリプト No. | 30006 | スクリプト名 | Script30006
コメント 「ロギング関係 2: 電力量の演算
データ形式 符号付き BIN16 トリガ種別 ON 中 GB61008
//デバイスデータ転送した電力量のデータに演算をします。
[w:TMP0800] = 0;[w:TMP0801] = 0;[w:TMP0802] = 0;//電力量は、1 時間、1 日、1 ヶ月ごとのみ、ロギング
if([w:GD62600] > = 3)
\{while([w:TMP0800] \leq 31)
  {
    if([w:GD61020[w:TMP0801]] == 0){
      //EMU4
      switch([w:GD62488[w:TMP0800]])
      \left\{ \right.case -2: [flt:GD62240[w:TMP0802]] = [s32:GD62364[w:TMP0800]] * 0.01;
               break;
        case -1: [flt:GD62240[w:TMP0802]] = [s32:GD62364[w:TMP0800]] * 0.1;break;
        case 0: [flt:GD62240[w:TMP0802]] = [s32:GD62364[w:TMP0800]];
```

```
break;
       case 1: [flt:GD62240[w:TMPO802]] = [s32:GD62364[w:TMPO800]] * 10;break;
       case 2: [flt:GD62240[w:TMP0802]] = [s32:GD62364[w:TMP0800]] * 100;
              break;
    }
  }else{
     //ME110
     switch([w:GD61028[w:TMP0801]])
     {
       case 1: [flt:GD62240[w:TMP0802]] = [s32:GD62364[w:TMP0800]] * 0.01;
              break;
       case 2: [flt:GD62240[w:TMP0802]] = [s32:GD62364[w:TMP0800]] * 0.1;break;
       case 3: [flt:GD62240[w:TMP0802]] = [s32:GD62364[w:TMP0800]];
              break;
       case 4: [flt:GD62240[w:TMP0802]] = [s32:GD62364[w:TMP0800]] * 10;break;
       case 5: [flt:GD62240[w:TMP0802]] = [s32:GD62364[w:TMP0800]] * 100;
              break;
       case 6: [flt:GD62240[w:TMP0802]] = [s32:GD62364[w:TMP0800]] * 1000;
              break;
     }
  }
  [w:TMP0800] = [w:TMP0800] + 1;[w:TMP0801] = [w:TMP0801] + 25;[w:TMP0802] = [w:TMP0802] + 2;}
//どのロギングをするか選択
switch([w:GD62600])
\left\{ \right.case 3: set([b:GB61000]); //1 時間毎
         break;
  case 4: set([b:GB61000]); //1 時間毎
          set([b:GB61001]); //1 日毎
         break;
  case 5: set([b:GB61000]); //1 時間毎
         set([b:GB61001]); //1 日毎
          set([b:GB61002]); //1 ヶ月毎
         break;
  default: break;
}
```
set([b:GB61018]);

}

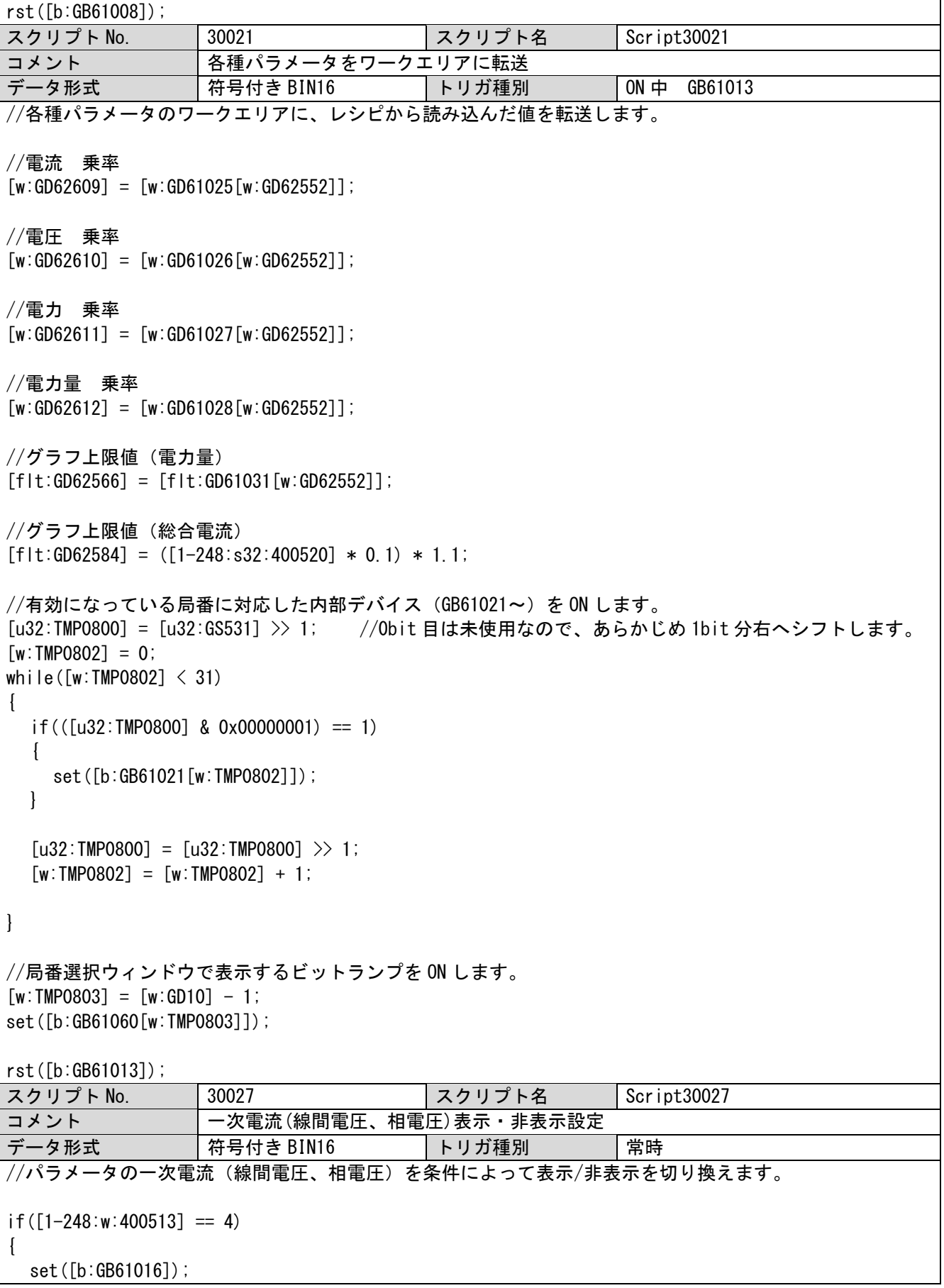

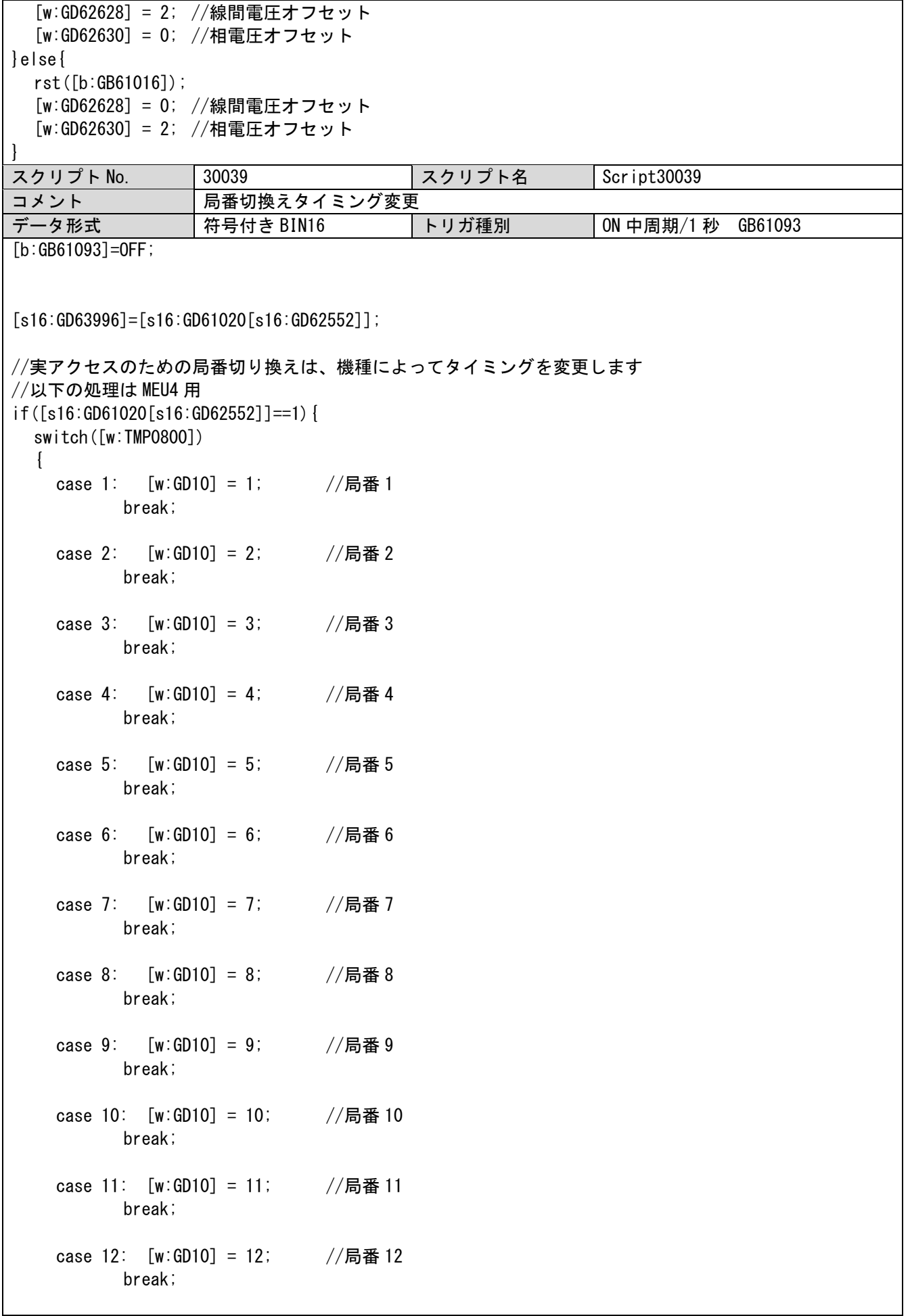

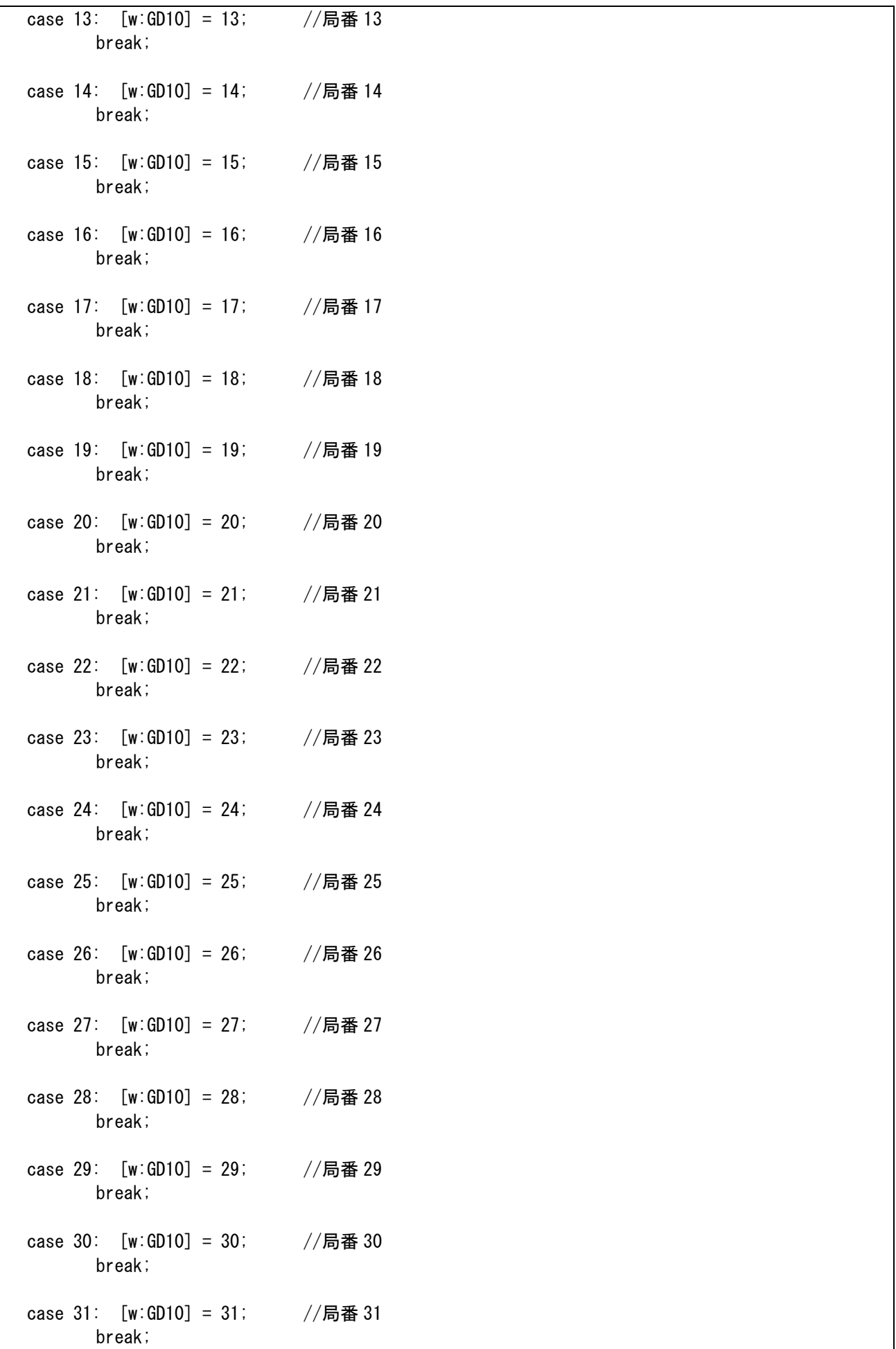

## ベース画面 30001

} }

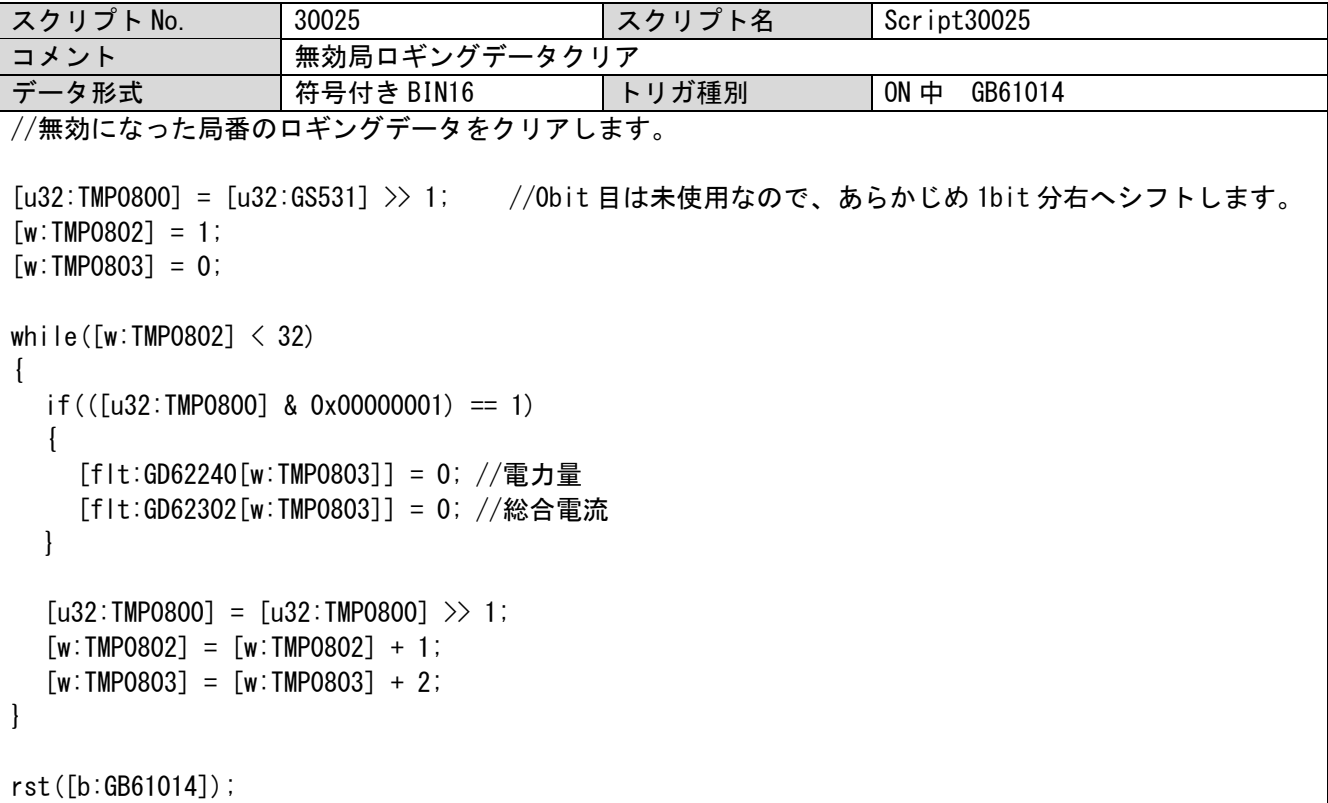

#### ベース画面 30009

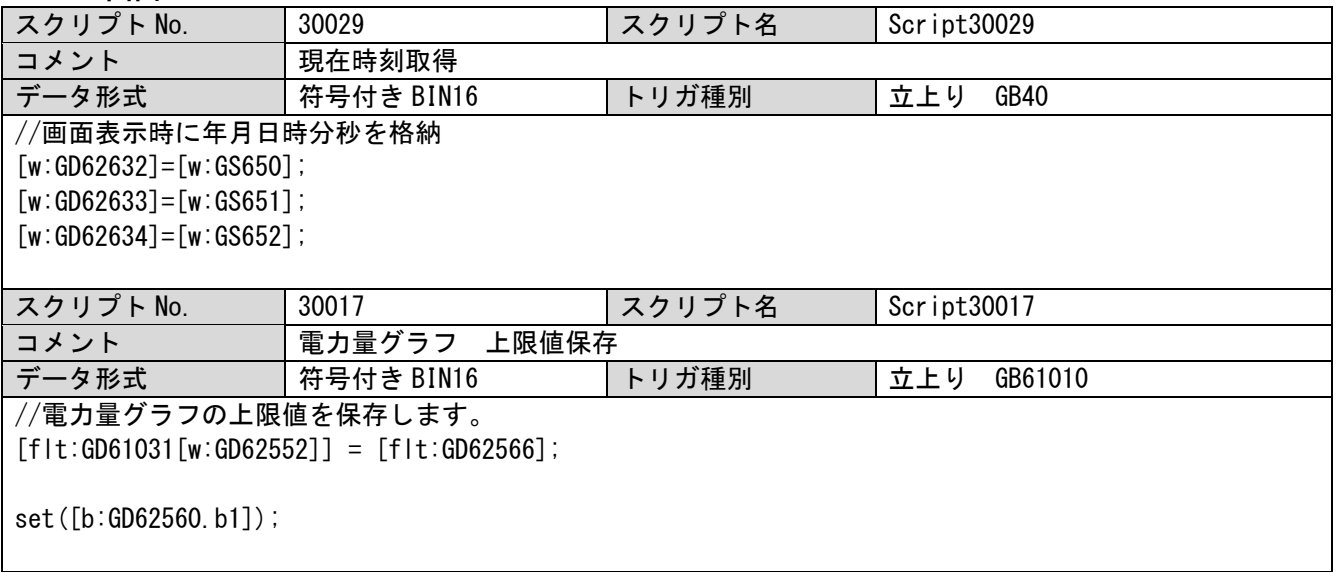

## ベース画面 30010

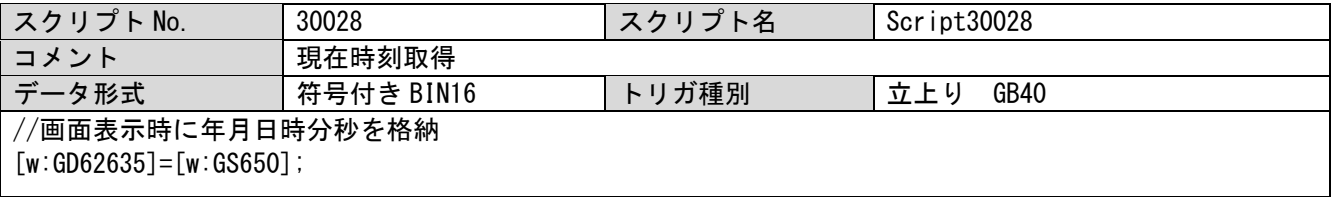

 $[w:GD62636] = [w:GS651]$ ;  $[w:GD62637] = [w:GS652]$ ; スクリプト No. 30016 スクリプト名 Script30016 コメント 機合電流グラフ 上限値保存 データ形式 | 符号付き BIN16 | トリガ種別 | 立上り GB61010 //電力量グラフの上限値を保存します。  $[flt:GD61033[w:GD62552]] = [flt:GD62584];$ set([b:GD62560.b1]);

#### ベース画面 30020

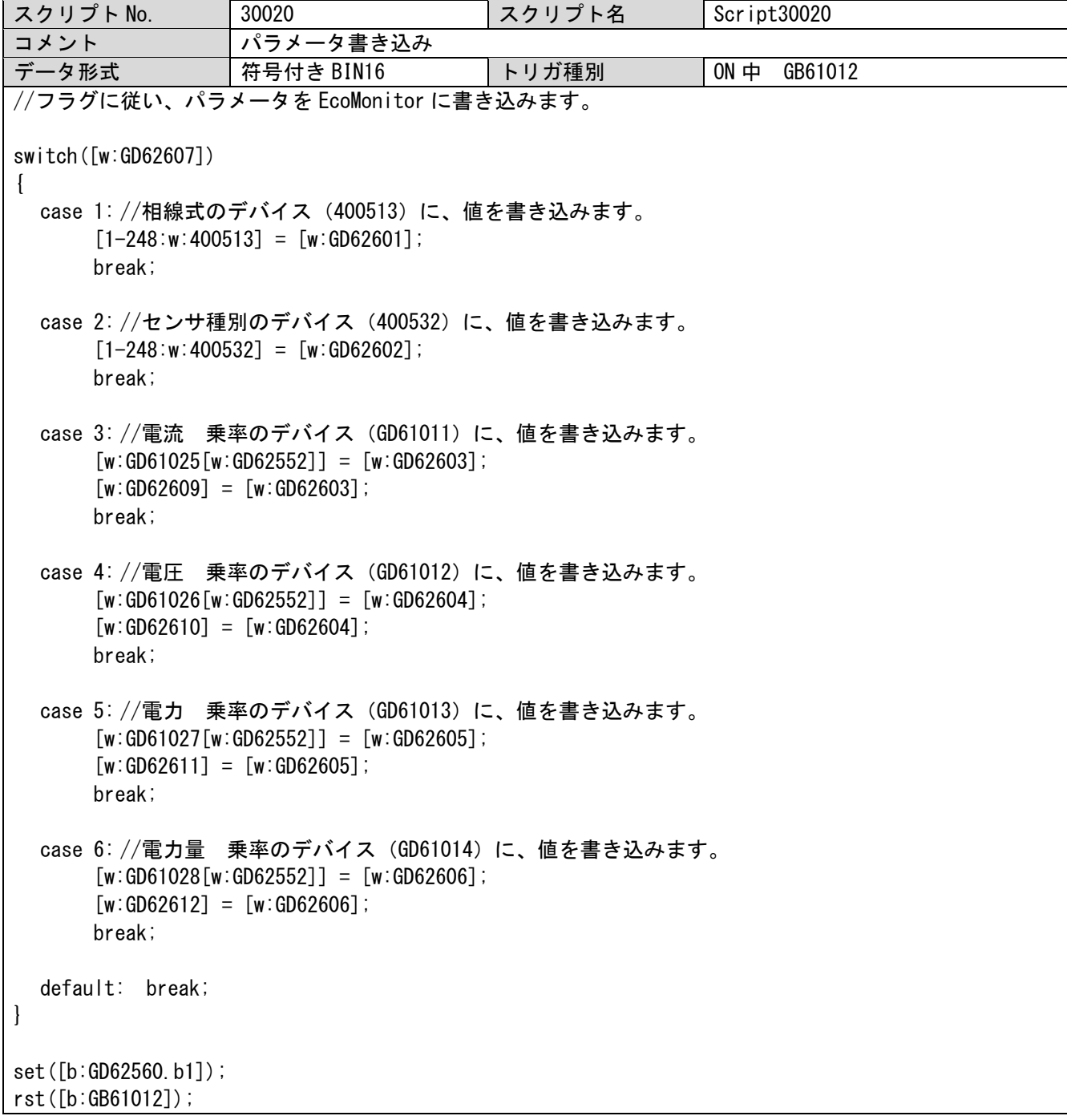

## ウィンドウ画面 30030

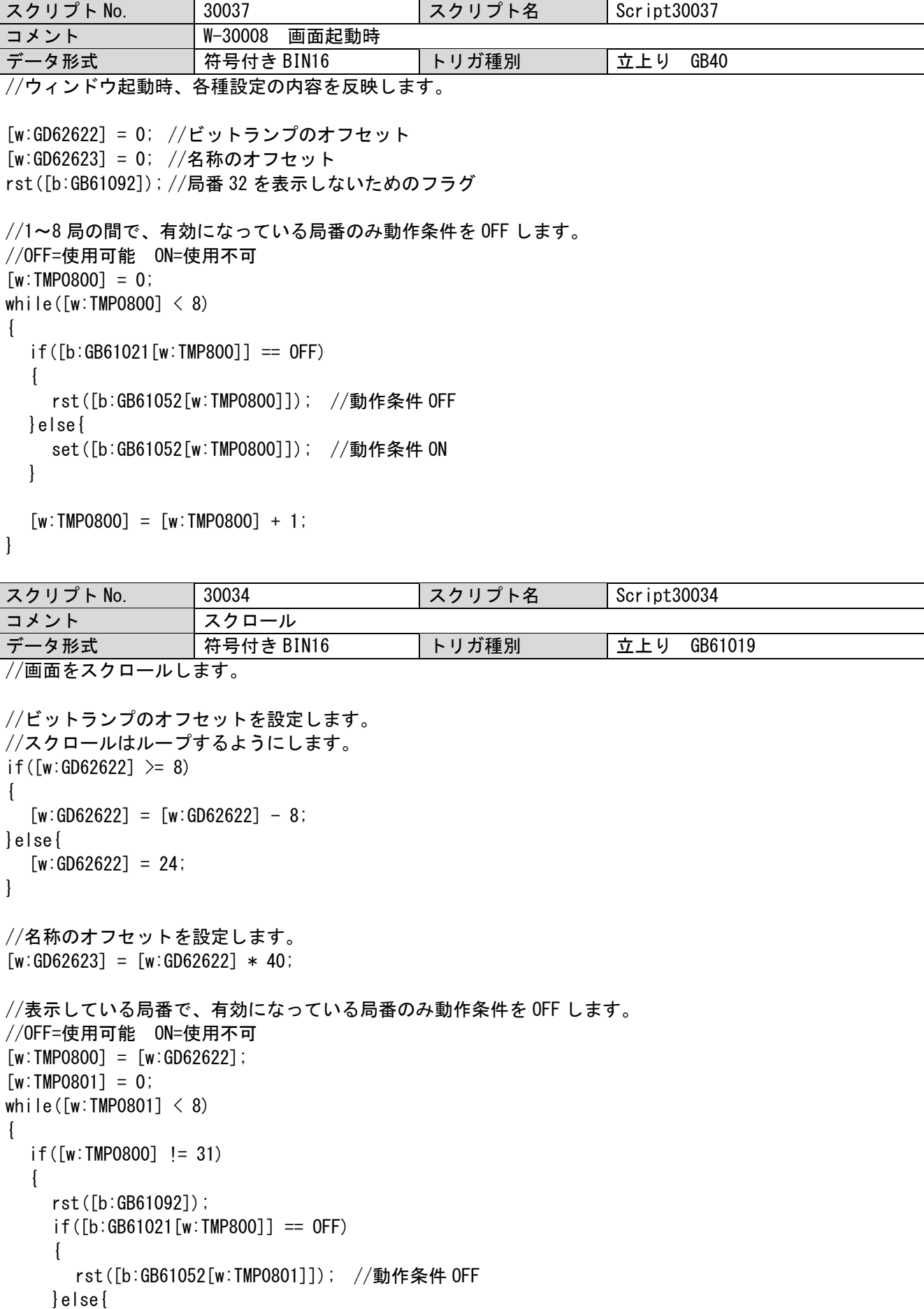

```
set([b:GB61052[w:TMP0801]]); //動作条件 ON
   }
 }else{
      set([b:GB61092]);
  }
  [w:TMP0800] = [w:TMP0800] + 1;[w:TMP0801] = [w:TMP0801] + 1;}
スクリプト No. 30035 スクリプト名 Script30035
コメント スクロール
データ形式 | 符号付き BIN16 | トリガ種別 | 立上り GB61020
//画面をスクロールします。
//ビットランプのオフセットを設定します。
//スクロールはループするようにします。
if([w:GD62622] < 24){
  [w:GD62622] = [w:GD62622] + 8;}else{
  [w:GD62622] = 0;}
//名称のオフセットを設定します。
[w:GD62623] = [w:GD62622] * 40;//表示している局番で、有効になっている局番のみ動作条件を OFF します。
//OFF=使用可能 ON=使用不可
[w:TMP0800] = [w:GD62622];
[w:TMP0801] = 0;while([w:TMP0801] < 8)
{
  if([w:TMP0800] != 31)
  {
   rst([b:GB61092]);
   if([b:GB61021[w:TMP800]] == OFF)\left\{ \right.rst([b:GB61052[w:TMP0801]]); //動作条件 OFF
   }else{
      set([b:GB61052[w:TMP0801]]); //動作条件 ON
   }
 }else{
   set([b:GB61092]);
  }
  [w:TMP0800] = [w:TMP0800] + 1;[w:TMP0801] = [w:TMP0801] + 1;}
```
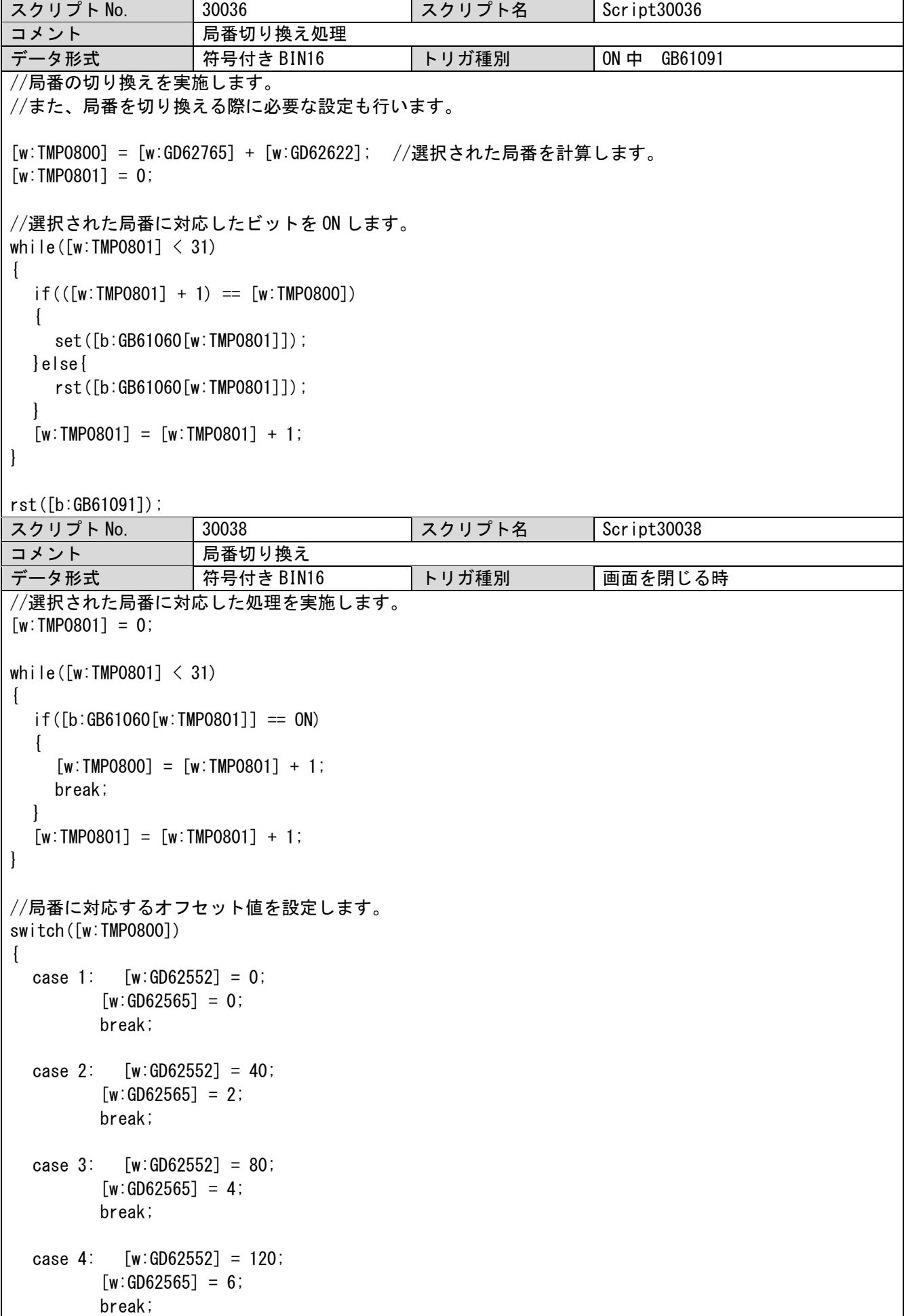

case 5:  $[w:GD62552] = 160$ ;  $[w:GD62565] = 8;$ break; case 6: [w:GD62552] = 200;  $[w:GD62565] = 10$ ; break; case 7: [w:GD62552] = 240;  $[w:GD62565] = 12$ ; break; case 8: [w:GD62552] = 280;  $[w:GD62565] = 14$ ; break; case 9: [w:GD62552] = 320;  $[w:GD62565] = 16;$ break; case 10: [w:GD62552] = 360;  $[w:GD62565] = 18;$ break; case 11: [w:GD62552] = 400;  $[w:GD62565] = 20;$ break; case 12: [w:GD62552] = 440;  $[w:GD62565] = 22;$ break; case 13: [w:GD62552] = 480;  $[w:GD62565] = 24;$ break; case 14: [w:GD62552] = 520;  $[w:GD62565] = 26;$ break; case 15: [w:GD62552] = 560;  $[w:GD62565] = 28;$ break; case 16: [w:GD62552] = 600;  $[w:GD62565] = 30;$ break; case 17: [w:GD62552] = 640;  $[w:GD62565] = 32;$ break; case 18: [w:GD62552] = 680;  $[w:GD62565] = 34;$ break;

case 19: [w:GD62552] = 720;  $[w:GD62565] = 36;$ break; case 20: [w:GD62552] = 760;  $[w:GD62565] = 38;$ break; case 21:  $[w:GD62552] = 800$ ;  $[w:GD62565] = 40$ ; break; case 22: [w:GD62552] = 840;  $[w:GD62565] = 42$ ; break; case 23: [w:GD62552] = 880;  $[w:GD62565] = 44;$ break; case 24: [w:GD62552] = 920;  $[w:GD62565] = 46$ ; break; case 25: [w:GD62552] = 960;  $[w:GD62565] = 48;$ break; case 26: [w:GD62552] = 1000;  $[w:GD62565] = 50;$ break; case 27: [w:GD62552] = 1040;  $[w:GD62565] = 52;$ break; case 28: [w:GD62552] = 1080;  $[w:GD62565] = 54;$ break; case 29: [w:GD62552] = 1120;  $[w:GD62565] = 56;$ break; case 30: [w:GD62552] = 1160;  $[w:GD62565] = 58;$ break; case 31: [w:GD62552] = 1200;  $[w:GD62565] = 60;$ break; default: break;

}

//実アクセスのための局番切り換えは、機種によってタイミングを変更します //以下の処理は ME110 用 if([s16:GD61020[s16:GD62552]]==0){ switch([w:TMP0800]) { case 1:  $[w:GD10] = 1$ ; //局番 1 break; case 2:  $[w:GD10] = 2$ ; //局番 2 break; case 3:  $[w:GD10] = 3$ ; //局番 3 break; case 4:  $[w:GD10] = 4$ ; //局番 4 break; case 5:  $[w:GD10] = 5$ ; //局番 5 break; case  $6: \t [w:GD10] = 6; \t //$ 局番 6 break; case 7:  $[w:GD10] = 7$ ; //局番 7 break; case 8:  $[w:GD10] = 8$ ; //局番 8 break; case 9:  $[w:GD10] = 9$ ; //局番 9 break; case 10:  $[w:GD10] = 10$ ; //局番 10 break; case 11:  $[w:GD10] = 11$ ; //局番 11 break; case 12: [w:GD10] = 12; //局番 12 break; case  $13:$  [w:GD10] = 13; //局番 13 break; case 14: [w:GD10] = 14; //局番 14 break; case 15:  $[w:GD10] = 15$ ; //局番 15 break; case 16:  $[w:GD10] = 16$ ; //局番 16 break; case 17: [w:GD10] = 17; //局番 17 break;

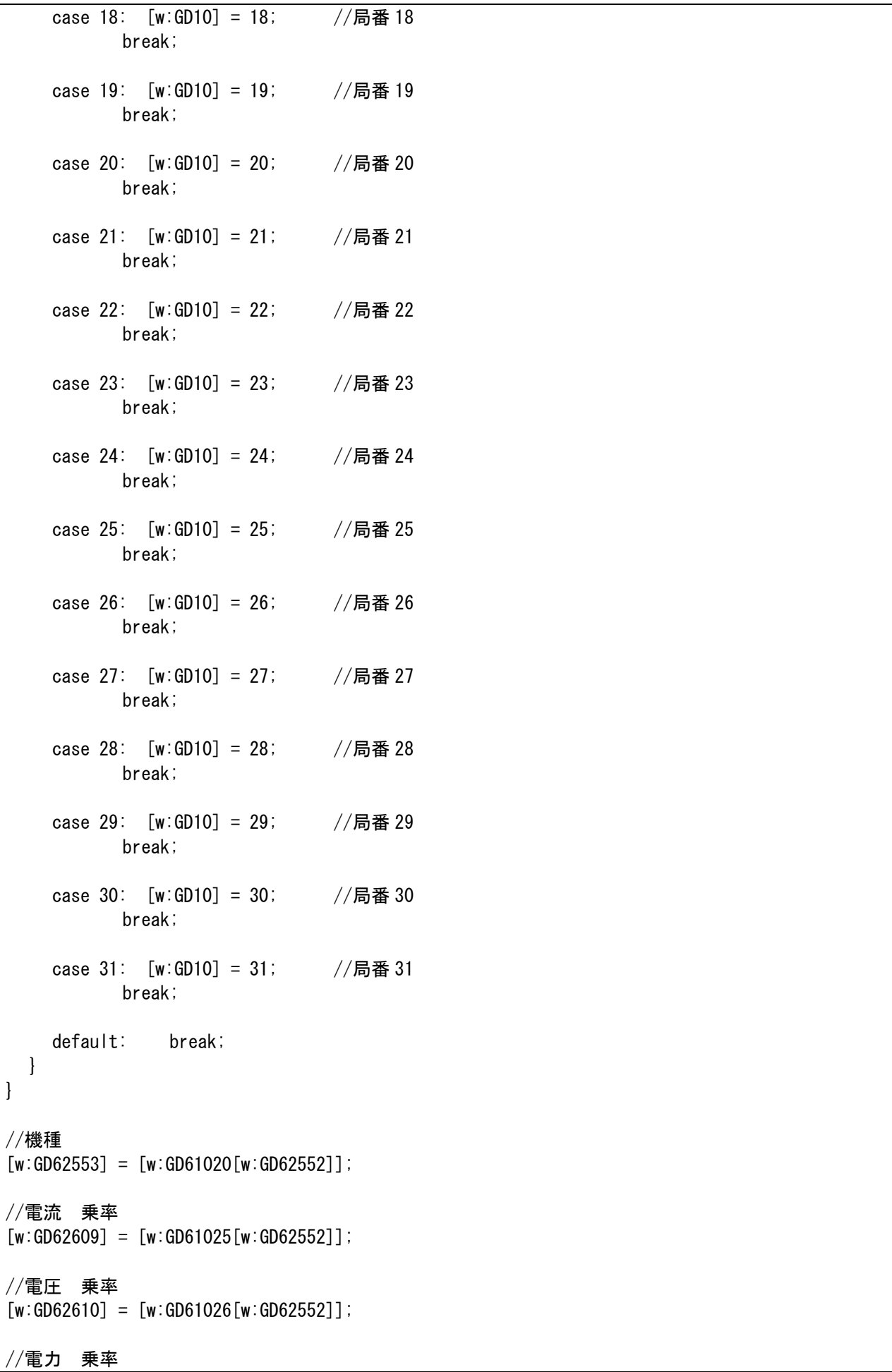

 $[w:GD62611] = [w:GD61027[w:GD625521];$ 

//電力量 乗率  $[w:GD62612] = [w:GD61028[w:GD625521];$ //電力量 グラフ上限値  $[flt:GD62566] = [flt:GD61031[w:GD62552]];$ //総合電流 グラフ上限値  $[flt:GD62584] = [flt:GD61033[w:GD62552]];$ //オブジェクトスクリプト条件変更タイミング調整のため追加

#### set([b:GB61093]);

### ウィンドウ画面 30031

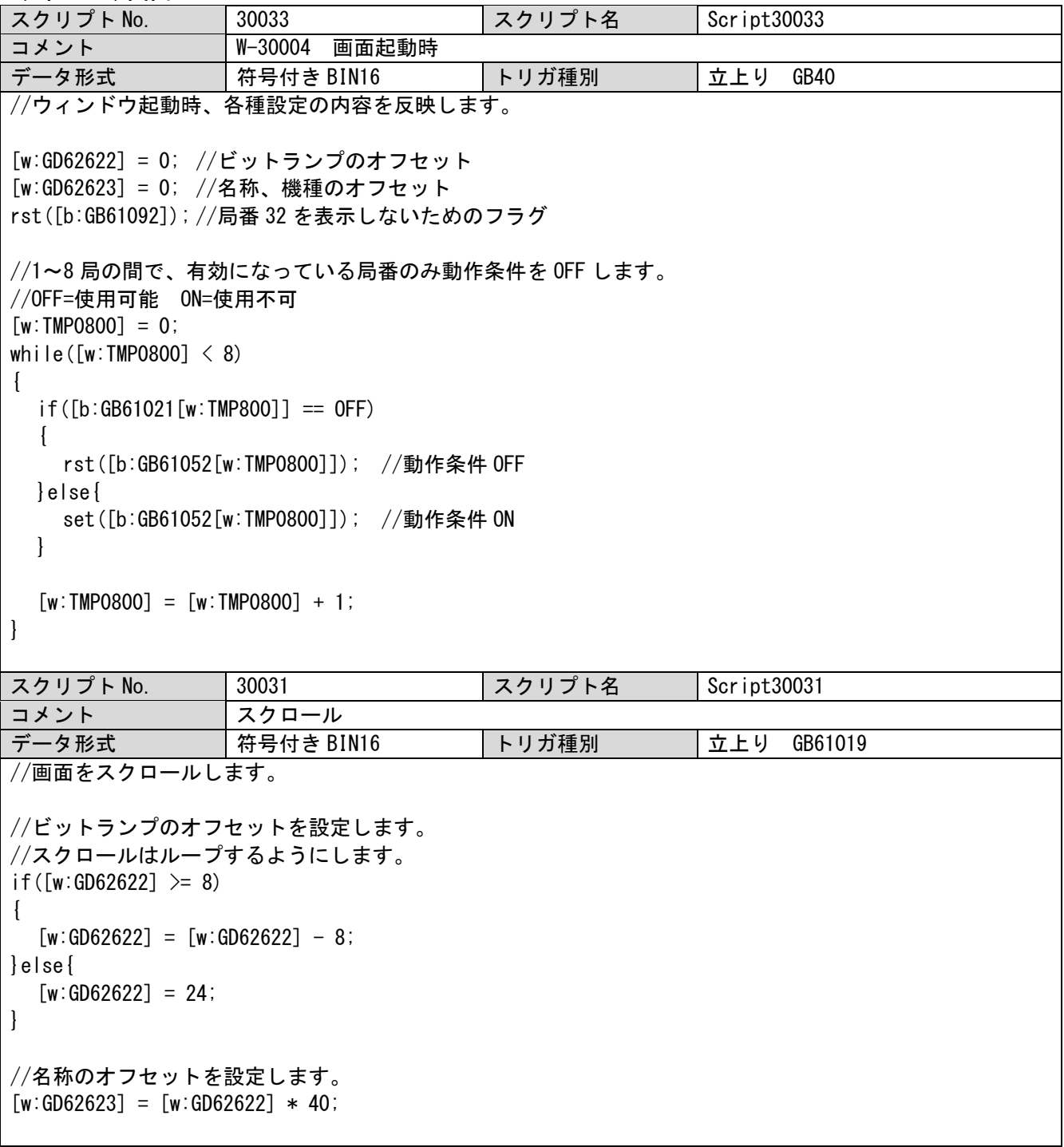

```
//表示している局番で、有効になっている局番のみ動作条件を OFF します。
1/10FF=使用可能 0N = 1/10[w:TMP0800] = [w:GD62622];
\lceil w:TMP0801 \rceil = 0;
while([w:TMP0801] < 8)
{
  if([w:TMP0800] = 31){
    rst([b:GB61092]);
    if([b:GB61021[w:TMP800]] == OFF)\left\{ \right.rst([b:GB61052[w:TMP0801]]); //動作条件 OFF
    }else{
      set([b:GB61052[w:TMP0801]]); //動作条件 ON
    }
 }else{
   set([b:GB61092]);
  }
  [w:TMP0800] = [w:TMP0800] + 1;[w:TMP0801] = [w:TMP0801] + 1;}
スクリプト No. | 30032 | スクリプト名 | Script30032
コメント スクロール
データ形式 | 符号付き BIN16 | トリガ種別 | 立上り GB61020
//スクロールします。
//ビットランプのオフセットを設定します。
//スクロールはループするようにします。
if([w:GD62622] < 24)
{
  [w:GD62622] = [w:GD62622] + 8;}else{
  [w:GD62622] = 0;}
//名称のオフセットを設定します。
[w:GD62623] = [w:GD62622] * 40;//表示している局番で、有効になっている局番のみ動作条件を OFF します。
//OFF=使用可能 ON=使用不可
[w:TMP0800] = [w:GD62622];
\lceil w:TMP0801 \rceil = 0;while([w:TMP0801] < 8)
{
  if([w:TMP0800] = 31){
    rst([b:GB61092]);
    if([b:GB61021[w:TMP800]] == OFF){
      rst([b:GB61052[w:TMP0801]]); //動作条件 OFF
    }else{
      set([b:GB61052[w:TMP0801]]); //動作条件 ON
    }
  }else{
    set([b:GB61092]);
```

```
}
  [w:TMP0800] = [w:TMP0800] + 1;[w:TMP0801] = [w:TMP0801] + 1;}
スクリプト No. | 30030 | スクリプト名 | Script30030
コメント W-30004 レシピ保存
データ形式 | 符号付き BIN16 | トリガ種別 | 画面を閉じる時
//W-30004 で設定した内容を、レシピへ保存します。
[w:TMP0800] = 0;[u32:TMP0801] = [u32:GS531]; //現在の局遮断の状態を格納します。
//W-30004 で設定した ON/OFF の状態をワードデバイスに反映します。
while([w:TMP0800] < 32)
{
  if([b:GB61021[w:TMP0800]] == 0N){
    \lceil u32 : \text{TMPO}803 \rceil = 0x00000002 \leq \text{Tw:TMPO}800 \rceil:
    [u32:TMP0801] = [u32:TMP0801] | [u32:TMP0803];}else{
    \lceil u32 : \text{TMP0803} \rceil = 0 \times 00000002 \leq \leq \lceil w : \text{TMP0800} \rceil[u32:TMP0801] = [u32:TMP0801] & ([u32:TMP0803]);
  }
  [w:TMP0800] = [w:TMP0800] + 1;}
[u32:GS531] = [u32:TMP0801]; //反映した結果を GS531 へ設定します。
set([b:GB61015]);
set([b:GD62560.b1]); //レシピ読み込み実行
```
# 5.7.3 オブジェクトスクリプト

## ベース画面 30002

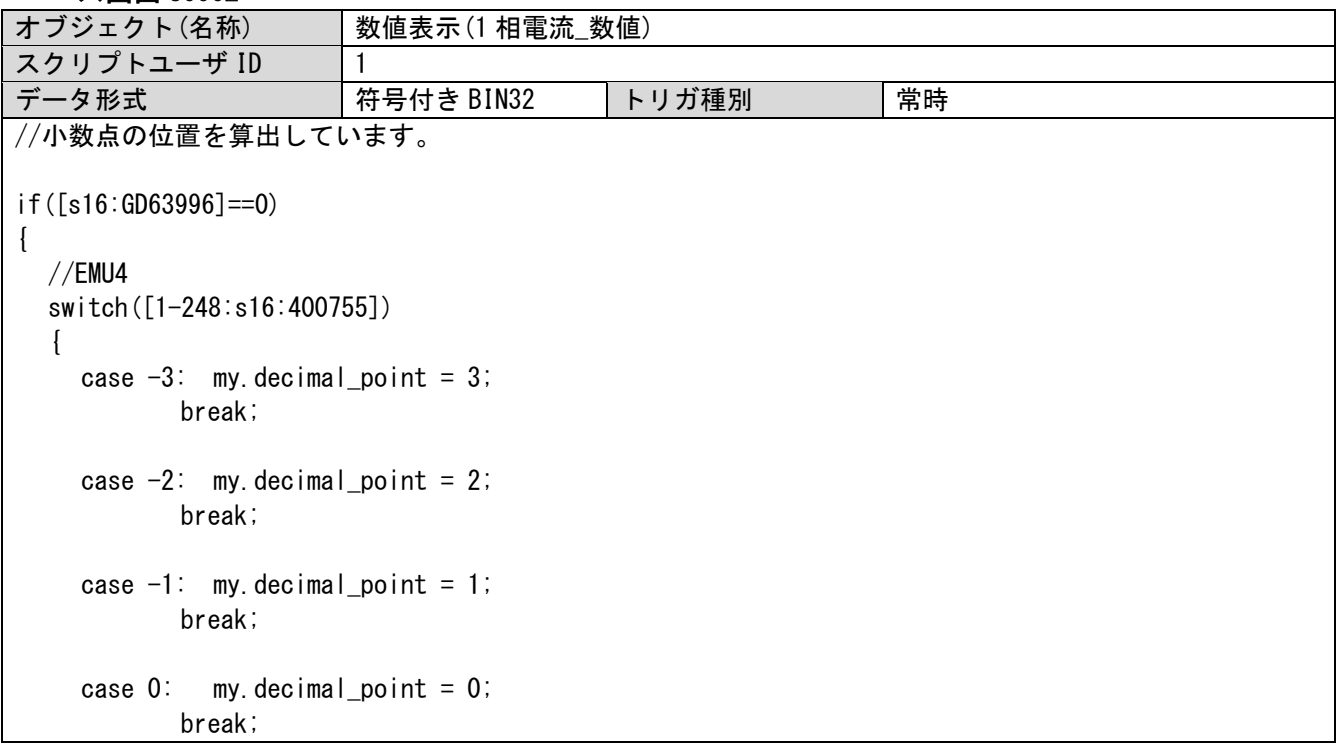
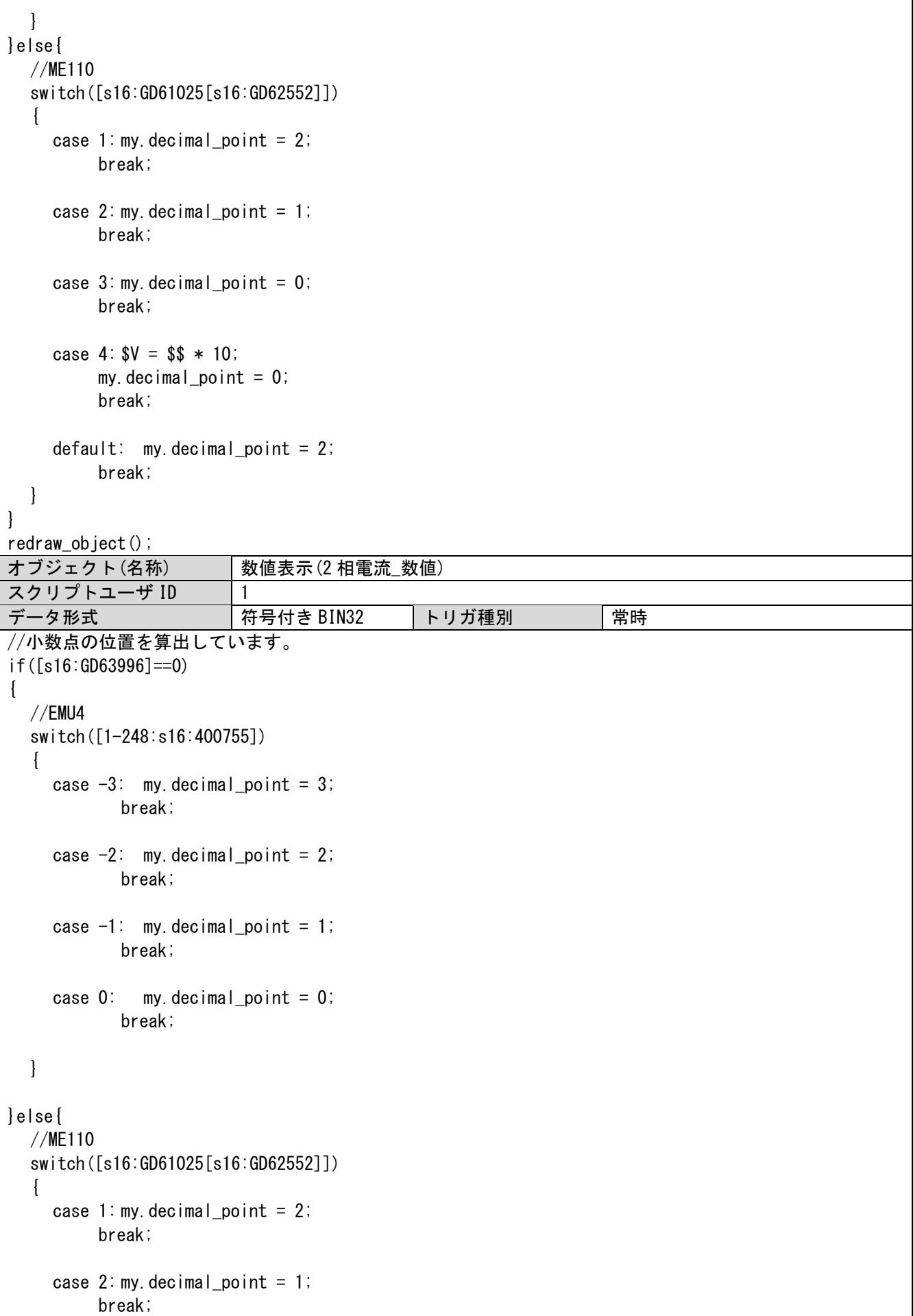

٦

```
case 3: my. decimal point = 0;
         break;
    case 4: $V = $ * 10;
         my. decimal_point = 0;
         break;
    default: my. decimal\_point = 2;break;
  }
}
 redraw_object();
オブジェクト(名称) 数値表示(3 相電流_数値)
スクリプトユーザ ID 1
データ形式 インディング インド わけ インダ トリガ種別 はんかい 常時 おんちょう しんしょう しゅうしょう
//小数点の位置を算出しています。
if([s16:GD63996]==0)
{
  //EMU4
  switch([1-248:s16:400755])
  {
    case -3: my.decimal_point = 3;
           break;
    case -2: my.decimal_point = 2;
           break;
    case -1: my.decimal_point = 1;
           break;
    case 0: my. decimal point = 0;
           break;
  }
}else{
  //ME110
  switch([s16:GD61025[s16:GD62552]])
  {
    case 1: my. decimal\_point = 2;
         break;
    case 2: my. decimal\_point = 1;
         break;
    case 3: my. decimal point = 0;
         break;
    case 4: $V = $ * 10;
         my. decimal point = 0;
         break;
    default: my. decimal_point = 2;
         break;
```
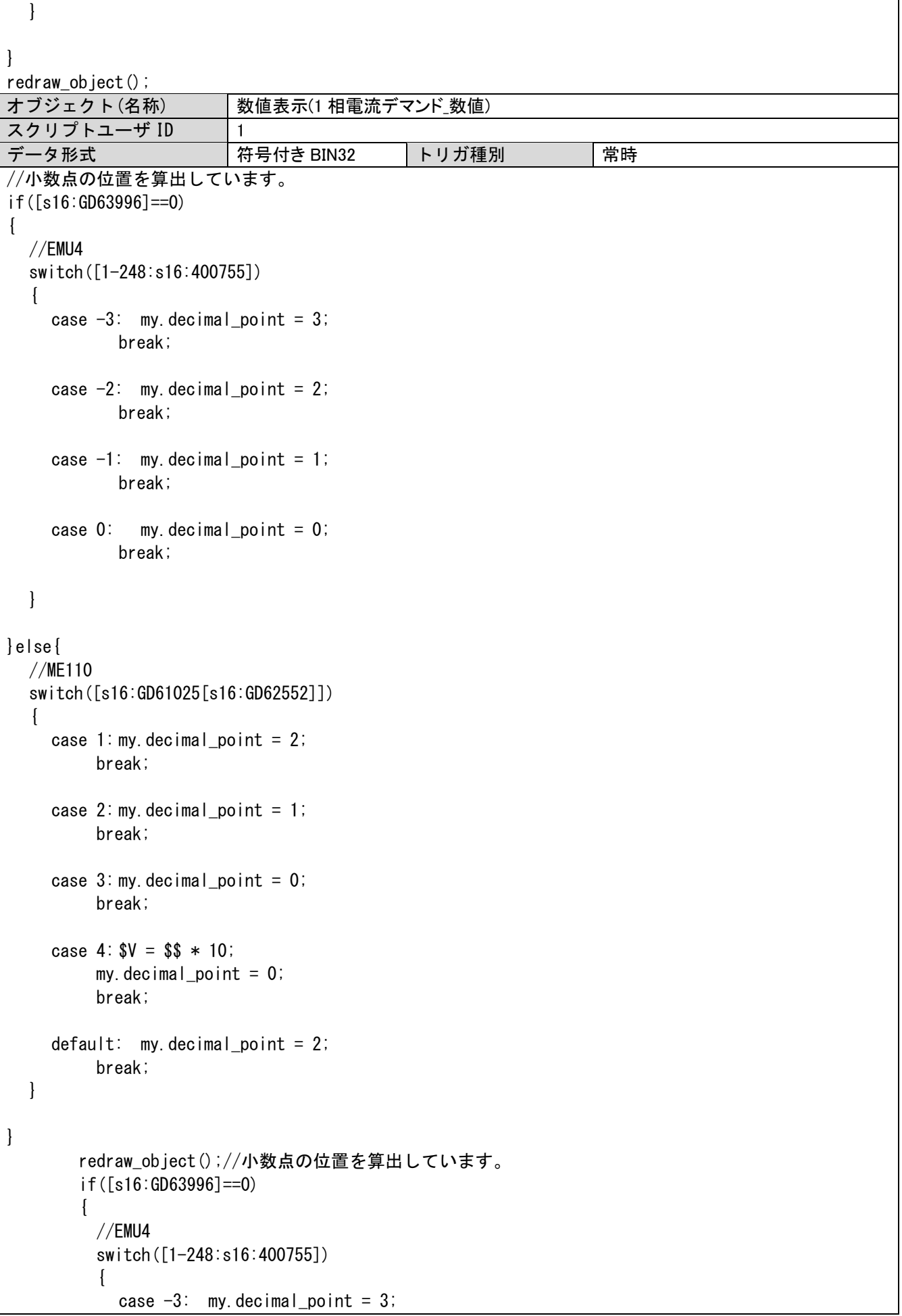

```
break;
           case -2: my. decimal point = 2;
                  break;
           case -1: my.decimal_point = 1;
                  break;
           case 0: my. decimal point = 0;
                  break;
         }
       }else{
         //ME110
         switch([s16:GD61025[s16:GD62552]])
         {
           case 1: my. decimal\_point = 2;
               break;
           case 2: my. decimal\_point = 1;
               break;
           case 3: my. decimal point = 0;
               break;
           case 4: $V = $ * 10;
               my. decimal point = 0;
               break;
           default: my. decimal point = 2;
               break;
         }
       }
redraw object();
オブジェクト(名称) 数値表示(2 相電流デマンド_数値)
スクリプトユーザ ID | 1
データ形式 符号付き BIN32 トリガ種別 常時
//小数点の位置を算出しています。
if([s16:GD63996]==0)
{
  //EMU4
  switch([1-248:s16:400755])
  \left\{ \right.case -3: my.decimal_point = 3;
           break;
    case -2: my.decimal_point = 2;
           break;
    case -1: my.decimal_point = 1;
           break;
    case 0: my. decimal point = 0;
           break;
```

```
}
}else{
  //ME110
  switch([s16:GD61025[s16:GD62552]])
  \left\{ \right.case 1: my. decimal point = 2;
         break;
    case 2: my. decimal\_point = 1;
         break;
    case 3: my. decimal point = 0;
         break;
    case 4: $V = $ * 10;
         my. decimal_point = 0;
         break;
    default: my. decimal\_point = 2;break;
  }
}
       redraw_object();
オブジェクト(名称) 数値表示(3 相電流デマンド_数値)
スクリプトユーザ ID | 1
データ形式 インディング | 符号付き BIN32 キントリガ種別 インド | 常時
//小数点の位置を算出しています。
if([s16:GD63996]==0)
{
  //EMU4
  switch([1-248:s16:400755])
  {
    case -3: my.decimal_point = 3;
           break;
    case -2: my.decimal_point = 2;
           break;
    case -1: my. decimal point = 1;
           break;
    case 0: my. decimal point = 0;
           break;
  }
}else{
  //ME110
  switch([s16:GD61025[s16:GD62552]])
  {
    case 1: my. decimal point = 2;
         break;
```

```
case 2: my. decimal\_point = 1;
          break;
     case 3: my decimal point = 0;
          break;
     case 4: $V = $ * 10;
          my.decimal_point = 0;
          break;
     default: my. decimal\_point = 2;break;
  }
}
        redraw_object();
オブジェクト(名称) 数値表示(1-2 線間電圧_数値)
スクリプトユーザ ID 1
データ形式 インディング インド おくさん おくしょう おくしょう おくしゃ おおく しゃく しゃく じょう おおく おおく しゃく しゃく おおく しゃく しゃく しゃく しゃく しゃく しゃく しゃく しゃく しゃく
//小数点の位置を算出しています。
if([s16:GD63996]==0)
{
  //EMU4
  switch([1-248:s16:400756])
  {
     case -1: my. decimal point = 1;
            break;
     case 0: my. decimal point = 0;
            break;
  }
}else{
  //ME110
  switch([s16:GD61026[s16:GD62552]])
  {
     case 1: my. decimal point = 1;
          break;
     case 2: my. decimal point = 0;
          break;
     case 3: $V = $ * 10;
          my.decimal_point = 0;
          break;
     case 4: $V = $ * 100;
          my. decimal_point = 0;
          break;
     default: $V = $ * 10;
          my. decimal_point = 0;
          break;
  }
```
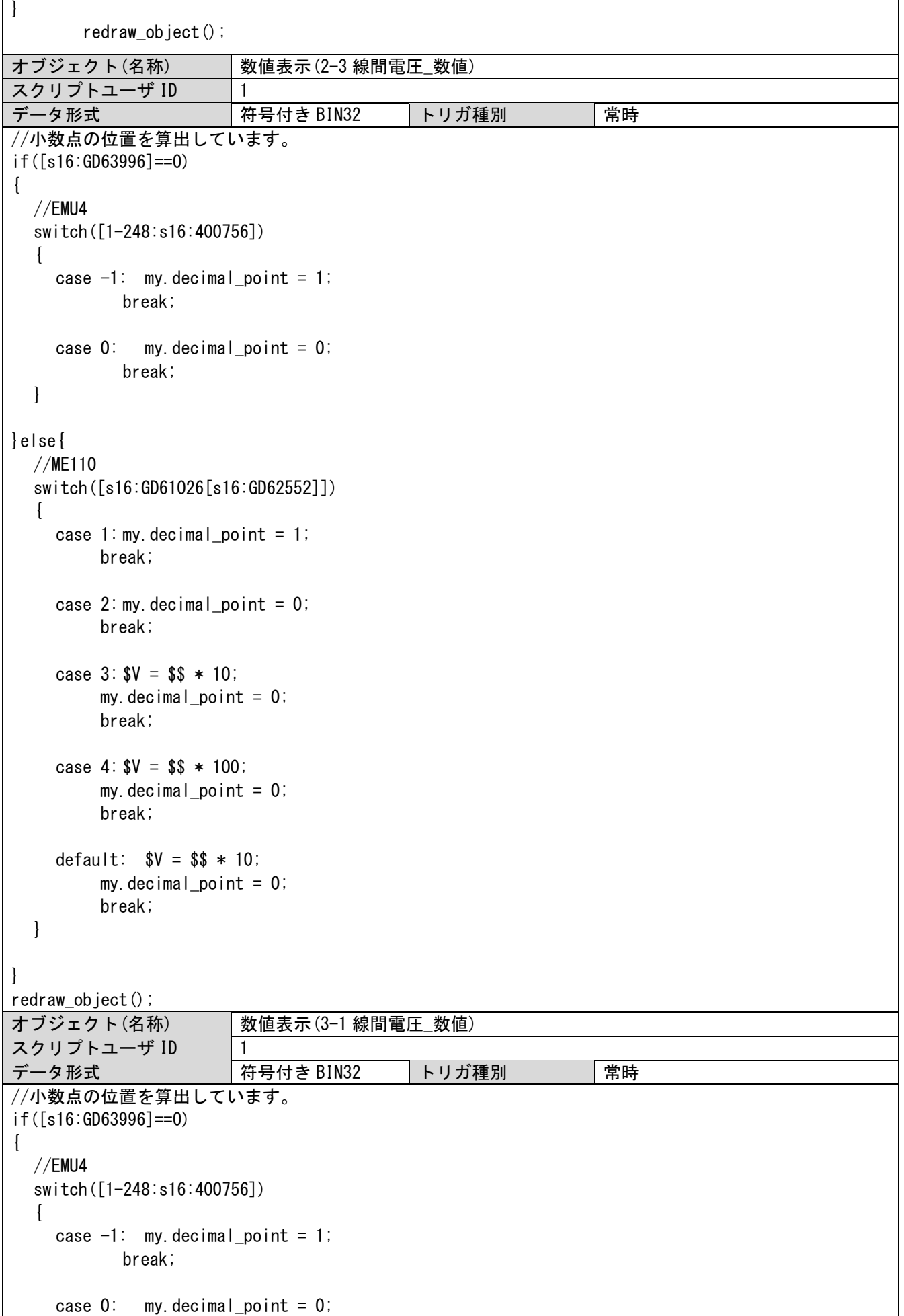

```
break;
```

```
}
}else{
  //ME110
  switch([s16:GD61026[s16:GD62552]])
  {
    case 1: my. decimal\_point = 1;
        break;
    case 2: my. decimal point = 0;
        break;
    case 3: $V = $ * 10;
        my. decimal_point = 0;
        break;
    case 4: $V = $ * 100;
        my. decimal point = 0;
        break;
    default: $V = $$ + 10;my. decimal point = 0;
        break;
  }
}
       redraw_object();
オブジェクト(名称) 数値表示(電力_数値)
スクリプトユーザ ID | 1
データ形式 符号付き BIN32 トリガ種別 常時
//小数点の位置を算出しています。
if([s16:GD63996]==0)
{
  //EMU4
  switch([1-248:s16:400757])
  {
    case -3: my.decimal_point = 3;
           break;
    case -2: my.decimal_point = 2;
           break;
    case -1: my. decimal point = 1;
           break;
    case 0: my. decimal point = 0;
           break;
    case 1: $V = $$ + 10;
           my.decimal_point = 0;
           break;
  }
}else{
```

```
//ME110
  switch([s16:GD61027[s16:GD62552]])
  {
    case 1: my. decimal point = 4;
         break;
    case 2: my. decimal point = 3:break;
    case 3: my. decimal point = 2;
         break;
    case 4: my. decimal point = 1;
         break;
    case 5: my. decimal point = 0;
         break;
    case 6: $V = $ * 10;
         my. decimal point = 0;
         break;
    case 7: $V = $ * 100;
         my. decimal point = 0;
         break;
    default: my. decimal\_point = 2;break;
  }
}
redraw_object();
オブジェクト(名称) 数値表示(電力デマンド_数値)
スクリプトユーザ ID | 1
データ形式 | 符号付き BIN32 | トリガ種別 | 常時
//小数点の位置を算出しています。
if([s16:GD63996]==0)
{
  //EMU4
  switch([1-248:s16:400757])
  {
    case -3: my.decimal_point = 3;
           break;
    case -2: my.decimal_point = 2;
           break;
    case -1: my.decimal_point = 1;
           break;
    case 0: my decimal point = 0;
           break;
    case 1: $V = $$ + 10;
           my. decimal point = 0;
           break;
```

```
}
}else{
  //ME110
  switch([s16:GD61027[s16:GD62552]])
  {
    case 1: my. decimal point = 4;
         break;
    case 2: my. decimal point = 3;
         break;
    case 3: my. decimal point = 2;
         break;
    case 4: my. decimal\_point = 1;
         break;
    case 5: my. decimal point = 0;
         break;
    case 6: $V = $ * 10;
         my. decimal point = 0;
         break;
    case 7: $V = $ * 100;
         my.decimal_point = 0;
         break;
    default: my. decimal\_point = 2;break;
  }
}
redraw_object();
オブジェクト(名称) 数値表示(無効電力_数値)
スクリプトユーザ ID | 1
データ形式 符号付き BIN32 トリガ種別 常時
//小数点の位置を算出しています。
if([s16:GD63996]==0)
{
  //EMU4
  switch([1-248:s16:400757])
  {
    case -3: my.decimal_point = 3;
           break;
    case -2: my.decimal_point = 2;
           break;
    case -1: my decimal point = 1;
           break;
    case 0: my. decimal point = 0;
           break;
```

```
case 1: \sqrt{8V} = \sqrt{$} \frac{1}{2} \sqrt{$} \frac{1}{2}my. decimal point = 0;
            break;
  }
}else{
  //ME110
  switch([s16:GD61027[s16:GD62552]])
  {
    case 1: my. decimal point = 4;
         break;
    case 2: my. decimal point = 3;
         break;
    case 3: my. decimal point = 2;
         break;
    case 4: my. decimal point = 1;
         break;
    case 5: my. decimal point = 0;
         break;
    case 6: $V = $ * 10;
         my. decimal point = 0;
         break;
    case 7: $V = $ * 100;
         my. decimal point = 0;
         break;
    default: my. decimal\_point = 2;break;
  }
}
redraw_object();
オブジェクト(名称) 数値表示(電力量_数値)
スクリプトユーザ ID | 1
データ形式 | 符号付き BIN32 | トリガ種別 | 常時
//小数点の位置を算出しています。
if([s16:GD63996]==0)
{
  //EMU4
  switch([1-248:s16:400758])
  {
    case -2: my.decimal_point = 2;
           break;
    case -1: my decimal point = 1;
           break;
    case 0: my. decimal point = 0;
           break;
```

```
case 1: $V = $$ + 10;my. decimal point = 0;
           break;
    case 2: $V = $$ + 100;
           my.decimal_point = 0;
           break;
  }
}else{
  //ME110
  switch([s16:GD61028[s16:GD62552]])
  {
    case 1: my. decimal\_point = 2;
         break;
    case 2: my. decimal point = 1;
         break;
    case 3: my. decimal point = 0;
         break;
    case 4: $V = $ * 10;
         my. decimal point = 0;
         break;
    case 5: $V = $ * 100;
         my. decimal point = 0;
         break;
    case 6: $V = $ * 1000;
         my. decimal_point = 0;
         break;
    default: my.decimal_point = 1;
         break;
  }
}
       redraw_object();
オブジェクト(名称) 数値表示(無効電力量_数値)
スクリプトユーザ ID \boxed{1}データ形式 符号付き BIN32 トリガ種別 常時
//小数点の位置を算出しています。
if([s16:GD63996]==0)
{
  //EMU4
  switch([1-248:s16:400758])
  \left\{ \right.case -2: my.decimal_point = 2;
           break;
    case -1: my.decimal_point = 1;
           break;
    case 0: my. decimal point = 0;
```

```
break;
```

```
case 1: $V = $$ + 10;
           mv. decimal point = 0;
           break;
    case 2: $V = $$ + 100;my. decimal point = 0;
           break;
  }
}else{
  //ME110
  switch([s16:GD61028[s16:GD62552]])
  \left\{ \right.case 1: my. decimal\_point = 2;
         break;
    case 2: my. decimal point = 1;
         break;
    case 3: my. decimal point = 0;
         break;
    case 4: $V = $ * 10;
         my. decimal point = 0;
         break;
    case 5: $V = $ * 100;
         my. decimal point = 0;
         break;
    case 6: $V = $ * 1000;
         my.decimal_point = 0;
         break;
    default: my. decimal\_point = 1;break;
  }
}
       redraw_object();
オブジェクト(名称) 数値表示(CO2 排出量_数値)
スクリプトユーザ ID | 1
データ形式 | 実数 | トリガ種別 | 常時
//CO2 排出量を計算します。
if([s16:GD63996]==0)
{
  //EMU4
  switch([1-248:s16:400758])
  {
    case -2: $V = $ * 0.01 * [flt:GD61021[s16:GD62552]];
           my. decimal point = 2;
           break;
    case -1: IV = $ * 0.1 * [f1:GD61021[s16:GD62552]];
```

```
my. decimal point = 1;
           break;
    case 0: $V = $ * [flt:GD61021[s16:GD625521];
           break;
    case 1: $V = $$ + 10 * [f|t:GD61021[s16:GD62552]];
           break;
    case 2: $V = $$ + 100 * [f1:GD61021[s16:GD62552]];break;
  }
}else{
  //ME110
  switch([s16:GD61028[s16:GD62552]])
  {
    case 1: V = \ * 0.01 * [flt:GD61021[s16:GD62552]];
         my. decimal point = 2;
         break;
    case 2: V = \ * 0.1 * [flt:GD61021[s16:GD62552]];
         my. decimal point = 1;
         break;
    case 3: $V = $$ * [flt:GD61021[s16:GD62552]];
         break;
    case 4: $V = $ * 10 * [f|t:6D61021[s16:6D62552]];
         break;
    case 5: $V = $ * 100 * [f|t:GD61021[s16:GD62552]];
         break;
    case 6: $V = $ * 1000 * [f|t:GD61021[s16:GD62552]];
         break;
  }
}
redraw_object();
オブジェクト(名称) | 数値表示(電気料金 数値)
スクリプトユーザ ID \boxed{1}データ形式 |実数 |トリガ種別 |常時
//電気料金を計算します。
if([s16:GD63996]==0)
{
  //EMU4
  switch([1-248:s16:400758])
  {
    case -2: SV = SS * 0.01 * [f|t:GD61023[s16:GD625521];break;
    case -1: SV = S\ * 0.1 * [flt:GD61023[s16:GD62552]];
           break;
```

```
case 0: $V = $ * [flt:GD61023[s16:GD62552]];
            break;
    case 1: SV = S\ * 10 * [flt:GD61023[s16:GD62552]];
            break;
    case 2: $V = $$ + 100 * [f1:GD61023[s16:GD62552]];
            break;
  }
}else{
  //ME110
  switch([s16:GD61028[s16:GD62552]])
  {
    case 1: V = $$ * 0.01 * [flt:GD61023[s16:GD62552]];
         break;
    case 2: V = \ * 0.1 * [flt:GD61023[s16:GD62552]];
         break;
    case 3: $V = $ * [flt:GD61023[s16:GD62552]];
         break;
    case 4: $V = $ * 10 * [f|t:GD61023[s16:GD62552]];
         break;
    case 5: $V = $ * 100 * [f|t:GD61023[s16:GD62552]];
         break;
    case 6: V = $$ * 1000 * [flt:GD61023[s16:GD62552]];
         break;
  }
}
redraw_object();
```
## ベース画面 30009

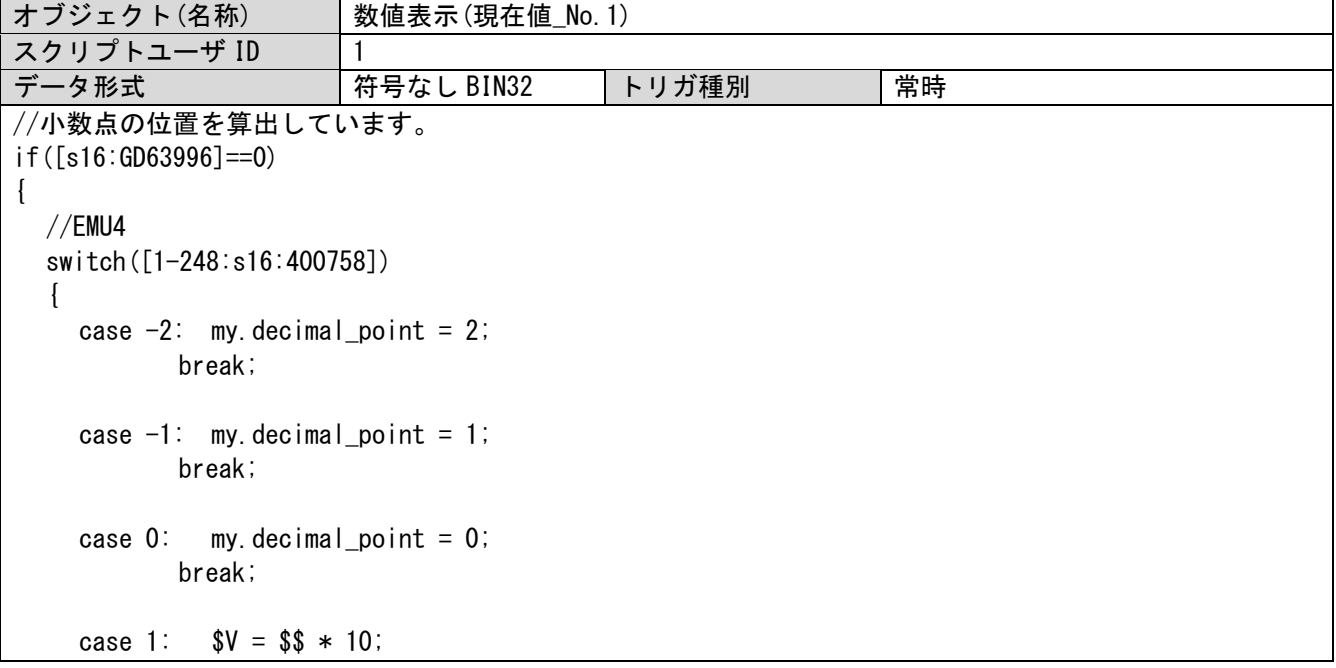

```
my. decimal_point = 0;
           break;
    case 2: $V = $$ + 100;my. decimal point = 0;
           break;
  }
}else{
  //ME110
  switch([s16:GD61028[s16:GD62552]])
  {
    case 1: my. decimal point = 2;
        break;
    case 2: my. decimal\_point = 1;
         break;
    case 3: my. decimal point = 0;
        break;
    case 4: $V = $ * 10;
        my. decimal point = 0;
        break;
    case 5: $V = $ * 100;
        my.decimal_point = 0;
        break;
    case 6: $V = $ * 1000;
        my. decimal point = 0;
        break;
  }
}
redraw object();
オブジェクト(名称) 数値表示(カーソル情報_No.1)
スクリプトユーザ ID | 1
データ形式 符号付き BIN16 トリガ種別 常時
//小数点の位置を算出しています。
if([s16:GD63996]==0)
{
  //EMU4
  switch([1-248:s16:400758])
  {
    case -2: my.decimal_point = 2;
           break;
    case -1: my.decimal_point = 1;
           break;
    case 0: my. decimal point = 0;
           break;
    case 1: my. decimal point = 0;
           break;
```

```
case 2: my. decimal point = 0;
             break;
  }
}else{
  //ME110
  switch([s16:GD61028[s16:GD62552]])
  {
     case 1: my. decimal\_point = 2;
          break;
     case 2: my. decimal\_point = 1;
          break;
     case 3: my. decimal point = 0;
          break;
     case 4: my. decimal point = 0;
          break;
     case 5: my. decimal point = 0;
          break;
     case 6: my. decimal point = 0;
          break;
  }
}
redraw_object();
```
## ベース画面 30010

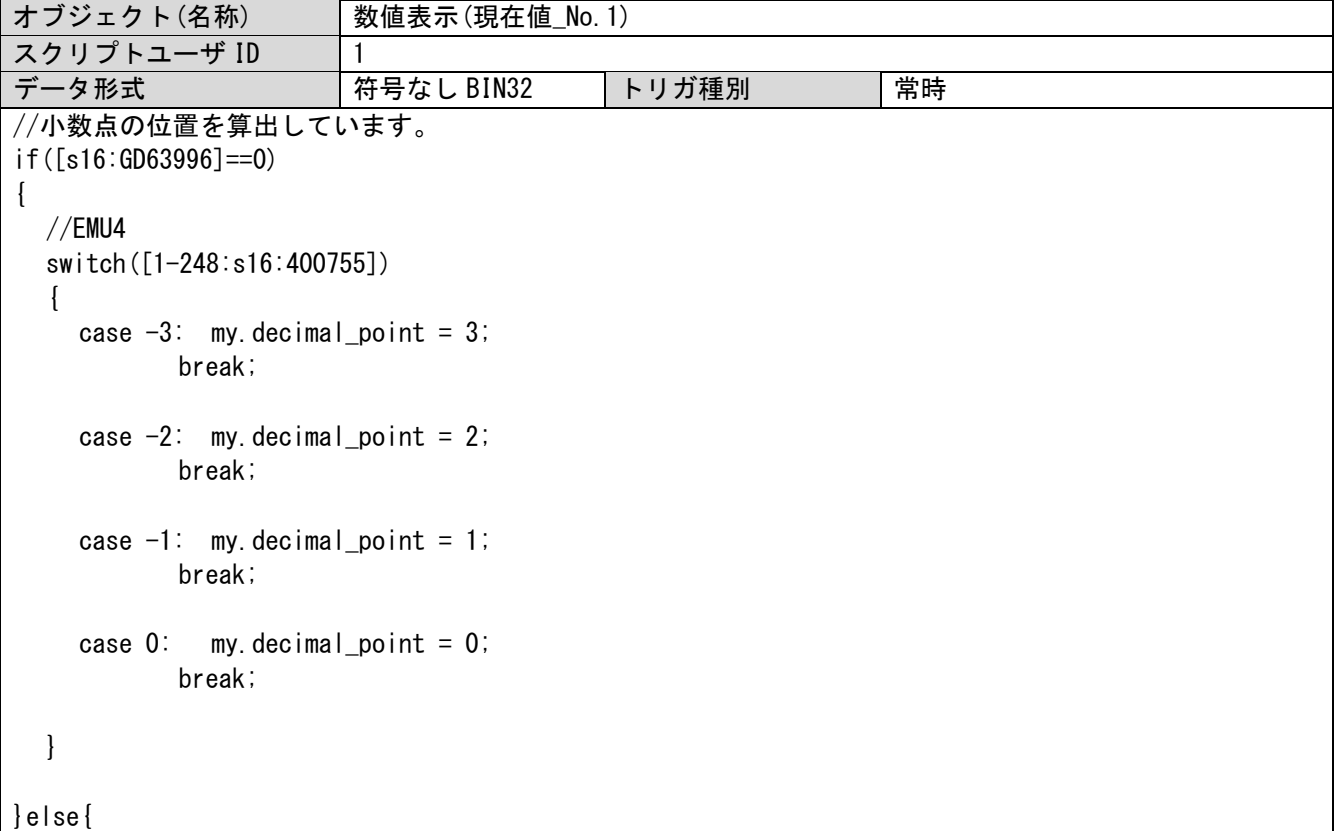

```
//ME110
  switch([s16:GD61025[s16:GD62552]])
  {
    case 1: my. decimal point = 2;
         break;
    case 2: my. decimal point = 1;
         break;
    case 3: my. decimal point = 0;
         break;
    case 4: $V = $ * 10;
         my. decimal point = 0;
         break;
  }
}
redraw_object();
オブジェクト(名称) 数値表示(カーソル情報_No.1)
スクリプトユーザ ID 1
データ形式 符号付き BIN16 トリガ種別 常時
//小数点の位置を算出しています。
if([s16:GD63996]==0)
{
  //EMU4
  switch([1-248:s16:400755])
  {
    case -3: my.decimal_point = 3;
           break;
    case -2: my.decimal_point = 2;
           break;
    case -1: my decimal point = 1;
           break;
    case 0: my. decimal point = 0;
           break;
  }
}else{
  //ME110
  switch([s16:GD61025[s16:GD62552]])
  \left\{ \right.case 1: my. decimal\_point = 2;
         break;
    case 2: my. decimal\_point = 1;
         break;
    case 3: my. decimal point = 0;
         break;
    case 4: my. decimal\_point = 0;
```
} redraw\_object();

}

## ベース画面 30020

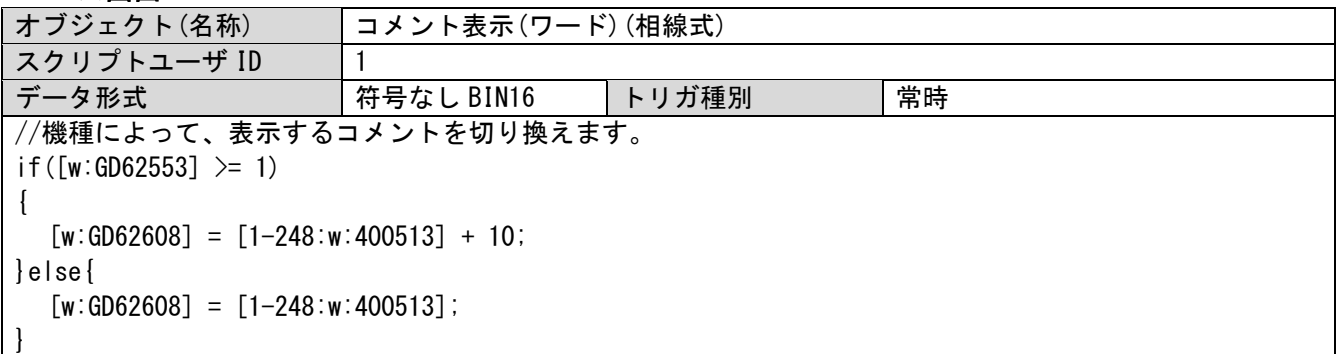

# ウィンドウ画面 30003

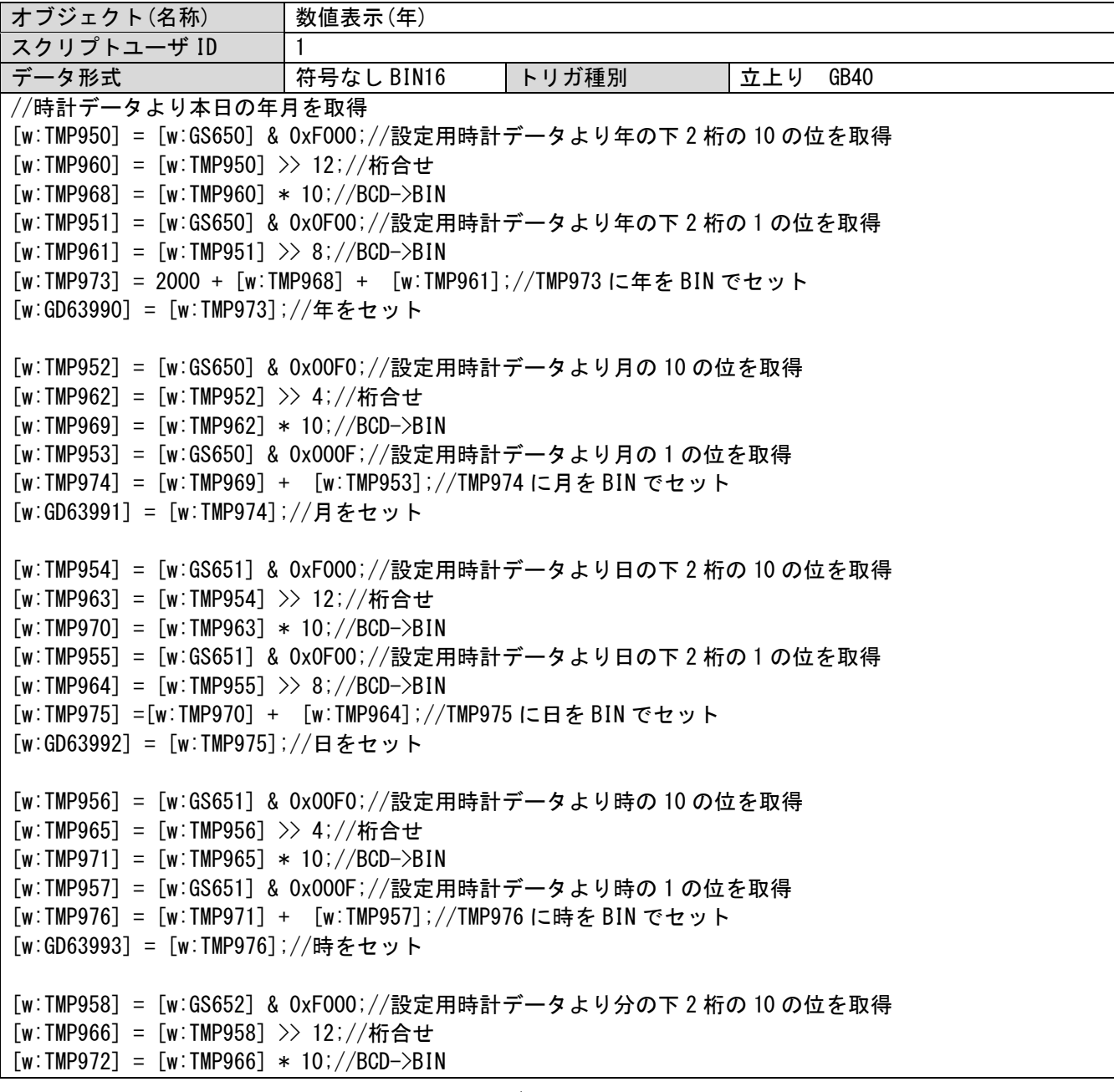

[w:TMP959] = [w:GS652] & 0x0F00;//設定用時計データより分の下 2 桁の 1 の位を取得  $[w:TMP967] = [w:TMP959] >> 8$ ;//BCD->BIN [w:TMP977] =[w:TMP972] + [w:TMP967];//TMP977 に分を BIN でセット [w:GD63994] = [w:TMP977];//分をセット [w:TMP993] = [w:GS652] & 0x00F0;//設定用時計データより秒の 10 の位を取得 [w:TMP995] = [w:TMP993] >> 4;//桁合せ  $[w:TMP996] = [w:TMP995] * 10; //BCD \rightarrow BIN$ [w:TMP994] = [w:GS652] & 0x000F;//設定用時計データより秒の 1 の位を取得 [w:TMP978] = [w:TMP996] + [w:TMP994];//TMP978 に秒を BIN でセット [w:GD63995] = [w:TMP978];//秒をセット オブジェクト(名称) 数値表示(月) スクリプトユーザ ID 2 データ形式 │ 符号なし BIN16 │ トリガ種別 │ 常時 // BIN -> BCD 変換 [w:TMP979] = [w:GD63990] - 2000; // 年の下 2 桁 [w:TMP980] =  $((w:TMP979] / 10) \le 4) + (w:TMP979] % 10); // # BIN \rightarrow BCD$  $[w:TMP981] = (([w:GD63991] / 10) \le 4) + ([w:GD63991] % 10); // \textbf{B} \textbf{B} \textbf{N} \rightarrow \textbf{B} \textbf{C} \textbf{D}$  $[w:TMP982] = ((Tw:GD63992] / 10) \leq 4) + (Tw:GD63992] % 10; // \text{B} \text{B} \text{I} \text{N} \rightarrow \text{B} \text{C} \text{D}$ [w:TMP983] =  $((w:GD63993] / 10) \ll 4) + ([w:GD63993] % 10); // 100$  $[w:TMP984] = ((Tw:GD63994] / 10) \leq 4) + (Tw:GD63994] % 10; // *3* BIN  $\rightarrow$  BCD$ [w:TMP985] =  $((w:GD63995] / 10) \leq (4) + ([w:GD63995] % 10); //$  \$\pm -> BCD オブジェクト(名称) 数値表示(日) スクリプトユーザ ID | 3 データ形式 符号なし BIN16 トリガ種別 常時 // 年月設定 [w:GS513] = ([w:TMP980] << 8) + [w:TMP981]; // 変更時刻デバイスに年月セット オブジェクト(名称) 数値表示(時) スクリプトユーザ ID 14 データ形式 符号なし BIN16 トリガ種別 常時 // 日時設定 [w:GS514] = ([w:TMP982] << 8) + [w:TMP983]; // 変更時刻デバイスに日時セット オブジェクト(名称) 数値表示(分) スクリプトユーザ ID 5 データ形式 符号なし BIN16 トリガ種別 常時 // 分秒設定 [w:GS515] = ([w:TMP984] << 8) + [w:TMP985]; // 変更時刻デバイスに分秒セット オブジェクト(名称) 数値表示(秒) スクリプトユーザ ID  $\vert 6$ データ形式 符号なし BIN16 トリガ種別 常時 // 曜日設定  $[w:TMP986] = [w:GD63990]; // \text{# (BIN)}$  $[w:TMP987] = [w:GD63991]; // \mathcal{F}$  (BIN)  $[w:TMP988] = [w:GD63992];$  //日(BIN)

```
if(([w:TMP987] == 1) || ([w:TMP987] == 2)){//1・2 月の場合のみ前年の 13・14 月として計算するための補正
処理
  [w:TMP986] =[w:TMP986] - 1; //年から 1 を減算
  [w:TMP987] =[w:TMP987] + 12;//月に 12 を加算
}
[w:TMP989] = [w:TMP986]/4;//ツェラーの公式に必要な項を作成
[w:TMP990] = [w:TMP986]/100;//ツェラーの公式に必要な項を作成
[w:TMP991] = [w:TMP986]/400;//ツェラーの公式に必要な項を作成
[w:TMP992] = (13*[w:TMP987]+8)/5;//ツェラーの公式に必要な項を作成
//ツェラーの公式で曜日算出して変更時刻デバイスに曜日をセット
[w:GS516] = ([w:TMP986] + [w:TMP989] - [w:TMP990] + [w:TMP991] + [w:TMP992] + [w:TMP988])%7;
```
# 起動時のシステムアラーム(通信タイムアウト)について

起動直後、ユーザアラーム監視で指定されている局番に対しアクセスが発生しているため、機器を接続していない 局が存在する場合にシステムアラーム(通信タイムアウト)を表示します。有効局/無効局設定において存在しない局 を無効局として正しく設定していても、起動時に通信相手先の遮断処理をする前に機器へのアクセスが行われるため、 システムアラームを抑制することができません。

下記の①の処置を GT Designer3 にて実施していただきますと、起動直後の不要なシステムアラームを抑制すること ができます。

①ユーザアラーム監視「30001 アラーム 1」の存在しない局番へアクセスするデバイス設定を削除する 以下の対応表に従って、未接続の局番に該当するデバイス設定を削除してください。

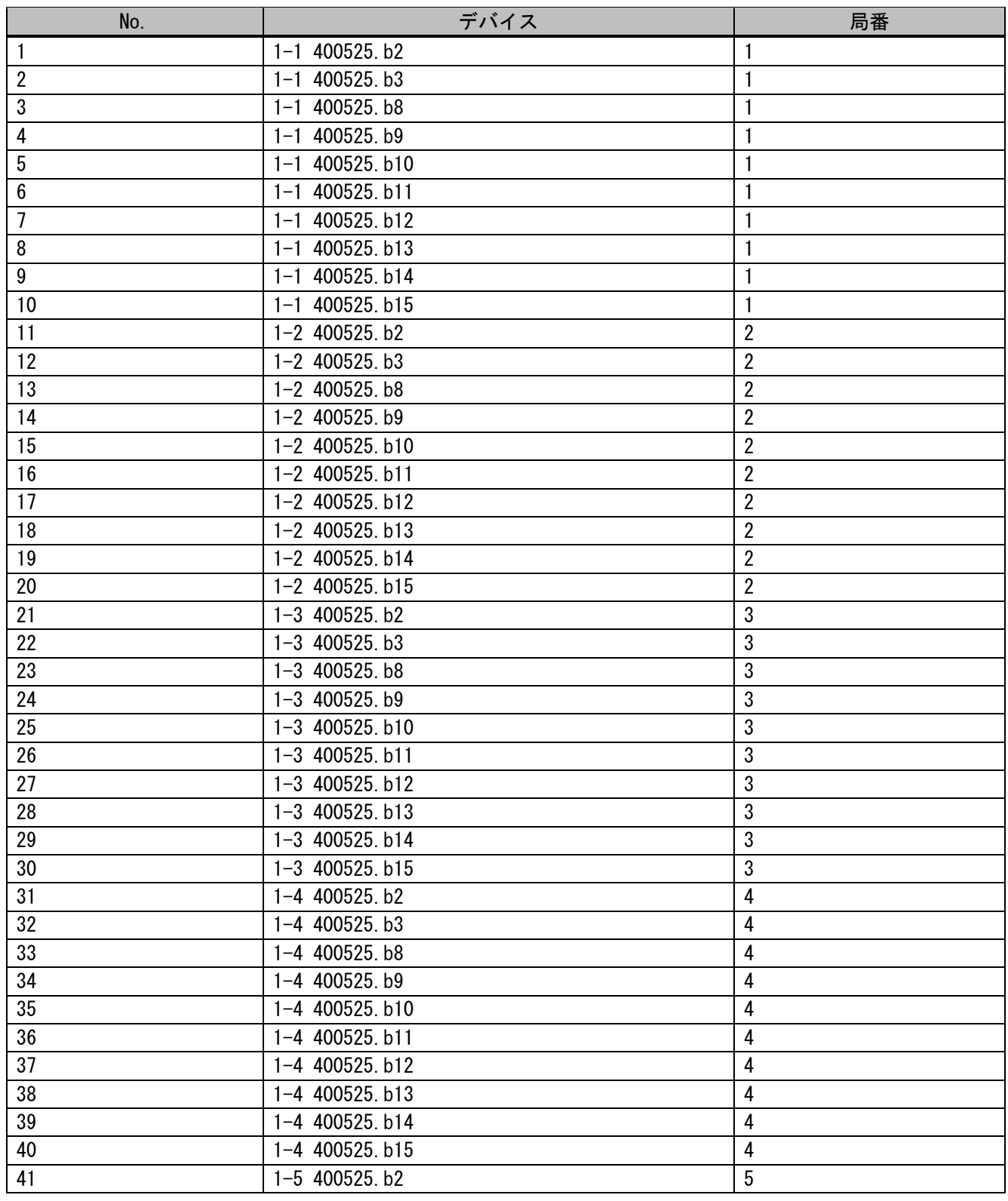

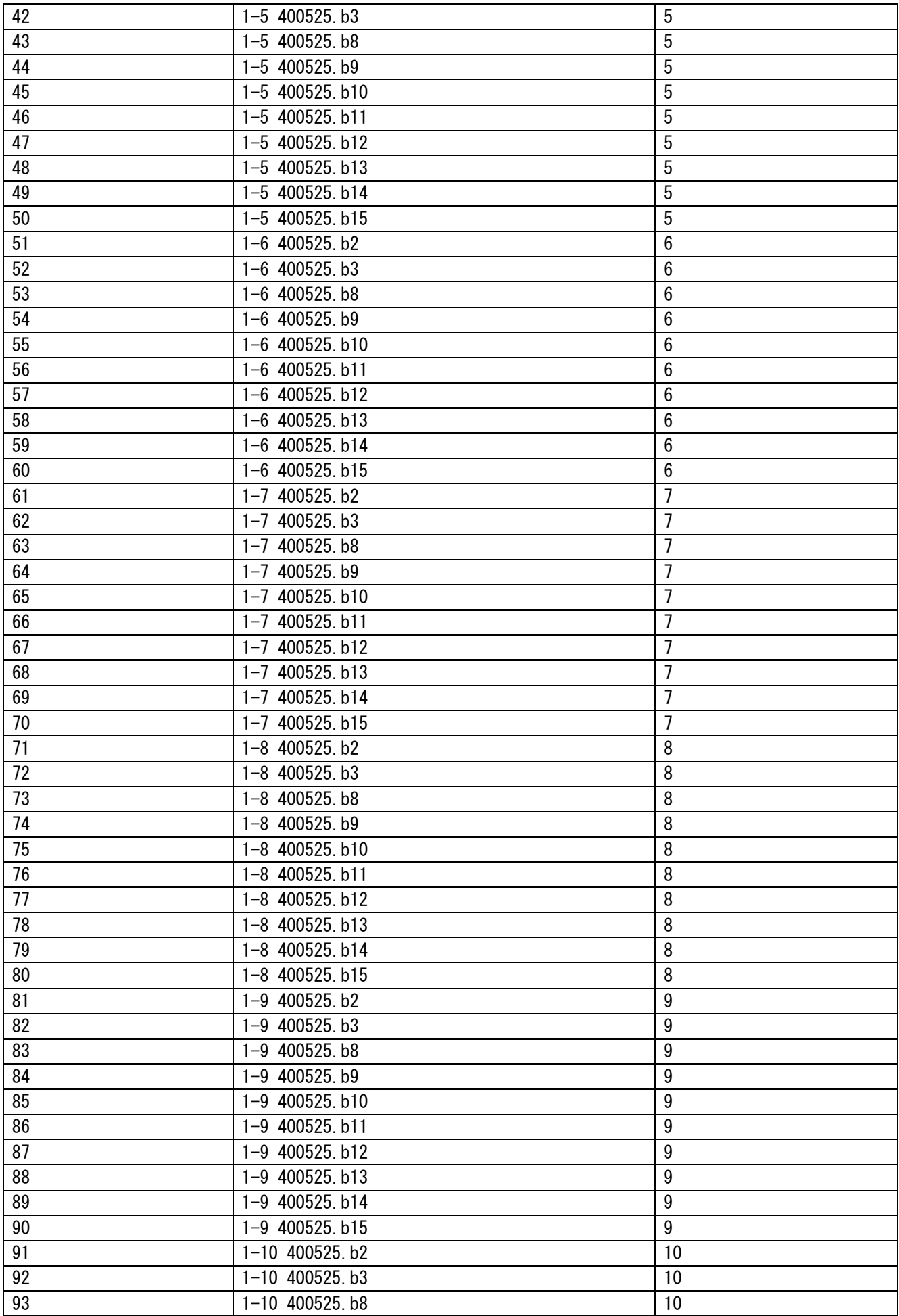

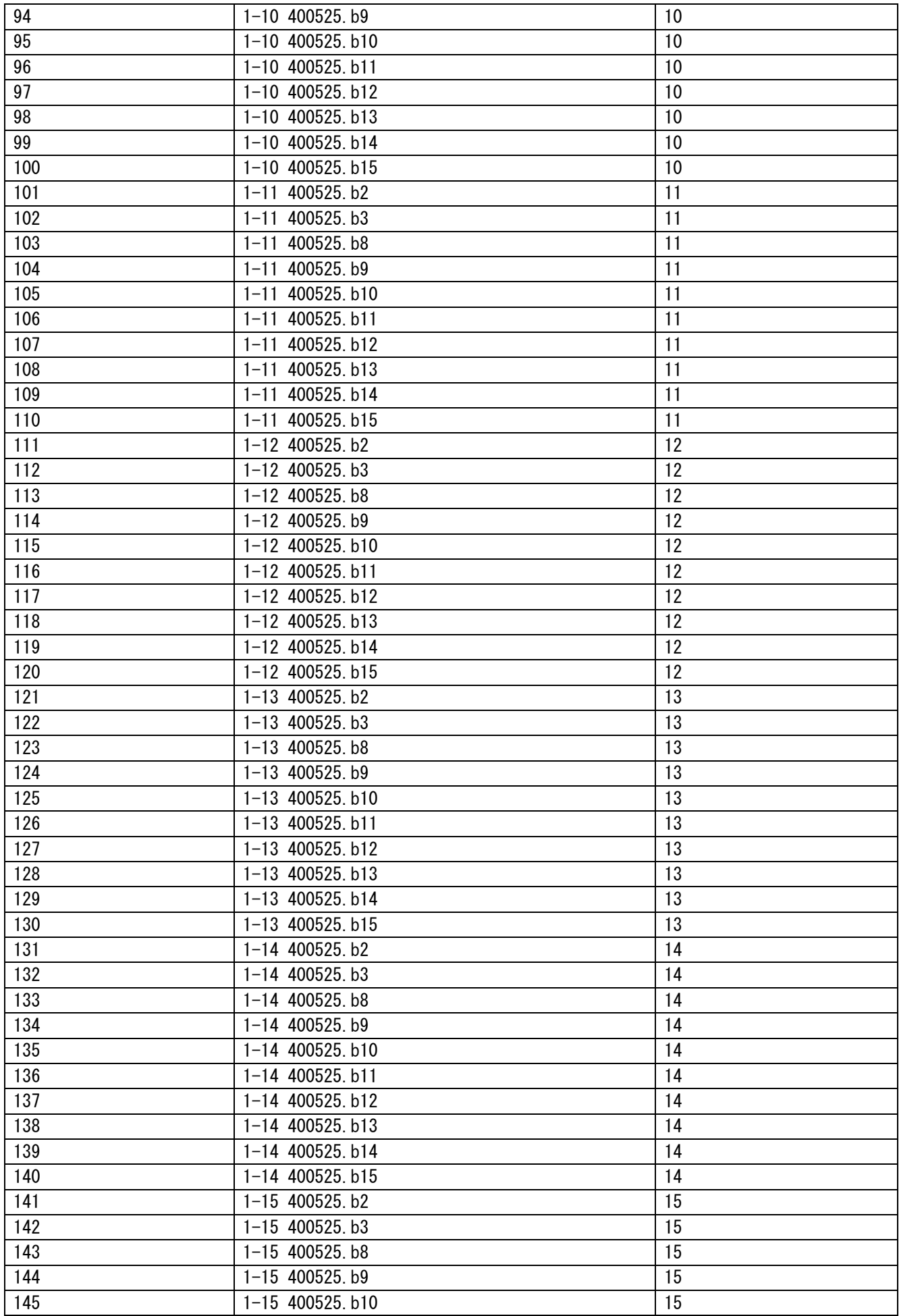

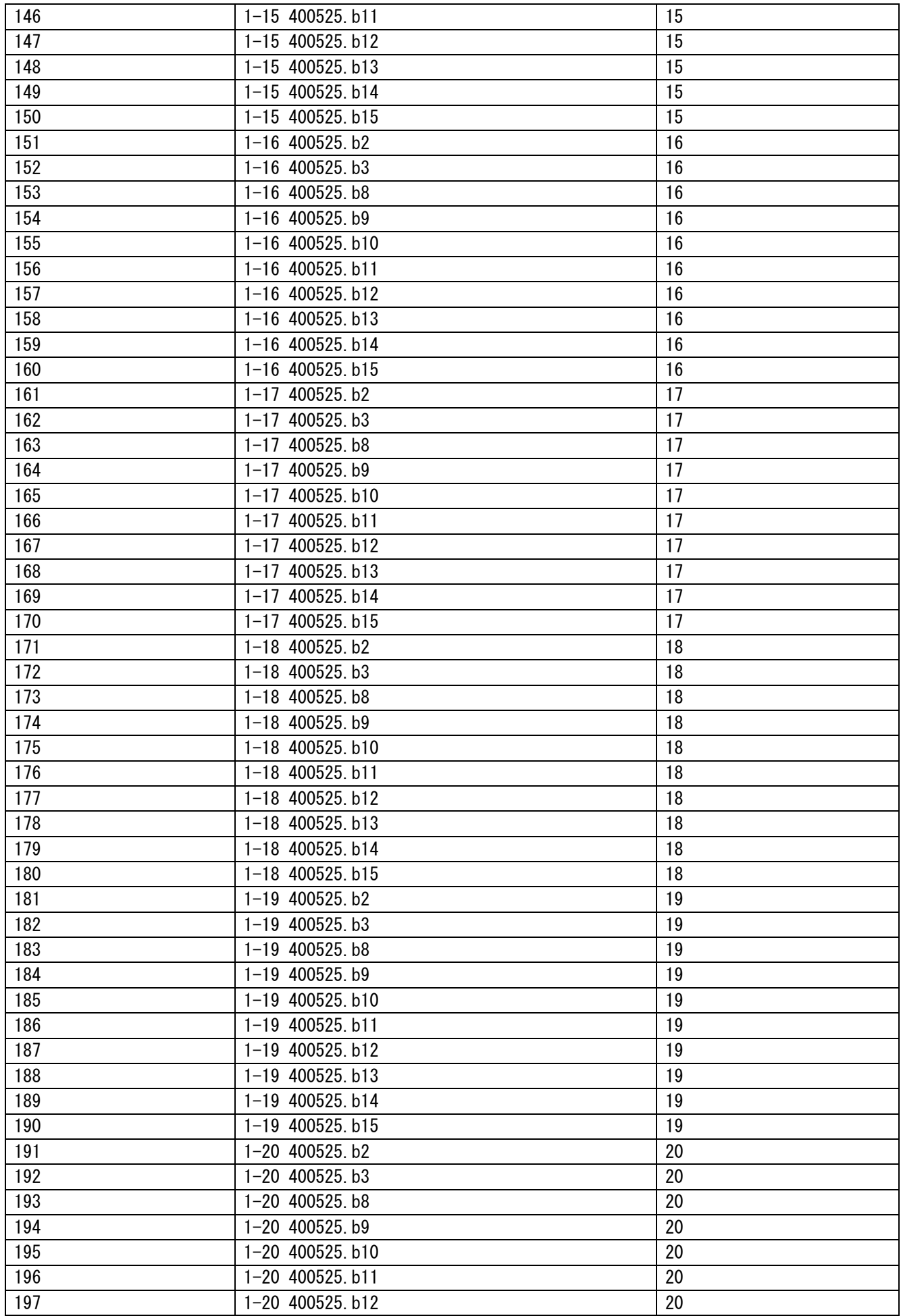

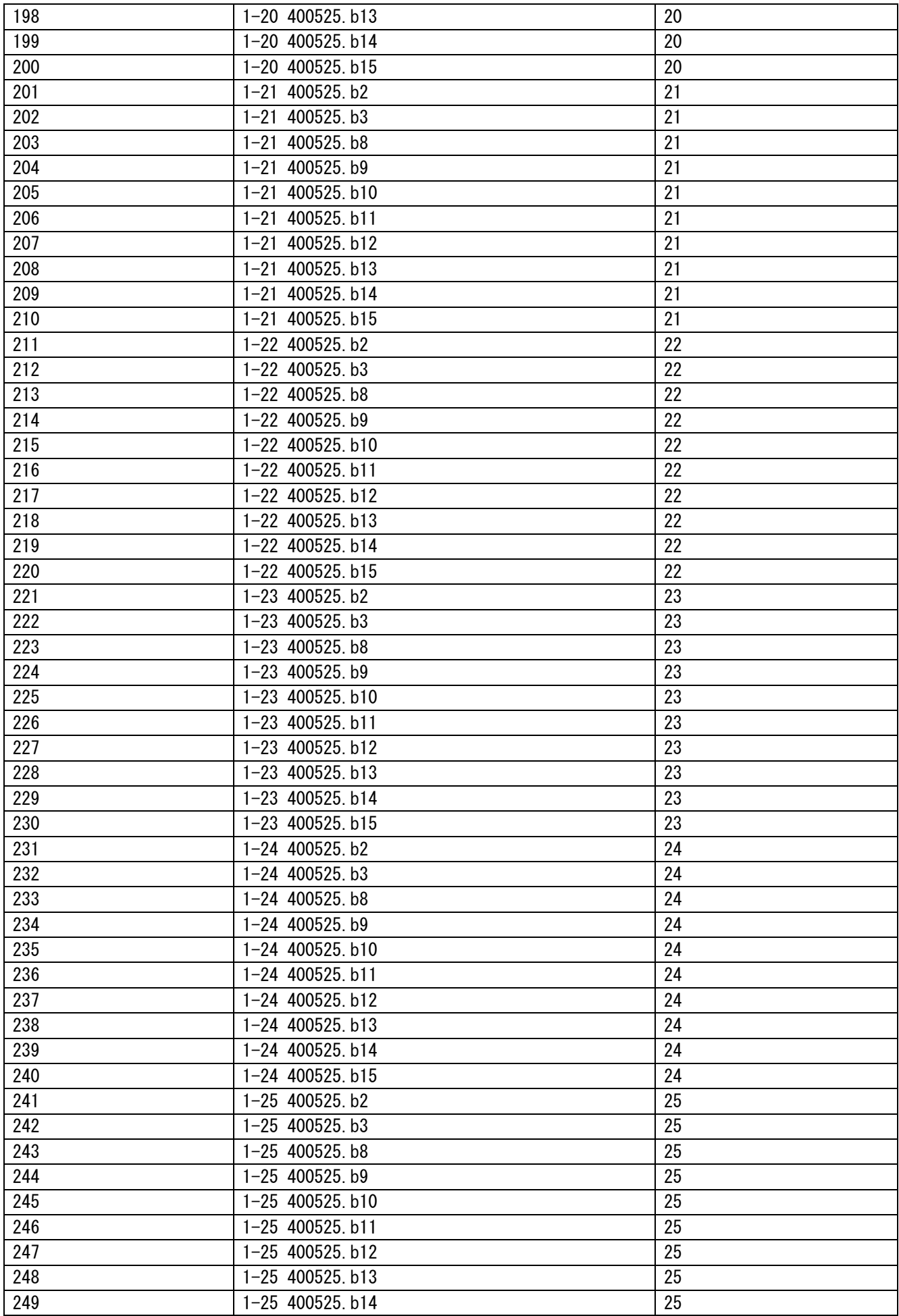

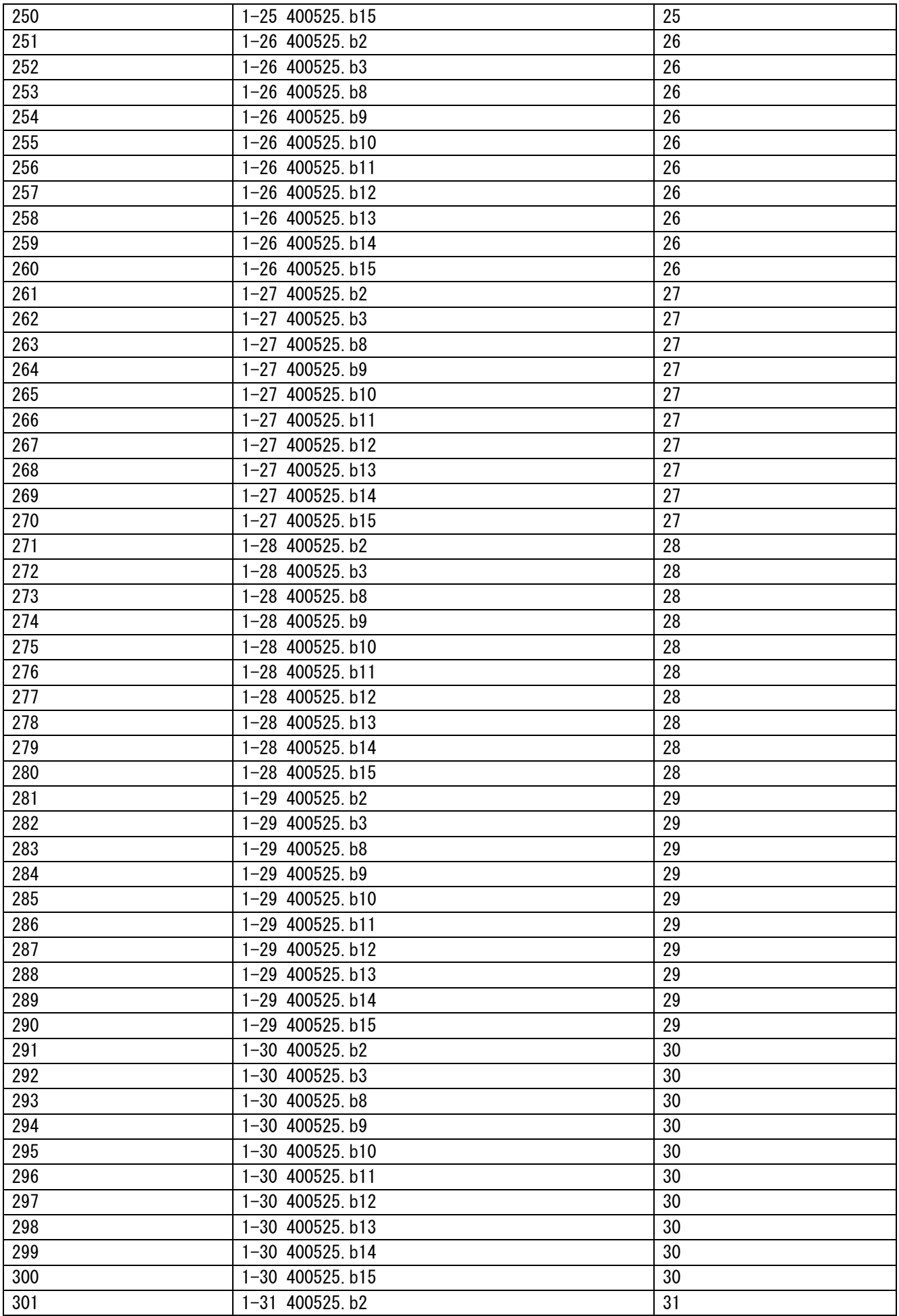

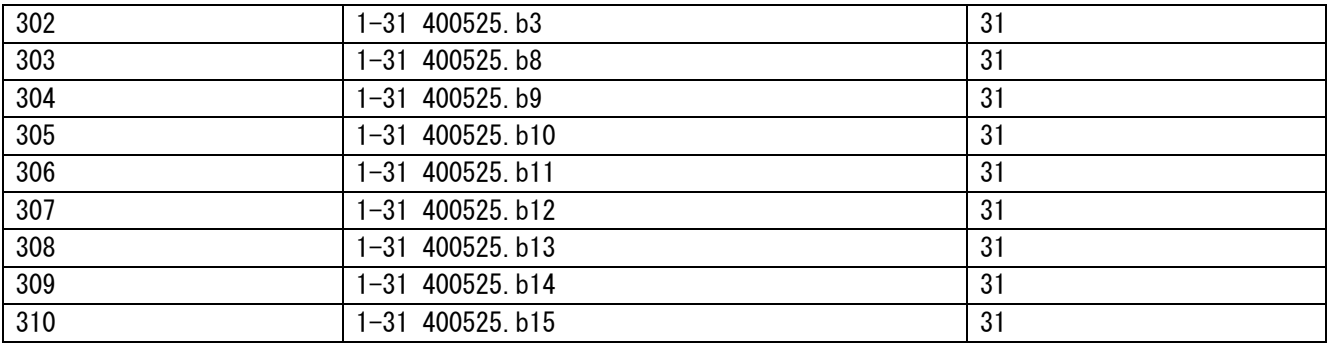